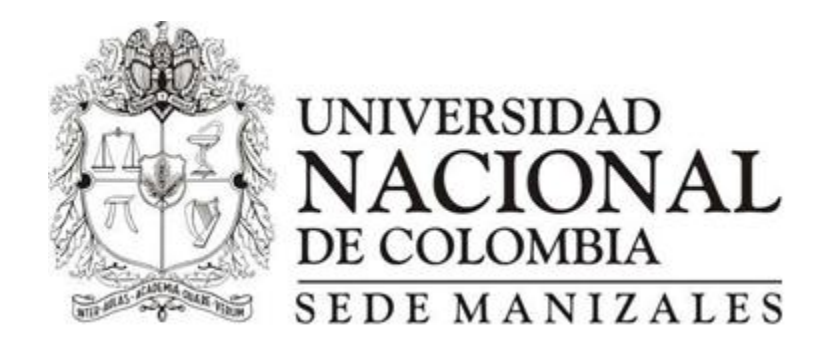

**KERLINSON ARTURO RINCON ARTUNDUAGA**

**UNIVERSIDAD NACIONAL DE COLOMBIA SEDE MANIZALES FACULTAD DE CIENCIAS NATURALES Y EXACTAS MANIZALES, COLOMBIA 2013**

**Trabajo final de Maestria presentada como requisito parcial para optar al título de:**

**Magister en Enseñanza de las Ciencias Exactas y Naturales**

**DIRECTOR:**

**JOHN JAIRO SALAZAR BUITRAGO**

**MAGISTER EN CIENCIAS DE LA EDUCACION** 

**KERLINSON ARTURO RINCON ARTUNDUAGA**

**UNIVERSIDAD NACIONAL DE COLOMBIA SEDE MANIZALES FACULTAD DE CIENCIAS NATURALES Y EXACTAS MAESTRIA EN ENSEÑANZA DE LAS CIENCIAS EXACTAS Y NATURALES 2013**

## **RESUMEN**

El estudio y la enseñanza de la geometría a través de los tiempos ha surgido de las múltiples necesidades de los seres humanos, en la actualidad la educación tiene la necesidad de vincular las tecnologías de la información y comunicación (TIC) en el proceso de enseñanza de los individuos. La presente propuesta pretende determinar la influencia de los software C.a.R Regla compas y Camtasia en la aprehensión de la construcción e identificación de los triángulos y sus puntos notables. Para determinar la influencia de estas herramientas tecnológicas en el proceso de aprendizaje de los estudiantes, se usara un módulo pedagógico el cual está compuesto por una cantidad específicas de guías, quienes paso a paso y con objetivos específicos orientaran a los estudiantes a la concepción y construcción de las líneas y puntos notables del triángulo.

La aplicación del software C.a.R Regla y Compas desarrollara en los estudiantes el pensamiento geométrico relacionado con la construcción delos triángulos y sus puntos notables, por otro lado el software Camtasia desarrollar el pensamiento reflexivo en cuanto a la identificación de las característica de los triángulos y de los puntos notables, también aportara a identificar las relaciones presente en la construcción de cada triangulo, por ultimo permitirá visualizar a cada estudiante sus errores en la concepción, identificación y construcción de dichos puntos.

**Palabras claves**: Aprendizaje, Software, Triangulo, Construcción, Orientación, Relación, Pedagógico.

## **ABSTRACT**

### **INFLUENCE IN THE TEACHING LEARNING OF NOTABLE POINT A TRIANGLE USING CAR. CASE STUDY I.E. LA LAGUNA.**

The study and teaching of geometry through the ages has emerged from the many human needs , education today is the need to link the technologies of information and communication technologies (ICT ) in the teaching process individuals. This proposal aims to determine the influence of software CaR Rule - compas and Camtasia in the apprehension of the construction and identification of triangles and notable points . To determine the influence of these technological tools in the learning process of the students, used a teaching module which is composed of a specific number of guides who step by step and with specific objectives guide students to the design and construction lines and notable points of the triangle.

The application of CaR Ruler and Compass software on students develop geometric thinking models related to the construction triangles and notable points , second Camtasia software develop reflective thinking in terms of identifying the characteristics of triangles and notable points also furnish to identify the relationships present in the construction of each triangle , finally allow you to view each student's errors in the design, identification and construction of  $\qquad \qquad$  of  $\qquad \qquad$  such items.

**Keywords**: Learning, Software, Triangle, Construction, Orientation, Relationship, Teaching

# <span id="page-4-0"></span>Contenido

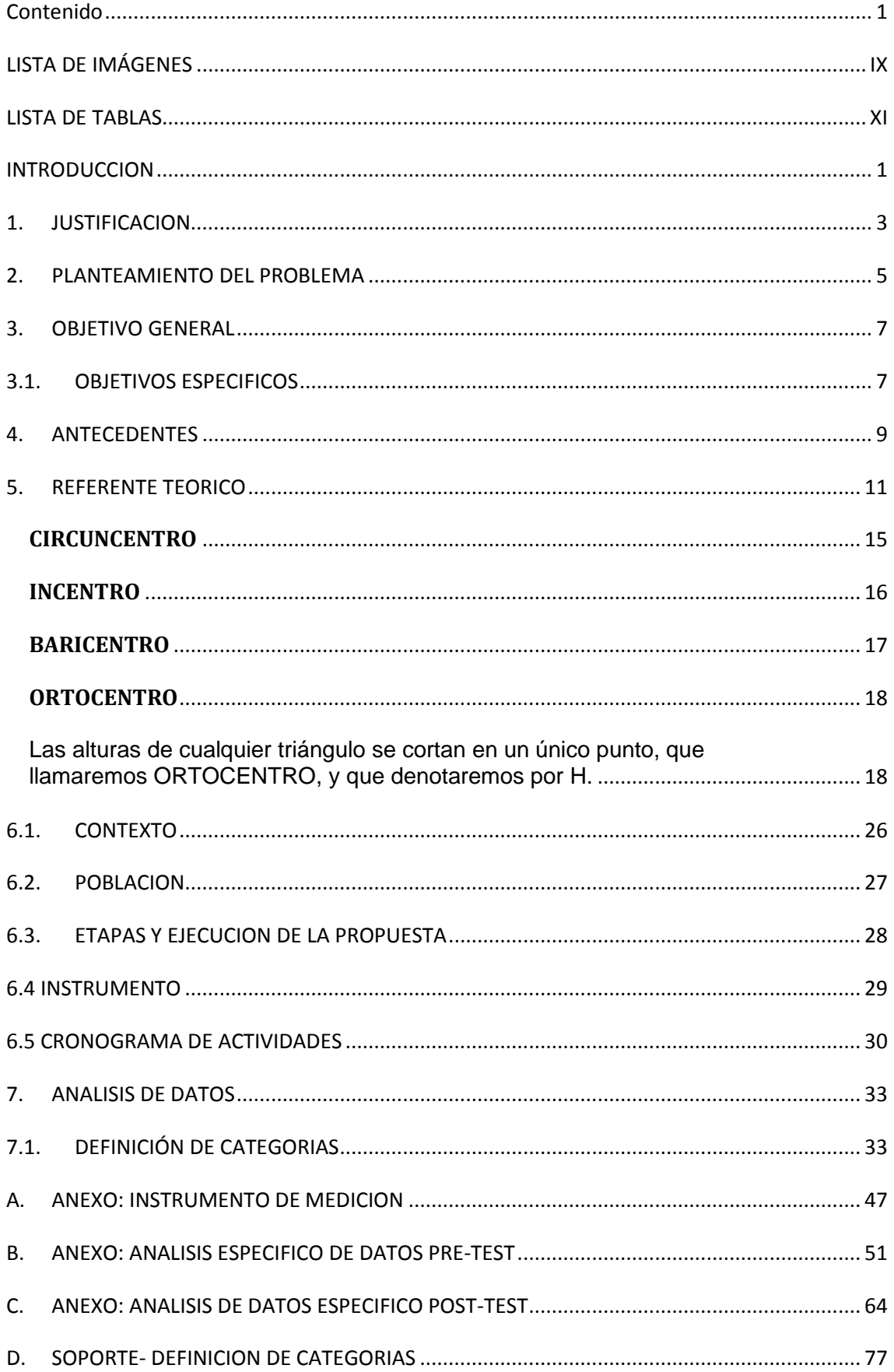

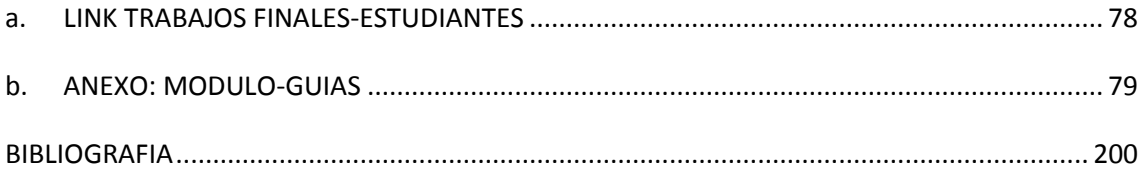

# <span id="page-6-0"></span>**LISTA DE IMÁGENES**

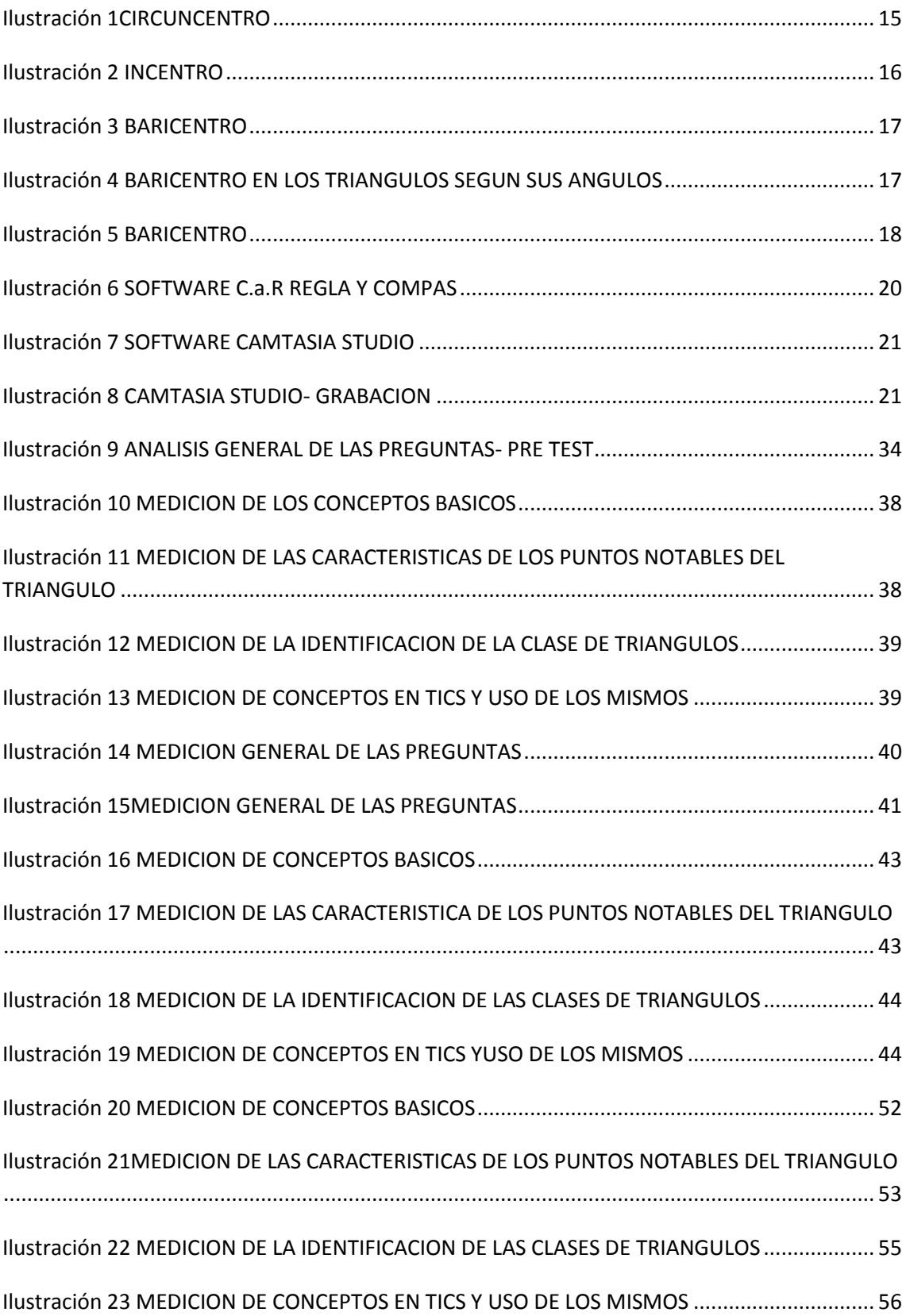

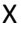

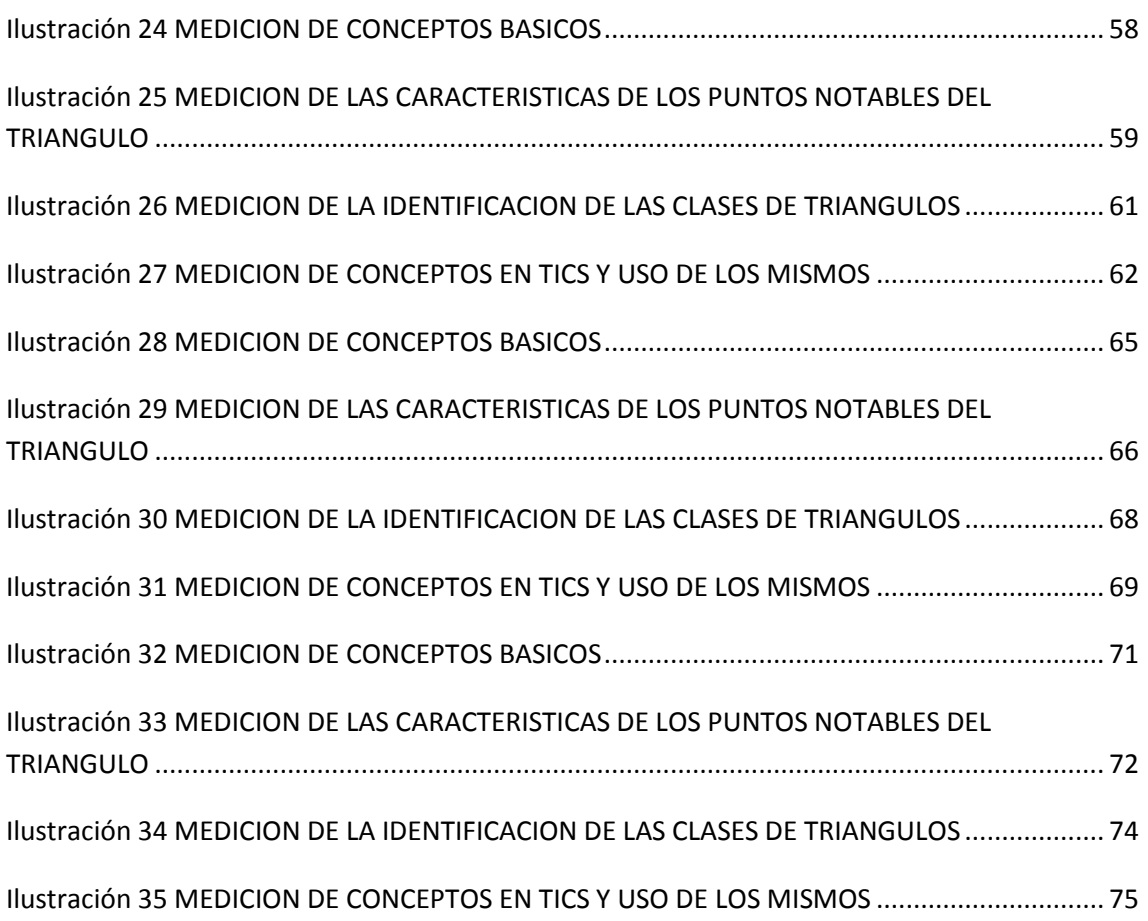

## <span id="page-8-0"></span>**LISTA DE TABLAS**

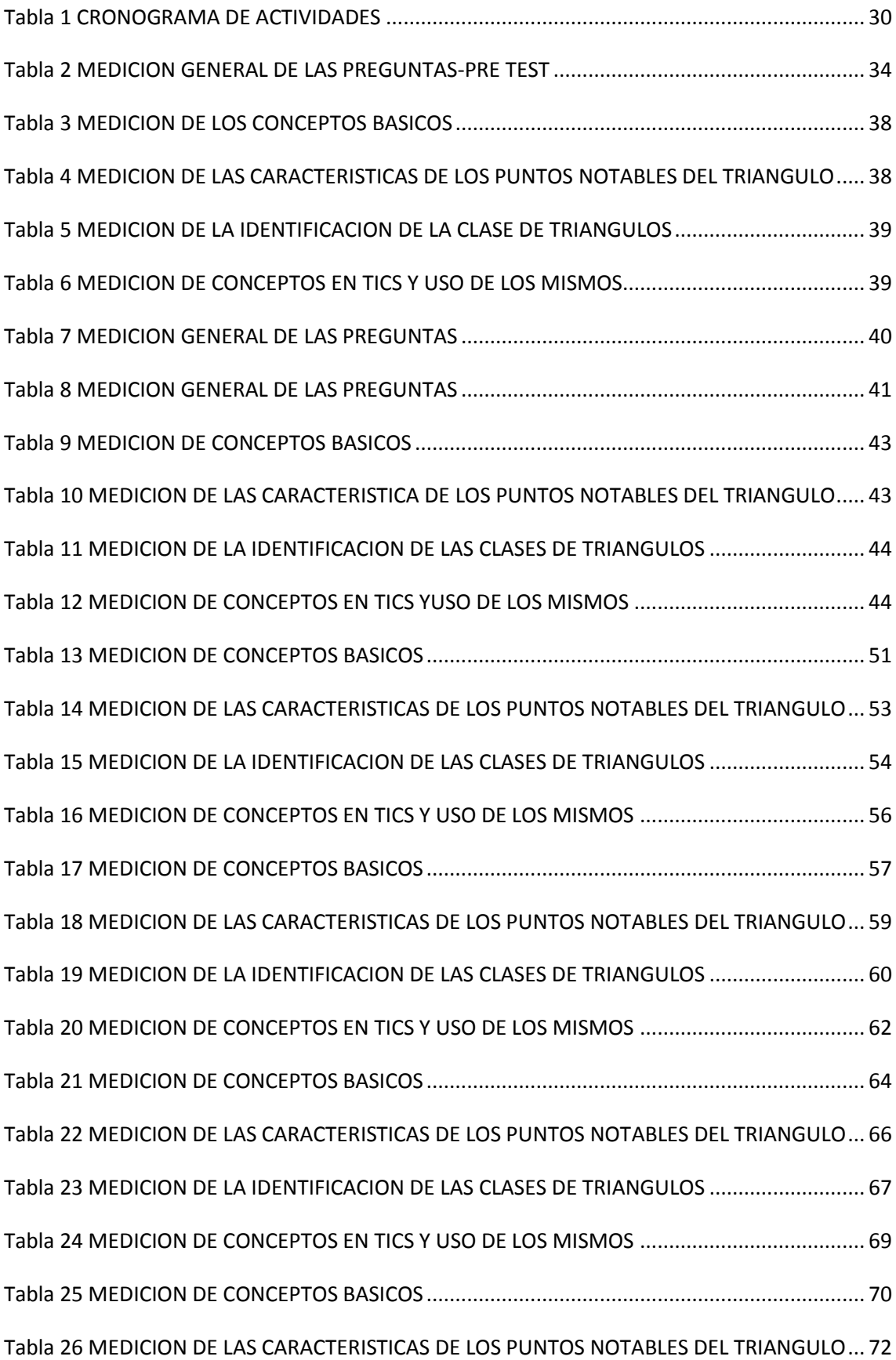

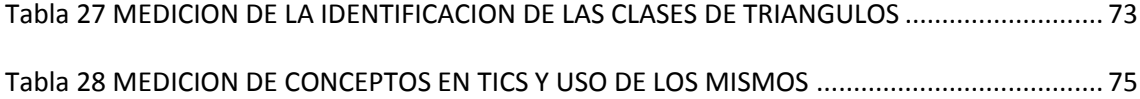

### <span id="page-10-0"></span>**INTRODUCCION**

Desde la antigüedad, la geometría siempre ha sido una herramienta útil en la solución y análisis de problemas; problemas tan sencillos como la repartición de tierras o la medición de superficies en forma de cuadrilátero, y problemas tan complejos como la medición del radio de la Tierra hecha por Eratóstenes, la medición de la distancia a la Luna, y la investigación y establecimiento de la teoría de las palancas, por Arquímedes, son solo algunos de los datos que registra la historia en el que se reconoce la importancia que para la humanidad ha tenido la geometría.

En este sentido, es importante resaltar que la geometría desarrolla en cada individuo un sistema espacial y analítico que le ayuda a mejorar su desarrollo cerebral para la comprensión de los contenidos temáticos en diferentes áreas, lo que ha permitido que la geometría progrese –por no decir lo menos- y con ella, sus formas de análisis y contextualizaciones. Hay autores como Jean Piaget que reconocen la importancia que tiene la matemáticas y sus diferentes ramas en el alcance de un desarrollo óptimo en el campo cognitivo del sujeto.

En la actualidad, se le suma los aportes dados por los recursos tecnológicos, que nos ofrecen un mundo diverso al que conocieron Arquímedes o Eratóstenes. Para ejemplificarlo es suficiente con mencionar como hoy en día encontramos múltiples software que nos facilitan determinar el área de cualquier figura o encontramos algunos Applets que contextualizan conceptos geométricos. Dichos aportes son considerados hoy en día una herramienta indispensable en muchas profesiones, entre ellas las que tienen que ver con la orientación del conocimiento.

Este marco histórico, en el presente trabajo me permite vincular dos componentes, el primero; la tecnología y la utilización de la misma, en especial la que ha llegado a todas las puertas de las instituciones educativas, me refiero al computador y a los software que en ellos se utilizan, en este caso los software C.a.R y Camtasia ; el segundo, es la concepción de la geometría, en específico, el tema de los puntos notables del triángulo, y la construcción a regla y compas de los mismos. Todo esto con el ánimo de pesquisar en qué manera los primeros influyen en los segundos, es decir en el afianzamiento de los conceptos de los puntos notables de los triángulos y su construcción.

## **1.JUSTIFICACION**

<span id="page-12-0"></span>La implementación de las tecnologías en la educación cada día es más utilizada en el proceso formativo del individuo. El uso de las tecnologías de la información y la comunicación puede convertirse en una poderosa herramienta pedagógica y didáctica dentro del aula. La combinación de textos, gráficos, sonido, fotografías, animaciones y videos permite orientar al individuo hacia el conocimiento de manera mucho más natural, vívida y dinámicamente contextualizada, lo cual resulta crucial para el aprendizaje. Este tipo de recursos induce a la transformación de los estudiantes, es decir pasan de pasivos de información a participantes más activos en su proceso de aprendizaje. Por otra parte dichas herramientas permiten al docente revelar al estudiante fenómenos del mundo real, conceptos científicos o aspectos de la cultura que su palabra, el tablero y el texto le han impedido mostrar en su verdadera magnitud.

En este sentido, la aplicación de esta herramienta implica realizar una nueva metodología de trabajo que se adapte a las necesidades que emergen en nuestras sociedades. Los centros educativos no son ajenos a esta situación, y aunque las han ido introduciendo progresivamente, parece que no han sido capaces de adecuar su metodología de enseñanza a estos cambios tecnológicos y así aprovechar las nuevas herramientas a su alcance mejorando con ello la eficacia y eficiencia de su proceso de enseñanza-aprendizaje.

Ahora bien, el aprendizaje de la Geometría posibilita a los estudiantes la integración de propiedades, teoremas y conceptos que le son necesarios y suficientes para dar solución a determinado problema. Por lo general los libros de geometría abarcan el tema de triángulos de una manera simple, sencilla pasando por alto muchos aspectos que son importante y que requieren un análisis específico, simplemente lo que hacen es clasificarlos según sus lados o según sus ángulos, y si fuese tal su profundización en el tema abarca los puntos notables del mismo, pero los incluye de una forma que solo hacen referencias a la existencia de las rectas y a sus puntos de intersección dejando a un lado las características y propiedades que cada una de estas implica.

Esas deficiencias que presentan los libros que en muchas ocasiones son trasladadas por el docente al aula de clase mediante su clase magistral y monótona, se pueden suplir con la adecuada utilización de las herramientas que nos ofrece la tecnología (TIC), las diferentes herramientas que nos ofrecen en nuestra sociedad nos permite desarrollar en los estudiantes ciertas destrezas cognitivas que potencialicen sus conocimiento y los puedan aplicar por medio de estas en su contextos, en la necesidad de suplir dichas debilidades y las que nos acechan en la formación cognitiva del individuo y bajo la insignia de este estudio veremos el impacto que tienen las tics en la didáctica de las clases, en la cual se pueden plantear múltiples situaciones y ejercicios pedagógicos que generen mayor interés y le sean más atractivo a los jóvenes de hoy en día.

La enseñanza de la geometría y en especial la de los puntos notables del triángulo es un poco dispendiosa debido a las múltiples relaciones que subyacen de las características y de las variables de dicho tema, por ende este trabajo pretende validar la importancia de relacionar las nuevas tecnologías de la información y la comunicación con la educación, en especial con la enseñanza de la geometría. La presente propuesta pretende verificar que la orientación hacia los conceptos y características de los puntos notables del triángulo se asimilan de manera más eficaz y genera un interés por parte del educando, cuando utilizamos herramientas tecnológicas en este caso el software C.a.R $^1$  y Camtasia<sup>2</sup>.

En la presente propuesta no solo se mostrara el impacto de las tics en la educación, también se abrirá el camino que une las matemáticas con la tecnología, dado que en el municipio de Pitalito, y en especial en el sector rural no se implementan las tics en la educación, no se encuentran registros de estudios ni de experiencias significativas en el área de matemáticas donde muestren el auge y la importancia de las mismas en la orientación de los puntos notables del triángulo, por ende es de gran importancia romper con esa barrera en la que nos encontramos los docentes del sector rural, donde nos vemos condicionados por los contextos que brindan poca garantías económicas y tecnológicas para desempeñar nuestra labor académica. Se visualizara que dichas herramientas generan un espacio donde el individuo tiene la oportunidad de verificar si su asimilación de los conceptos y de las características de los puntos notables del triángulo son correctas, les permite identificar con claridad los conceptos de mediatriz, la mediana, la altura, la bisectriz del triángulo; en esencia los obliga a nadar en los conceptos que son necesarios y suficientes en la construcción de los puntos notables de los triángulos.

 1 *C.a.R.* (*Compass* and Ruler) (*Regla y Compás*)

<sup>2</sup> **Camtasia Studio:** Permite captura y edita cualquier tipo de video con facilidad. capturar una ventana, una zona o la pantalla completa. Es capaz de capturar audio, recoger la imagen de una cámara web.

## <span id="page-14-0"></span>**2.PLANTEAMIENTO DEL PROBLEMA**

En la institución educativa la laguna en el área de matemáticas los estudiantes presentan grandes dificultades en alcanzar las competencias básicas establecidas por el MEN $3$  y en este caso reconocer y trazar los puntos notables del triángulo.

Su ubicación geografía ocasiona que los individuos residentes en este sector, sean reacios al conocimiento y por tanto a los medios tecnológicos que hoy en día abundan en las grandes ciudades y los cuales son usados en el proceso de aprendizaje de los estudiantes. En la enseñanza de la geometría y en especial de los puntos notables del triángulo en algunos contextos encontramos que los docentes lo realizan de una manera superficial, es decir simplemente ubica el punto notable dentro del triángulo o tan solo nombran como están compuestos es decir mencionan la mediatriz, la bisectriz, la mediana o la altura del triángulo, pero nunca centran su atención en ¿cómo se construye la mediatriz, la mediana, la altura de un triángulo? Dejan por fuera interrogantes como ¿qué diferencia hay en la in intercepción de las altura de un triángulo obtusángulo y un triángulo equilátero? ¿La circunferencia inscrita se cumple para todos los triángulos?, En esencia son varias ramificaciones que pueden quedar por fuera en el análisis que se le da normalmente en las aulas de clase, sin mencionar que los estudiantes desconocen en un gran porcentaje, la construcción de las clases de triángulos a regla y compas.

El método regla y compas que poco es utilizado en las aulas de clase permite determinar y visualizar las características, subtemas y relaciones que nacen en la identificación y construcción de los puntos notables del triángulo, un ejemplo sencillo pero muy claro es en el momento de la construcción a regla y compas del circuncentro, para ello se requiere construir la mediatriz , en la construcción de la mediatriz se involucra la concepción de punto medio de segmento, para establecer el punto medio se requiere trazar dos circunferencia , cada una de ellas tendrían como centro los extremos del lado del triángulo y su radio seria la distancia entre los extremos de dicho lado al cual se le determinara el punto medio, luego se traza un recta la cual tendrán como puntos las intercepciones de las dos circunferencias construidas, por tanto la intersección de la recta con el segmento me formara un ángulo de 90 grados y este punto será el punto medio, al realizar este proceso en cada triangulo encontraremos nuestra mediatriz y por ende nuestro circuncentro.

**.** 

<sup>3</sup> MEN (Ministerio de Educacion Nacional)

En relación al proceso que se requiere y los conceptos que se involucran en la construcción del circuncentro a regla y compas, podemos darnos cuenta que este método da la oportunidad de reforzar los conceptos de recta, circunferencia, radio de la circunferencia, recta perpendicular y establecer la diferencia entre segmento y recta, conceptos que son importantes en el manejo de la geometría. Las relaciones y los conceptos que subyacen del tema principal son los que los docentes en muchas ocasiones dejan a un lado, dejando en los estudiantes grandes vacíos conceptuales.

Ahora bien dentro de las competencias (comunicación, razonamiento y solución de problemas) que establece el MEN en matemáticas, un porcentaje alto de los estudiantes de la I.E la laguna están en nivel bajo, es decir presentan dificultad en superar los parámetros básicos en el aprendizaje de la geometría, esto genera un interés por establecer la causas de los resultados y determinar una solución por el mismo, de allí que surge un gran interrogante.

¿Qué influencia en el nivel de aprendizaje de los estudiantes del grado octavo de la I.E Municipal la Laguna tiene el uso del software C.a.R y Camtasia como medio pedagógico en su aprendizaje de los puntos notables del triángulo?

## <span id="page-16-0"></span>**3.OBJETIVO GENERAL**

Identificar el cambio en el nivel de aprendizaje en el conocimiento del triangulo y sus puntos notables en el grupo experimental de estudiantes del grado octavo de la institución educativa la laguna al usar el software C.a.R. y Camtasia como medio pedagógico en su aprendizaje

## <span id="page-16-1"></span>**3.1. OBJETIVOS ESPECIFICOS**

- Identificar en la construcción de los puntos notables de un triángulo la mediatriz, la mediana, la bisectriz y la altura de un triángulo mediante la implementación de un programa de educación especial en la construcción de figuras geométricas
- Determinar el nivel de aprendizaje que como influencia de los software C.a.R y Camtasia presentes en el desarrollo de conceptos geométricos en especial de los puntos notables del triángulo luego de implementar el modulo de guías especial de capacitación en uso de los mismo.
- Aportar al desarrollo de las competencias en matemáticas de los estudiantes en la institución educativa la laguna con relación a la concepción y construcción de los puntos notables del triángulo mediante la implementación de las guías pedagógicas y con el uso de los software.

## <span id="page-18-0"></span>**4.ANTECEDENTES**

Al realizar una revisión bibliográfica para identificar los diferentes aportes que se han realizado con respecto a la enseñanza de las propiedades de los triángulos a través de las TIC, se encuentra a nivel internacional que Nilda Etcheverry, Marisa Reid, y Rosana Botta Gioda quien en su trabajo titulado "*ANIMÁNDONOS A LA ENSEÑANZA DE LA GEOMETRÍA CON CABRI"* donde les enseñaban a los estudiantes de 13- 15 años a usar y aplicar la matemática de manera significativa por medio del software cabri, dicha propuesta se desarrolló en la ciudad de Santa Rosa provincia de La Pampa en Argentina, y con docentes formadores de profesores de Matemática de la Facultad de Ciencias Exactas y Naturales de la UNLPam<sup>4</sup>, dicho trabajo respondía a tres ejes principales: Enseñanzaaprendizaje, Aspectos de la Educación Básica y Tecnología. Para su elaboración consideraron tanto aquellos aspectos que permiten el buen aprendizaje del estudiante, como los que ayuden al profesor a actualizarse y a conocer nuevos métodos de enseñanza que, no solamente lo motiven en su trabajo, sino, a la vez, le den mejores resultados.

Como conclusión destacan diferencias notables en el desempeño de los alumnos, actuales (de los docentes del estudio) con los del año anterior, donde el trabajo se realizó solamente en el aula utilizando guías de ejercicios y explicaciones del docente sobre cada concepto trabajado, siendo las primeras de un rendimiento mayor.

Rubén Martínez Mercedes, Susana Astiz, Perla Analía Medina,Yolanda Haydeé Montero y María Eugenia Pedrosa de la Facultad de Ciencias Exactas y Naturales de la Universidad Nacional de Mar del Plata en Argentina, realizaron una investigación sobre la enseñanza de los puntos notables de los triángulos a través de las  $\text{TIC}^5$ .

En ese trabajo describen una investigación desarrollada en dos cursos del primer año del tercer ciclo de la Educación General Básica, en una escuela privada de la ciudad de Mar del Plata. Los propósitos de la misma fueron indagar sobre el proceso de aprendizaje con Cabri-Geometre y su comparativo con la forma convencional, por una parte, y establecer si el trabajo con ese software producía alguna diferencia de rendimiento entre los dos grupos involucrados, por la otra. Ellos crearon dos entornos de trabajo con características similares con el propósito de intentar que la única diferencia entre los mismos fuera el uso de la computadora.

**.** 

<sup>4</sup> UNLPam (Universidad Nacional de la Pampa- Argentina)

<sup>5</sup> NATALIA ANDREA MIRANDA. Caracterización del Uso de las TIC en la Enseñanza de los puntos notables del triangulo

Para cumplir con los propósitos establecidos utilizaron técnicas de observación participante y de análisis de tareas, junto con un modelo experimental. Describen el trabajo en el aula, junto con el análisis de las observaciones efectuadas y de los resultados de la experiencia y por último, señalan las conclusiones más significativas que arrojó el trabajo realizado. Entre ellas se encuentra que la evidencia empírica indica que muchas de las cosas que hace un facilitador como Cabri- Geometre, se podrían hacer con papel y lápiz, aunque ello no sería tan rápido ni tan preciso. Por otra parte, el software ofrece facilidades de transformación continua de las construcciones, lo cual es imposible de realizar con los medios tradicionales. Ellos expresan además que esa diferencia en dinámica, velocidad y precisión hace factible una metodología de enseñanza de la geometría Euclidiana, la cual limitada al uso de papel y lápiz, es sólo posible desde el punto de vista teórico y con muchas limitaciones.

En el ámbito Colombiano, Eugenio Arturo Ortega Collante, docente de la Escuela Normal Superior La Hacienda, en la ciudad de Barranquilla con el apoyo su coordinadora María Margarita Viñas De La Hoz, de la Universidad del Norte, realizaron una propuesta didáctica para la enseñanza de los puntos notables con el apoyo de la Calculadora TI 92 Plus, a la cual llamaron: "Una experiencia docente en torno a la geometría del triángulo Con Cabri".

Ellos realizaron la experiencia de aula con un grupo de estudiantes de Décimo Grado quienes con la guía del profesor, e interesados en amplificar su trabajo geométrico en sesiones extra clases, exploraron la Geometría del Triángulo en lo referente a sus líneas y puntos notables utilizando el software Cabri II plus de la Calculadora TI 92 Plus para socializar posteriormente a otros grupos de la Escuela. Con esta experiencia el profesor, pretendía incentivar a la comunidad de docentes y estudiantes del Área de Matemáticas a conformar grupos de estudio comprometidos en la profundización de contenidos matemáticos con apoyo de la tecnología.

Por otro lado en Bogota DC de Colombia, Brigitte Johana Sánchez Robayo de la Universidad Distrital Francisco José de Caldas, realizó un trabajo sobre "Enseñanza de geometría escolar por medio de situaciones didácticas y calculadoras graficadoras". Ella expresa que surgieron dos proyectos de investigación en los que se diseñaron actividades utilizando la teoría de situaciones didácticas de Brousseau y tecnologías computacionales como ente mediador, en la construcción de conocimiento por medio de la creación de actividades. El segundo proyecto, surgió como continuidad del primero y aunque ambos se rigieron por la investigación-acción, tienen aspectos metodológicos diferentes, pues en el primero la preocupación se centró en la búsqueda de la teoría didáctica que proporcionaría los parámetros para la creación de actividades de matemáticas, así como la generación de las mismas; mientras que en el segundo, la atención se centró en la geometría de grado sexto y en la identificación de las ventajas y desventajas que tiene el desarrollar un curso de geometría escolar bajo este tipo de propuestas.

## **5.REFERENTE TEORICO**

## <span id="page-20-0"></span>**5.1 MARCO TEORICO**

La palabra geometría procede de dos palabras griegas que significan «tierra» y «medida», lo que indica que la disciplina tuvo su origen en las mediciones de tierras y otras aplicaciones prácticas, así fue en la cultura mesopotámica y en la egipcia. El origen del término geometría es una descripción precisa del trabajo de los primeros geómetras, que se interesaban en problemas como la medida del tamaño de los campos o el trazado de ángulos rectos para las esquinas de los edificios. En la cultura helénica la geometría se consolida como ciencia y se pasa de enunciados de problemas particulares a enunciados generales y a una geometría axiomática en la que de unos pocos enunciados se deducen todos los demás mediante "razonamiento universal". A través de la historia de la geometría han surgido grandes pensadores y especialmente grandes matemáticos que con sus trabajos han colaborado con la organización de la enseñanza, considerando esto como el nacimiento de la matemática a manera de respuesta a las necesidades de los seres humanos, como un medio regulador de problemas y dificultades, este surgimiento condujo a que pensadores como Euclides de Megara (300 AC) recopilaran avances en la geometría en 13 textos llamados Los Elementos de Euclides dejando un legado matemático desde una perspectiva geométrica.

Las interpretaciones geométricas a través de la historia y aún en la actualidad continúan proporcionando visiones directoras del entendimiento intuitivo y constructivo de conceptos y conocimientos que pueden ser aplicados en múltiples contextos. La geometría interviene constantemente en la enseñanza de las matemáticas, además de ser una de las estructuras matemáticas más llamativas y cautivadoras para los estudiantes por la multiplicidad de representaciones que involucra en su contenido.

Hablar de la caracterización de la geometría en general es algo ambicioso, por lo amplia y por la gran cantidad de contenidos temáticos que de ella se derivan, por eso en este trabajo se centrara en solo la construcción de los puntos notables del triángulo bajo el apoyo de software educativos, que en general se acostumbra determinar la ubicación de los puntos notables del triángulo por métodos sintéticos, analíticos o dinámicos. Los métodos sintéticos corresponden a procedimientos constructivos, los cuales conllevan consigo la inexactitud propia de los instrumentos y la imprecisión propia de la pericia del dibujante, siendo netamente intuitivos. Los métodos analíticos, por su parte, arrojan datos exactos pero requieren de la ubicación en el plano cartesiano de los vértices del triángulo

y la posterior determinación de parámetros como puntos medios y puntos de intersección, claves para establecer la ubicación de los puntos notables, todo haciendo uso de la geometría analítica, requiriendo de gran desempeño matemático y cálculos diversos. En los métodos analíticos difícilmente se parte de conocer las longitudes del triángulo. Los métodos dinámicos son los más versátiles porque conjugan los dos anteriores y permiten una excelente visualización a partir de la manipulación de diferentes materiales, en ellos se puede partir de conocer la longitud de los lados y determinar con exactitud la ubicación de los puntos notables, pero requiere de acceso a un ordenador y pericia en el manejo del mismo.

Dentro de los métodos dinámicos podríamos a entrar a indagar sobre lo que en la actualidad gira en cualquier contexto o ciudad, lo que hace mucho años ingreso a nuestro sistema educativo y lo que hoy en día es de interés de cada uno de los jóvenes de nuestro sector, con todo lo anterior me refiero a la tecnología y siendo aún más específico en el computador y los software que lo componen. *En 1962, Ernesto [Che Guevara](http://www.monografias.com/trabajos/hombrenuevo/hombrenuevo.shtml) planteó: "El mundo camina hacia la era [electrónica.](http://www.monografias.com/trabajos5/electro/electro.shtml)..Todo indica que está [ciencia](http://www.monografias.com/trabajos10/fciencia/fciencia.shtml) se constituirá en algo así como una medida del [desarrollo;](http://www.monografias.com/trabajos12/desorgan/desorgan.shtml) quien la domine será un país de [vanguardia.](http://www.monografias.com/trabajos/vanguardia/vanguardia.shtml) Vamos a volcar nuestros esfuerzos en este sentido con audacia revolucionaria<sup>6</sup> ¨,* estos eran pensamiento que en la década de los sesenta visualizaban como seria nuestro hoy, pero no son alejados de la realidad dado que hoy en día todo los sectores de nuestro país son dependiente de forma directa o indirecta de la tecnología, cuando se hace referencia a todos los sectores se refiere al agrícola, administrativo,… y un poco rezagados el educativo. En la educación el empleo de la tecnología es ya conocida como la TIC, la cual genera ciertas herramientas para el aprendizaje de los estudiante, *Para Cabero 2003 "Los medios (TIC) no se deben concebir exclusivamente como instrumentos transmisores de información, sino más bien como instrumentos de pensamiento y cultura los cuales, cuando interaccionamos con ellos, expanden nuestras habilidades intelectuales, y nos sirven para representar y expresar los conocimientos<sup>7</sup> ".* Desde esa perspectiva se justifican las TIC como elementos didácticos, educativos y herramientas intelectuales, que sirven en el proceso de búsqueda del conocimiento.

En el caso de la educación matemática en la actualidad el uso de las TIC, ya existen productos y/o software como Cabri-Geometre, Derive, Mathematica, MathCad, Maple, Mathlab, S-Plus y Statistica, CaR, entre otros que ayudan en el aprendizaje de las mismas, pero dentro de la aplicaciones que se utilizan en la enseñanza de la matemática se puede plantear una clasificación o una división en diferentes categorías. Esta clasificación surge en virtud de que el software para matemática se torna cada vez más específico, *Varios autores (Losada, 2007; Zhao, 1998; Balderas, 1999) plantean clasificarlos de acuerdo a la temática o área de conocimiento (de la matemática) que abordan como por ejemplo CAS* 

**.** 

<sup>6</sup> MANUEL FANDOS G. Estrategias Didácticas en el Uso de las TIC

 $^7$  JULIO CABERO ALMENARA. Las Necesidades de las TIC en el Ámbito educativo: Oportunidades, Riesgos y Necesidades.

*(Computer Algebra System=Sistemas de Álgebra Computacional), DGS (Dynamic Geometry System=Sistemas de Geometría Dinámica), o MES (Mathematics Education Systems=Sistemas para Educación Matemática) entre otros.*

En caso particular la utilización del software C.a.R, es una herramienta muy potente para la rama de la geometría, es un software libre que permite el desarrollo del pensamiento geométrico en los estudiantes, los principales objetivos de esta aplicación son, disminuir el grado de abstracción de los conceptos, mejorar la asimilación de conceptos de los estudiantes, y fomentar una participación activa y creativa de los mismos. También podría afirmar que las aplicaciones computacionales son un medio de comunicación entre el profesor y el estudiante, estás, hace más eficaz la enseñanza y el aprendizaje de la matemática, permiten presentar conceptos haciendo referencia a su interpretación geométrica, pueden usarse para mostrar procedimientos en detalle o evitar cálculos tediosos, consienten la exploración de diferentes situaciones facilitándole al estudiante la comprensión de conceptos y la solución de ejercicios, admiten al estudiante practicar y complementar la comprensión de conceptos a los que el profesor no podrá dedicarle más tiempo en el aula.

En esencia esta aplicación o software se han planteado no solo como un auxiliar en el salón de clase, sino como herramientas que ayuden al estudiante con sus trabajos de geometría en casa y permitiéndole aplicar sus conocimientos matemáticos a problemas reales y en otras áreas. Pero no solo hacemos referencia a la utilización de las herramientas tecnológicas también tenemos que enfocar en el ¿Cómo? Realizar las actividades para obtener un aprendizaje significativo en los estudiantes, por ende es necesario preguntarnos en la adquisición del conocimiento o más bien resolver el interrogante ¿Cómo ocurre este proceso? Para Vigotsky entender el proceso de aprendizaje requiere tener presente que el desarrollo individual está indisolublemente asociado al desarrollo social en que el sujeto crece, es decir a su contexto. En otras palabras, el autor nos indica que es inevitable que se den dos momentos en todo aprendizaje, uno denominado interpsicológico, que es aquel que se da a nivel social y su adquisición está determinada por la acción, y otro denominado intrapsicológico, que hace mención a la incorporación de dicho conocimiento, el generado en el momento interpsicologico, es decir de su apropiación, de su puesta en sentido. Digámoslo con un ejemplo: Vigotsky considera que para que un niño aprenda, es decir cree, todo su conocimiento de los colores –pongamos para el caso el color morado- debe vivenciar, debe interactuar, con dichos colores. No es suficiente con que la profesora le repita cien mil veces lo que es color morado, este debe experimentar por medio de su accionar lo que este color implica y descubrir lo morado de las uvas que se come, lo morado de la ropa que se pone o lo morado del color con el que pinta, pues este color hace parte del mundo con el que él y sus compañeros –digamos de jardín- se visten, se comen y usan. Una vez el sujeto logra esto, él mismo le dará un sentido a ese color con el que tanto se la tiene que ver en su realidad logrando un saber hacer más propio, y por lo tanto más útil para su vida.

Dicho paso, lo permite el uso que de los mediadores de su contexto haga el sujeto en la adquisición de su saber. De allí, que los profesores de los jardines infantiles cada vez con mayor uso lleven al salón de clase experiencia en las que los niños puedan trabajar con cada uno de sus conocimientos siendo ellos los "trabajadores " de su propio aprendizaje y el salón de clase, nada más que un espacio diseñado para la construcción del conocimiento. Los profesores nos muestran todos los días que la labor del docente es orientar al estudiantado por el camino pues son ellos quienes deben usar las herramientas de su conocimiento y desde allí crear el saber que se requiere en su realidad.

Por supuesto la propuesta de Vigotsky no se queda ahí, encontramos de la mano de este autor conceptos relevante para nuestra propuesta como lo son la zona de desarrollo próximo, el dialogo interno que han de ser revisados posteriormente con una mayor detenimiento. Por el momento, debo indicar que es precisamente en nuestro ejemplo en donde aparece el software como una herramienta que posibilita un aprendizaje más real en nuestros estudiantes y los pone a la vanguardia de la realidad en la que ellos viven. Los software hoy por hoy son una herramienta, que desde la teoría de Vigotsky nuestros estudiantes no deben dejar de usar.

## **5.2 MARCO CONCEPTUAL**

Los puntos, líneas rectas y curvas, regiones planas o curvas limitadas o ilimitadas y los cuerpos sólidos o huecos limitados o ilimitados pueden considerarse como los elementos de los sistemas de figuras, los triángulos están dentro de estos sistemas, por tanto el estudio del mismo es de gran importancia y relevancia para la concepción y aplicación del mismo en diferentes contextos." *En el conocimiento matemático se han distinguido dos tipos básicos: el conocimiento conceptual y el conocimiento procedimental<sup>8</sup> ",* quienes se desarrollaran en la presente propuesta*.*

1

<sup>8</sup> Estándares Básicos de Competencias en Matemáticas

## **LINEAS Y PUNTOS NOTABLES DEL TRIANGULO**

## <span id="page-24-0"></span>**CIRCUNCENTRO**

Según se vio en la lección anterior, cualquier punto de la mediatriz de un lado de un triángulo equidista de los vértices que definen dicho lado. Luego si llamamos O al punto de intersección de las mediatrices de los lados AB y BC, por la propiedad anterior, el punto O equidista de los vértices A y B (por estar en la mediatriz de AB) y de los vértices B y C (por estar en la mediatriz de BC). Luego equidista de A, B y C.

Al equidistar de los tres vértices del triángulo, en particular, equidista de A y C, lo que demuestra que también estará en la mediatriz del lado AC y, además, será el centro de una circunferencia que pasa por los tres vértices del triángulo.

De lo anterior, concluimos:

- 1. Las tres mediatrices de un triángulo se cortan en un ÚNICO punto, que denotaremos por O, y que recibe el nombre de CIRCUNCENTRO.
- 2. El punto de corte de las tres mediatrices es el CENTRO de un circunferencia que pasa por los tres vértices del triángulo, que llamaremos circunferencia circunscrita.

Observa el circuncentro en los casos de que el triángulo sea rectángulo, acutángulo u obtusángulo, respectivamente.

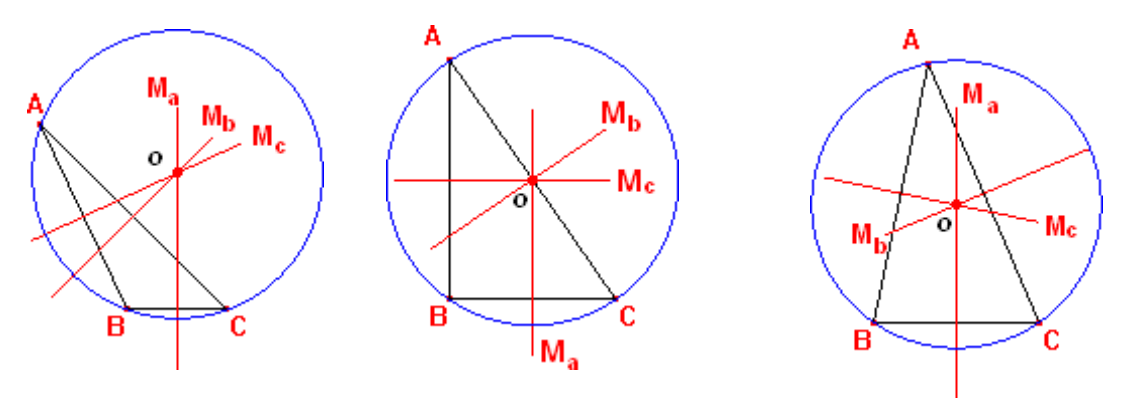

**Ilustración 1CIRCUNCENTRO**

A la vista de los dibujos anteriores, podemos enunciar la siguiente propiedad:

"El Circuncentro de un triángulo rectángulo es el punto medio de la hipotenusa" "El Circuncentro de un triángulo acutángulo está en el interior del triángulo" "El Circuncentro de un triángulo obtusángulo está en el exterior del triángulo"

### <span id="page-25-0"></span>**INCENTRO**

Según se vio en la lección anterior, cualquier punto de la bisectriz de un ángulo de un triángulo equidista de los lados que definen dicho ángulo. Luego si llamamos I al punto de intersección de las bisectrices de los ángulos A y B, por la propiedad anterior, el punto I equidista de los lados AB y AC (por estar en la bisectriz de A ) y de los lados AB y BC (por estar en la bisectriz de B). Luego equidista de los lados AB , BC y CA..

Al equidistar de los tres lados del triángulo, en particular, equidista de CA y CB, lo que demuestra que también estará en la bisectriz del ángulo C y, además, será el centro de una circunferencia que es tangente a los tres lados del triángulo.

De lo anterior, concluimos:

- 1. Las tres bisectrices de un triángulo se cortan en un ÚNICO punto, que denotaremos por I, y que recibe el nombre deINCENTRO.
- 2. El punto de corte de las tres bisectrices es el CENTRO de un circunferencia tangente a los tres lados del triángulo, que llamaremos circunferencia inscrita.

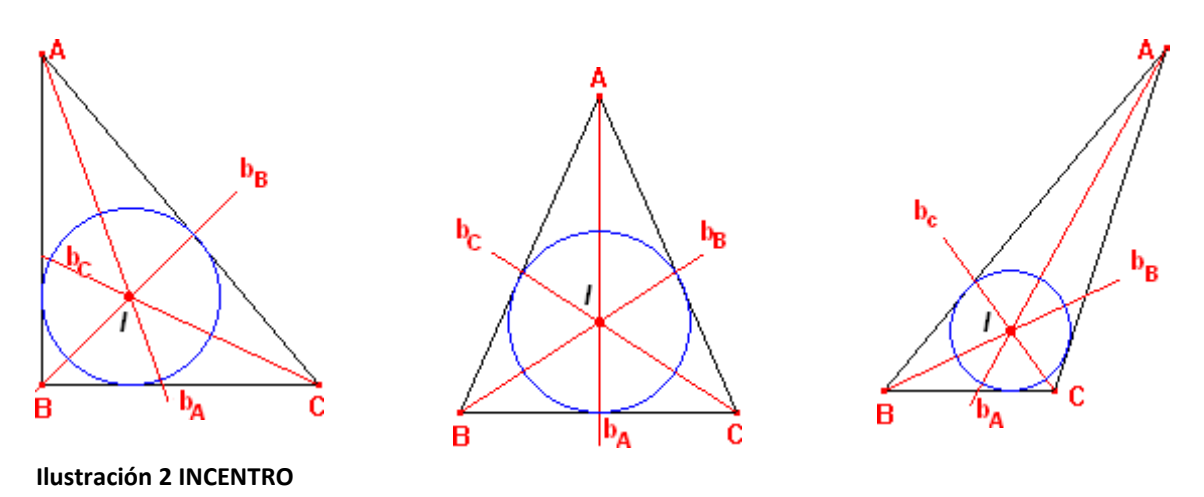

### <span id="page-26-0"></span>**BARICENTRO**

Las tres medianas de un triángulo, al igual que ocurría con las mediatrices y bisectrices, se cortan en un ÚNICO punto, que llamaremos BARICENTRO.

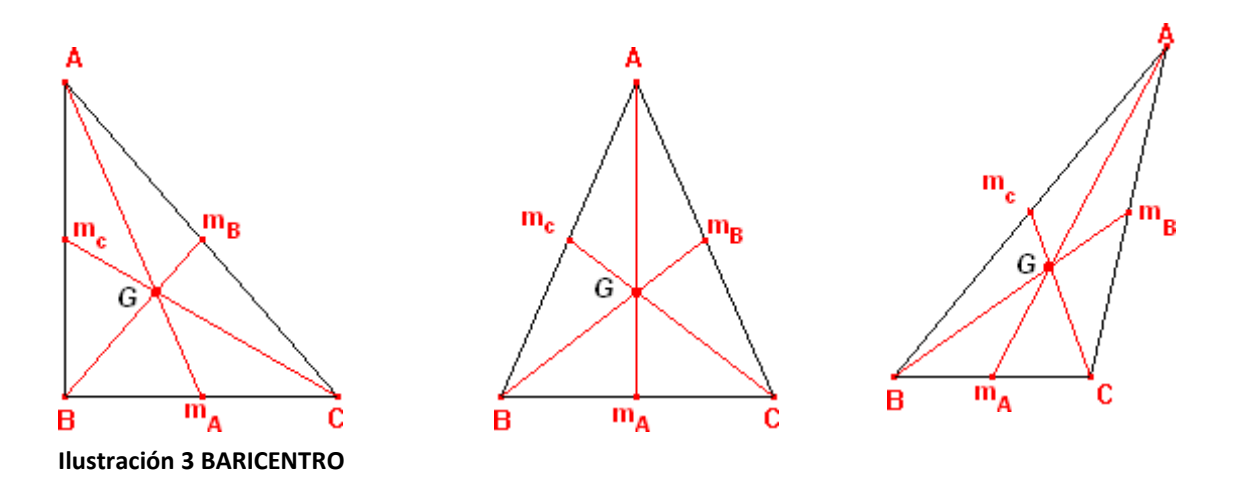

Como puedes ver en los dibujos anteriores, no hay diferencias significativas en la situación del baricentro, dependiendo del tipo de triángulo (rectángulo, acutángulo u obtusángulo). En cualquier triángulo, el baricentro siempre es interior al mismo, más aún, es el centro de gravedad del triángulo y se denotará por G.

"El baricentro de un triángulo, es un punto interior al mismo, que dista el doble de cada vértice que del punto medio de su lado opuesto"

Sin entrar en la demostración, que se sale fuera de los objetivos de este curso, sí que lo veremos gráficamente en los tres casos: triángulos rectángulos, acutángulos y obtusángulos, respectivamente.

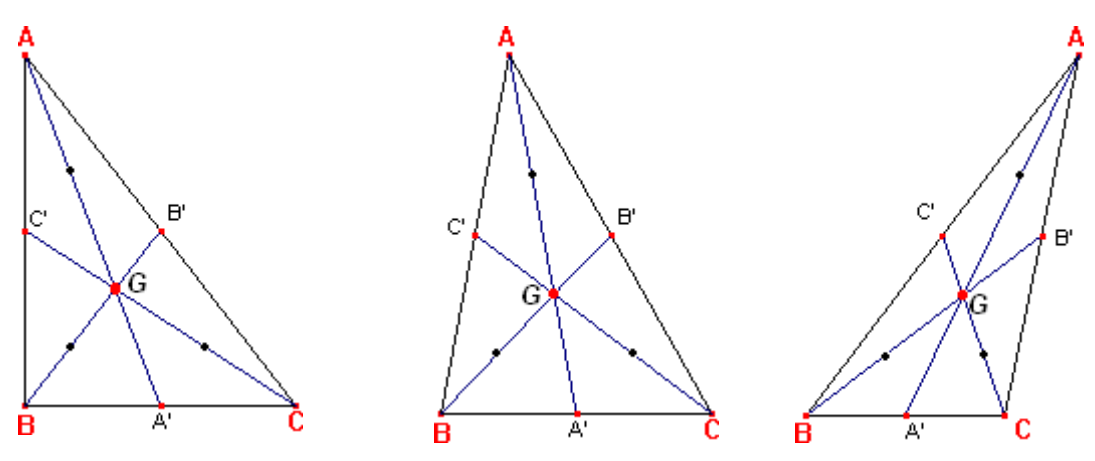

**Ilustración 4 BARICENTRO EN LOS TRIANGULOS SEGUN SUS ANGULOS**

Se han denotado por A', B', C', los puntos medios de los lados "a "=BC, "b "=AC y "c "=AB, respectivamente, y se ha señalado el punto medio de las distancias del baricentro a cada vértice, mediante un punto negro sin etiquetar.

A la vista de lo anterior, se observa que:

- GA = (la distancia de Baricentro al vértice A es igual a dos veces la distancia del baricentro al punto medio del lado "a"=BC)
- GB = (la distancia de Baricentro al vértice B es igual a *dos veces* la distancia del baricentro al punto medio del lado "b"=AC )
- GC = (la distancia de Baricentro al vértice C es igual a dos veces la distancia del baricentro al punto medio del lado "c"=AB )

### <span id="page-27-0"></span>**ORTOCENTRO**

<span id="page-27-1"></span>Las alturas de cualquier triángulo se cortan en un único punto, que llamaremos ORTOCENTRO, y que denotaremos por H.

1. Además, el ortocentro de este triángulo coincide con el circuncentro de un triángulo semejante al dado, y que tiene los vértices del primero como puntos medios de sus lados.

"El Ortocentro de un triángulo rectángulo es el vértice correspondiente al ángulo recto"

"El Ortocentro de un triángulo acutángulo está en el interior del triángulo" "El Ortocentro de un triángulo obtusángulo está en el exterior del triángulo"

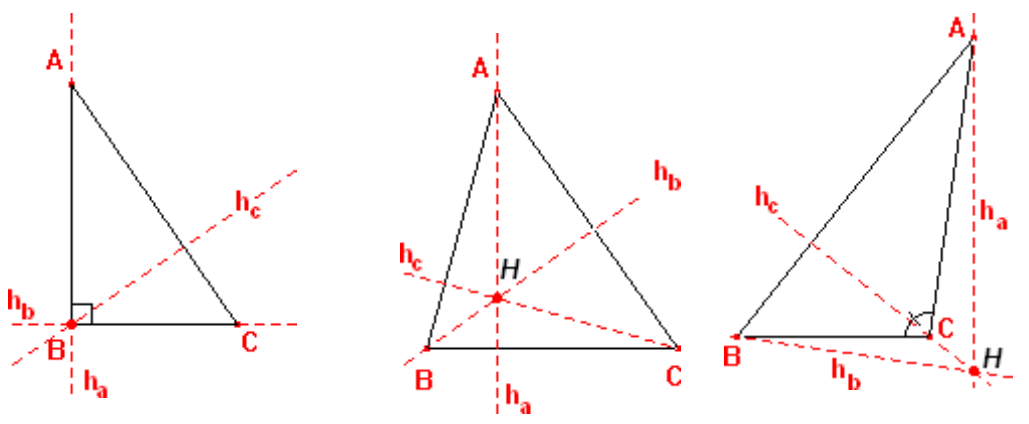

**Ilustración 5 BARICENTRO**

El Ortocentro, Baricentro y Circuncentro están siempre ALINEADOS.

El baricentro está ENTRE el ortocentro y circuncentro.

La distancia del baricentro al circuncentro es la mitad que la distancia del baricentro al ortocentro.

### **SOFTWARE GRATIS**

Los softwares libres son aquellos que se pueden utilizar y modificar de acuerdo con las necesidades del usuario y no están atados a un fabricante con sus derechos de autor. El software libre además del programa, viene con el código fuente, el cual se puede modificar y adaptar a nuestras necesidades. Dentro de los software libres que encontramos en el mundo virtual vemos el CAMTASIA y C.a.R Regla y Compas los utilizados en la propuesta.

#### **C.a.R Regla y Compas**

CaR Regla y Compas es una herramienta de dibujo técnico y geométrico, con la que es posible desarrollar o perfeccionar conocimiento sobre este campo matemático. Por lo tanto, es una aplicación recomendable tanto para estudiantes y profesores.

CaR Regla y Compas dispone de todo tipo de herramientas y posibilidades de dibujo técnico: figuras como segmentos, rectas, semirrectas, círculos, recta paralela, recta perpendicular, polígonos, un compás. El fin es, con el manejo del programa plasmar dibujos de Geometría con mayor rapidez y limpieza mediante las técnicas tradicionales conocida en la construcción a regla y compas.

A un nivel más avanzado, podemos representar también proyecciones o funciones numéricas. Todas las figuras que se dibujen tendrán sus valores numéricos, y podremos conocer con exactitud su posición en el plano, dimensiones, área, longitudes concretas de todas sus líneas, etc. CaR Regla y Compas también da la posibilidad de crear composiciones geométricas animadas.

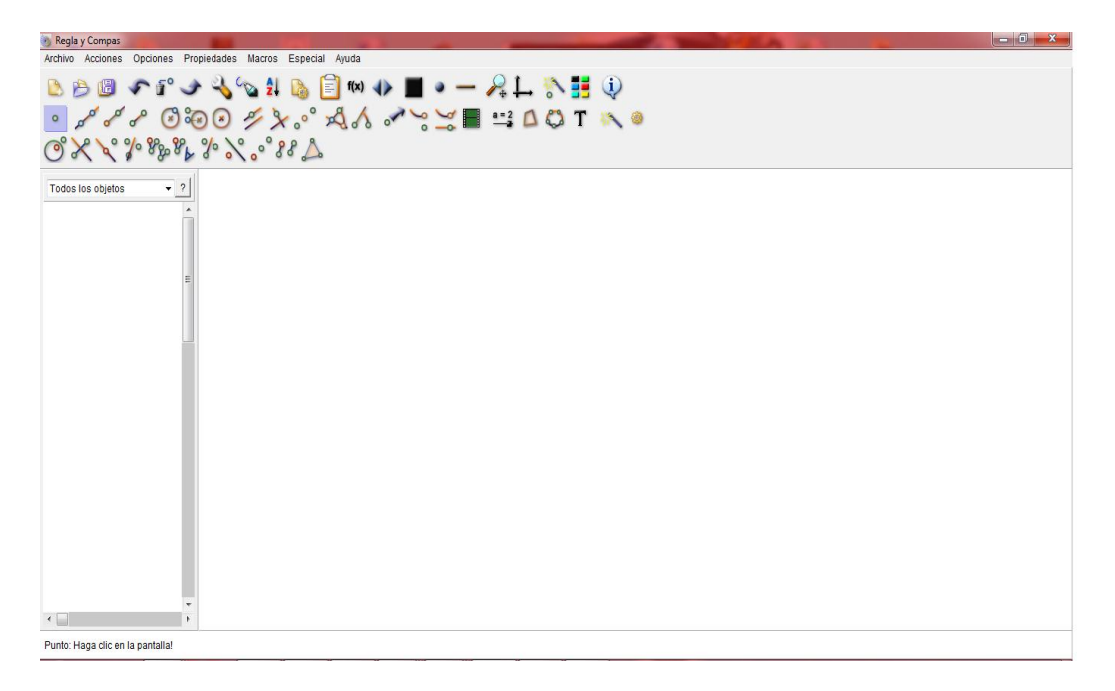

<span id="page-29-0"></span>**Ilustración 6 SOFTWARE C.a.R REGLA Y COMPAS**

Con el uso de C.a.R en las construcción los triángulos y sus puntos notables, permitirá que los estudiantes identifiquen con claridad las características de cada triangulo y las implicación que requiere la construcción de los puntos notables en los mismos.

### **CAMTASIA**

Camtasia Studio para Windows es la herramienta más completa para capturar y edición de videos disponibles, hoy en día Camtasia Studio permite crear un video a partir de cualquier imagen que aparezca en el escritorio de tu computador, para luego editarlo y poder almacenarlo o compartirlo. Respecto a la edición del video creado, podrás añadirle audio, modificarle el zoom, crear efectos de transición e incluso exportar tu creación para publicarla (desde la misma interfaz del programa) en QuicTime, Flash, AVI, subirla a YouTube o prepararla para luego almacenarla en un CD.

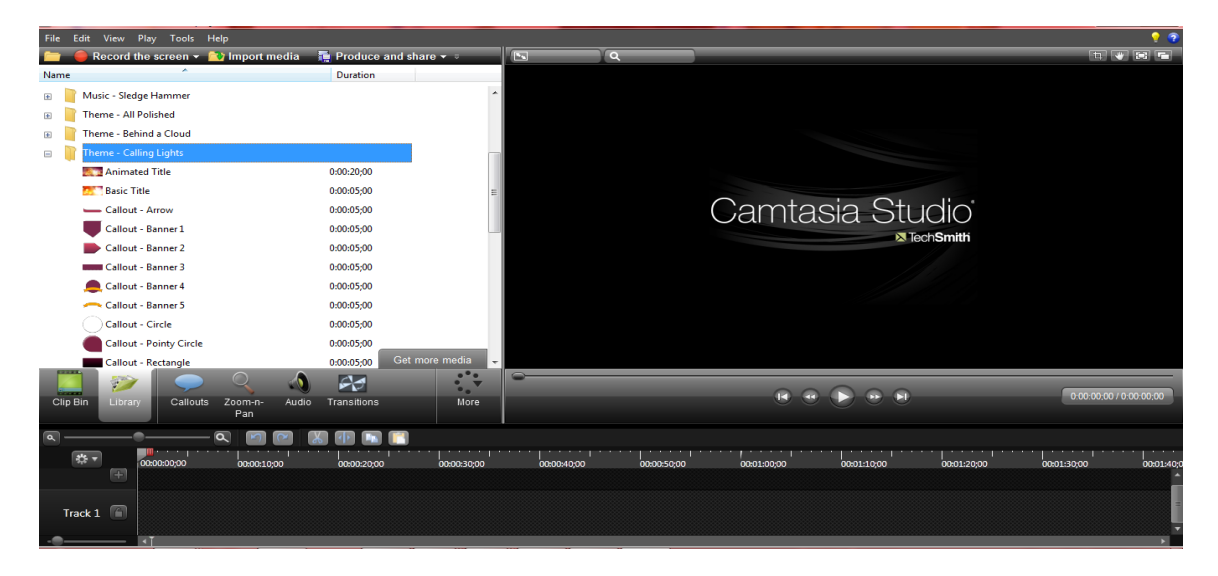

**Ilustración 7 SOFTWARE CAMTASIA STUDIO**

<span id="page-30-0"></span>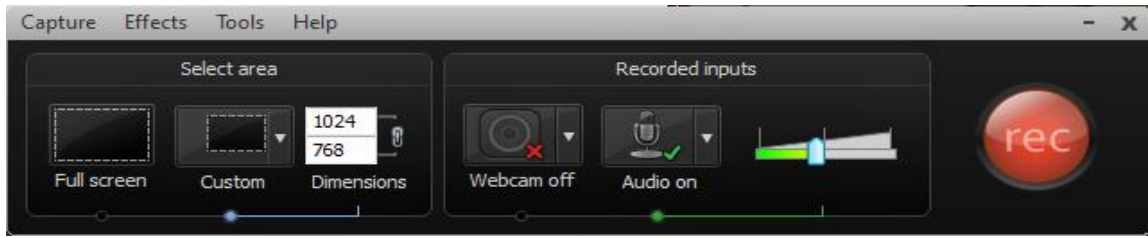

<span id="page-30-1"></span>**Ilustración 8 CAMTASIA STUDIO- GRABACION**

Los videos que se realizan con Camtasia, pueden ser publicados en la cuenta de [Vimeo](http://www.vimeo.com/user1496823) o de [Youtube,](http://www.youtube.com/user/desarrollowebcom) donde se publican o se realizan vídeos tutriales de varios temas.

### **VENTAJAS Y DESCRIPCION DE CAMTASIA STUDIO**

- Permite capturar vídeo de nuestra pantalla, con cualquier tamaño de captura y graba también el sonido de nuestra voz , a la vez que rodamos el vídeo. Además permite capturar también vídeo de la webcam.
- Permite editar el vídeo y trabajar con varios tipos de formatos de entrada, que podemos tener de nuestra cámara digital o videocámara. Además se puede trabajar con muchas otras fuentes multimedia, como imágenes, sonido, etc.
- En la hora de edición permite poner titulares de texto e imagen para presentar el vídeo, o incluso contenido interactivo, que se podrá experimentar si producimos el vídeo en formato Flash. También permite agregar las típicas moscas, con un logotipo que se puede colocar en cualquier parte del vídeo.
- Tiene otras muchas opciones interesantes de edición, como la posibilidad de hacer zoom para ampliar ciertas zonas de la pantalla, para que se puedan apreciar los detalles en el vídeo, sobre todo útil cuando trabajamos con tamaños pequeños de altura y anchura del archivo. Además, por poner otro ejemplo, tiene opciones realmente sencillas de usar para la mejora del sonido, como quitar el ruido de fondo de la grabación o ampliar el volumen.
- A la hora de producir un vídeo soporta muchos formatos, tanto de extensión de archivo (Flash, MPG, AVI, Mov, WMA...), como en tamaños, incluso con características de alta definición. Lo que hace de Camtasia Studio un programa ideal para cualquier ámbito de publicación de los contenidos, ya sea en CD, DVD, en páginas web, Ipod, etc

## **6. DISEÑO METODOLOGICO**

En el desarrollo de esta propuesta y para validar la influencia de los software C.a.R Y Camtasia en el aprendizaje de los estudiantes de los puntos notables del triángulo se realizará una investigación de tipo cuantitativo, de enfoque cuasiexperimental. Las investigaciones cuantitativas se basan en el uso de técnicas estadísticas para conocer ciertos aspectos de interés sobre la población que se está estudiando. *La metodología aplicada en este tipo de investigación es un conjunto de técnicas que se utiliza para estudiar las variables de interés de una determinada población. Se suelen utilizar técnicas de recolección cuantitativas (como las encuestas) y técnicas de análisis cuantitativo (estadística descriptiva). Sin embargo, las variables pueden ser tanto cuantitativas (por ejemplo la altura)*  como cualitativas (por ejemplo el sexo).<sup>1</sup> Por su parte el enfoque cuasiexperimental me permite establecer las relaciones casuales entre las variables independientes y dependientes, por otro lado me permite desarrollar la propuesta en contextos naturales y no necesaria mente en laboratorios también determinar el impacto de la misma en nuestra población. Una de las definiciones más acertadas en el enfoque cuasi-experimental que se desarrollara en esta propuesta está basada en la teoría ofrecida por Hedrick *etal*. (1993) quien afirma "*Los diseños cuasi-experimentales tienen el mismo propósito que los estudios experimentales: probar la existencia de una relación causal entre dos o más variables. Cuando la asignación aleatoria es imposible, los cuasi-experimentos (semejantes a los experimentos) permiten estimar los impactos del tratamiento o programa, dependiendo de si llega a establecer una base de comparación apropiada"*

Para determinar las relaciones entre las variables y definir el impacto de la propuesta, los estudiantes desarrollaran un modulo el cual está compuesto por unas guías especificas quienes serán orientadas por el docente, en dichas guías los estudiantes realizaran las construcciones pertinentes de tal manera que por medio del usos de los software logren determinar los errores conceptuales que presentan en relación al tema en cuestión, este sistema les permite estar en una continua autoevaluación y retroalimentación con respecto a la identificación de las características y de las variables que permanecen en la construcción de los puntos notables del triángulo.

Durante el proceso de desarrollo de las guías se vincularan conceptos geométricos como es punto, recta, circunferencia, radio, diámetro, perpendicularidad, punto medio de un segmento, semirrecta, intercepción, vértice, lado del triángulo, altura del triángulo, mediana del triángulo, la bisectriz de un ángulo entre otros, se visualizaran sus características y la forman en que se relacionan unos a otros. Para determinar lo anterior la aplicación C.a.R nos ayudará, esté permite identificar con claridad cada uno de los conceptos

anteriormente mencionados, con esta herramienta realizaran la construcción paso a paso de los triángulo y sus puntos notables, esté les genera un espacio en el cual se pueden equivocar y por ende corregir dichos errores, esta aplicación y en general es indispensable y les facilita la identificación de los conceptos relacionados con los triángulos y sus puntos notables. Por su parte el software Camtasia permite la realización y edición de videos o tutoriales, con el los estudiantes explicaran el proceso en la construcción de los puntos notables del triángulo, esto les implica encontrar, analizar y exponer con certeza las variables en cada una de las construcciones.

Con el uso de las dos herramientas mencionadas anteriormente y en general con la implementación de las tecnologías en la educación, la monotonía de las clases se rezagan y se genera un espacio de creatividad y entusiasmo el cual le permite al educando identificar con claridad las variables que subyacen de los temas y en este caso en la identificación de los puntos notables del triángulo.

La realización de la presente propuesta tiene dos momentos importantes los cuales me ayudara a establecer el nivel de aprendizaje en el que se encuentran los estudiantes referente a la identificación y construcción de los puntos notables del triangulo, el primer momento será la aplicación del instrumento de medición quien me determinara en el nivel cognitivo en el que los estudiantes empiezan la realización de esta propuesta, el otro momento es en el final de la propuesta en este momento se aplicara nuevamente el instrumento de medición quien me arrojara ciertos datos que ayudaran a determinar si la estrategia pedagógica implementada tuvo resultados significativos y relevantes.

### <span id="page-33-0"></span>**6.1. CONTEXTO**

La propuesta se desarrollara en LA INSTITUCION EDUCATIVA LA LAGUNA, quien está ubicada en el corregimiento LA LAGUNA, este corregimiento ubicado en la zona sur del municipio de Pitalito a 40 minutos de la cabecera principal, donde el acceso a ella por carretera es un poco compleja por el mal estado en el que se encuentra la carretera, la gran parte del recorrido se realiza sobre carretera no pavimentada (destapada), debido a lo anterior no existe un tránsito permanente de vehículos del servicio público lo que hace más complejo el acceso a dicho corregimiento. Es un sector cien por ciento cafetero, es decir la población depende en su totalidad de la escases o de la abundancia de sus cosechas, por otro lado la manipulación de los elementos de última tecnología son escasos, primero por el analfabetismo tecnológico en el que se encuentra la mayor parte de esta población, segundo no existe establecimientos públicos que ofrezcan espacios y elementos los cuales los individuos logren una interacción con la tecnología y así un conocimiento del mismo, tercero debido al sector montañoso

la señal que requieren cierto tipos de elementos no es posible detectarla lo que hace que pierda su interés y valor y cuarto los elementos tecnológicos son en su gran mayoría de alto valor económico lo que hace más difícil de adquirir para esta población.

La institución educativa la laguna sede principal es la única que ofrece a sus habitantes la educación básica y media, por ende la mayor concentración de la población estudiantil se encuentra en dicha sede, dentro de esta población se encuentran los estudiantes del grado octavo quienes harán parte de la investigación, 26 estudiantes conforman el grupo experimental y 20 grupo control quienes desarrollan su actividad escolar en un salón con un espacio suficiente para la cantidad de educandos, cabe resaltar que las aulas de clases no cuenta con materiales lúdicos suficientes y necesarios que ayuden en la orientación hacia el conocimiento, los estudiantes solo cuentan con 26 computadores portátiles los cuales no tienen acceso a internet. Los elementos tecnológicos que se manejan en el aula de clases son insuficientes para la adquisición del conocimientos o en su tal caso se les da el uso incorrecto, por ende la necesidad de desarrollar ciertas estrategias que acerquen a los individuos de esta comunidad en especial a los estudiantes del grado octavo de la institución educativa municipal la laguna al conocimiento por medio del uso de las tics.

### <span id="page-34-0"></span>**6.2. POBLACION**

Este sector está constituido aproximadamente por 900 habitantes, LA INSTITUCION EDUCATIVA LA LAGUNA (sede principal) cuenta con una población estudiantil de 380 individuos, de los cuales 26 pertenecen al grupo experimental y otro 20 al grupo control dichos grupos cursan el grado octavo de la formación básica secundaria.

En el grupo experimental encontramos jóvenes donde sus edades oscilan los 14 y 16 años de edad, es un grupo mixto y con características humanas resaltables, son estudiantes con familias de bajos recursos económicos los cuales les impiden brindarle las herramientas necesarias para su formación, su nivel académico carece de conceptos fundamentales en matemáticas y en especial en geometría, el gran porcentaje de ellos laboran en actividades física como la recolección del café mantenimiento de las fincas impidiendo así el uso del tiempo necesario para la realización de las labores académicas. Debido a su situación geografía y a la situación económica en el que se encuentran los estudiantes la posibilidad de acceder al internet y a elemento de última tecnología es muy baja aislándolos de manera directa del mundo.

El grupo control está formado por 20 estudiante los cuales también sus edades están entre los 14 y 16 años, es un grupo mixto y con un gran talento humano, sus dificultades económicas, académicas y de uso de los medios tecnológicos son similares a los del grupo experimental, esto es debido a que la institución educativa se encuentra ubicado en un corregimiento distante, montañoso y con poca población humana.

## <span id="page-35-0"></span>**6.3. ETAPAS Y EJECUCION DE LA PROPUESTA**

El desarrollo de esta propuesta está determinado para un tiempo no más de seis meses, dicho tiempo está distribuido en un lapso para preparación, otro para ejecución y por ultimo uno para análisis.

**PRIMERA FASE:** Consiste en la elaboración de la propuesta y en especial de las guías de trabajo quienes me determinan el camino y el desarrollo de las actividades. El tiempo requerido para esta fase es dos meses, dicho período comprende desde Abril hasta Mayo.

**SEGUNDA FASE:** Implementación del instrumento de medición nº1, y análisis de resultados del mismo, este ayudara a establecer el nivel cognitivo de los estudiantes en relación a los puntos notables del triángulo. El tiempo requerido para esta fase es 15 días, dicho período comprende desde 1-15 de Junio.

**TERCERA FASE:** Desarrollo del módulo-guías, cada una tiene un objetivo específico, en ellas se describe paso a paso el uso de los software y la construcción de los triángulos y sus puntos notables. El tiempo requerido para esta fase es tres meses, dicho período comprende desde Junio hasta Agosto.

**CUARTA FASE:** Aplicación del instrumento de medición nº2, y análisis de resultados del mismo, este ayudara a establecer el nivel cognitivo de los estudiantes en relación a los puntos notables del triángulo después del desarrollo del módulo-guías.

**QUINTA FASE:** Determinar las conclusiones finales del impacto que ha ejercido la propuesta pedagógica en los estudiantes del grado octavo en relación a la construcción e identificación de los puntos notable del triángulo.
## **6.4 INSTRUMENTO**

El instrumento está compuesto por una serie de preguntas abiertas y cerradas relacionadas con las variables y las características que se involucran en la construcción e identificación de los puntos notables del triangulo.

Esta herramienta conste de siete preguntas donde cada una de ellas pretende identificar una cualidad conceptual en geometría en los estudiantes, por ejemplo la pregunta numero uno esta categorizada como pregunta abierta, en ella se involucran los conceptos que son básicos en el ámbito geométrico. La segunda pregunta corresponde a un estilo de pregunta abierta en ella se pretende que el estudiante simplemente nombre algunas características o variables, o en tal caso que escriba cualquier palabra que conozca y que esté relacionada con la identificación de los puntos notables del triángulo. La tercera pregunta especifica aun mas en la concepción de los puntos notables del triangulo, en ella se asociara un par de puntos notables con un grafico relacionado a una de las característica del mismo. En la cuarta pregunta ya se determinan los cuatro puntos notables, se pretende que los estudiantes asocien la característica principal que se debe determinar tanto para la construcción como la identificación de los mismos. La quinta pregunta está referida a la clasificación de los triángulos según sus lados y ángulos, en ella tendrán que nombrar, dibujar y caracterizar cada triangulo en un espacio específico para cada uno de ellos. La sexta pregunta es una pregunta abierta donde los estudiantes tendrán la oportunidad de dibujar el triangulo que deseen y en ese diseño ubican el punto notable que conozcan. La última pregunta es de tipo abierta, las preguntas están relacionadas con el uso de las tics en clase, el manejo que tiene en software educativos, el tiempo que hacen uso de computadores y demás.

Las preguntas diseñadas en el instrumento de medición me ayudaran a determinar los conceptos previos que los estudiantes tienen referente al tema, por ejemplo la pregunta uno me ayudara a conocer los conceptos básicos que cualquier estudiante de básica secundaria deber tener claro, por otro lado la segunda, tercera, cuarta y sexta pregunta trata de indagar la relación de punto medio de un segmento, la altura de un triángulo, la concepción de ángulo, la identificación de cada lado del triángulo, la percepción de la circunferencia inscrita, la intercepción entre rectas, punto medio y demás, todas estas concepciones son importantes en la identificación de los puntos notables del triángulo, por ende cada pregunta del instrumento de medición está determinada a conocer o identificar el conocimiento y la relación que poseen los estudiantes en el momento de identificar los puntos notables del triángulo, pero cada una de las preguntas se presentó de diferente forma, una gráfica otra totalmente conceptual y por ultimo una en el que se debía buscar la relación de cada punto notable con su principal característica. La quinta pregunta me permite determinar si los estudiantes identifican los triángulos según sus ángulos y lados o si conocen que estos se clasifican así, además de identificar si pueden expresar y dibujar su principal característica. Por último la pregunta siete me determinara el manejo que tienen los estudiantes con los programas educativos, el uso que le dan a los medios tecnológicos y que tanto uso le dan al mismo. (Ver ANEXO A: INSTRUMENTO DE MEDICION)

# **6.5 CRONOGRAMA DE ACTIVIDADES**

Se han establecido unas actividades específicas en unas fechas determinadas para el desarrollo total de esta propuesta, dicha propuesta se llevara a cabo bajo el desarrollo de un módulo que está compuesto por unas guías, cada guía tiene como fin orientar al estudiante hacia el conocimiento de los puntos notables y su construcción. En ellas encontraran paso a paso la construcción a regla y compas de los elementos necesarios para determinar los puntos notables del triangulo usando el software C.a.R Y Camtasia en las actividades determinadas en el cronograma (ver anexo: Modulo de guias).

En la siguiente tabla encontraremos las fechas específicas en la que se desarrolló cada guía, dichas fechas van acorde a unas actividades y aun responsable de la misma.

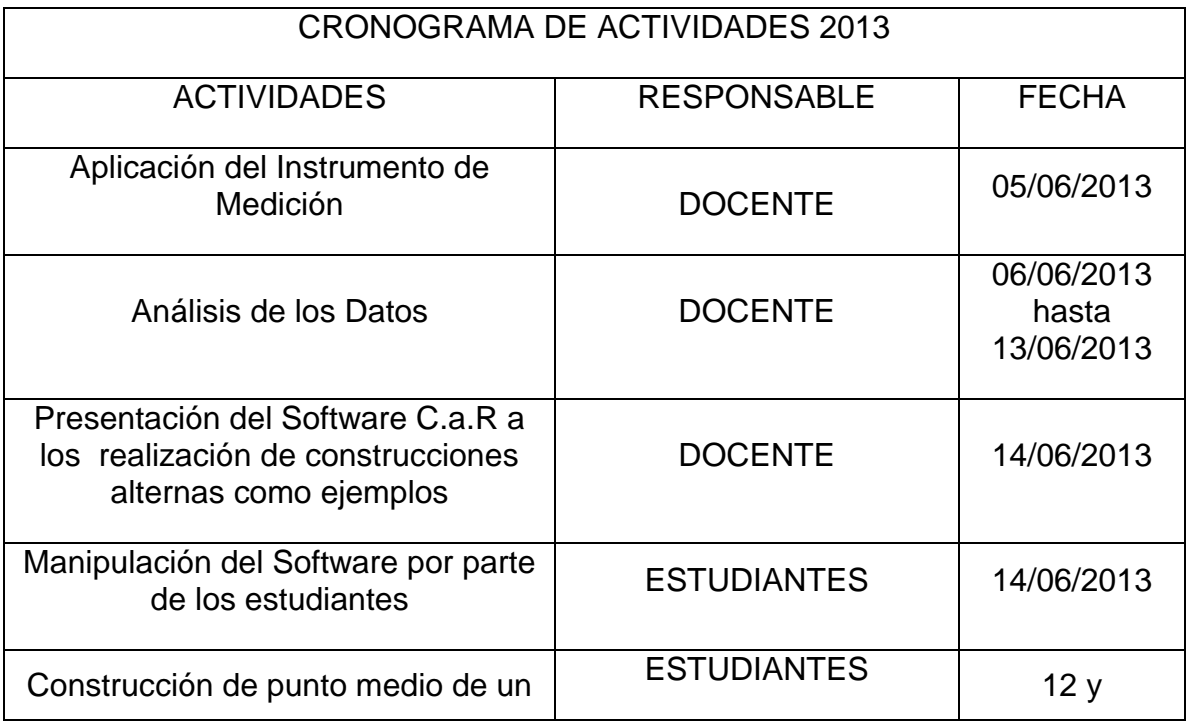

### **Tabla 1 CRONOGRAMA DE ACTIVIDADES**

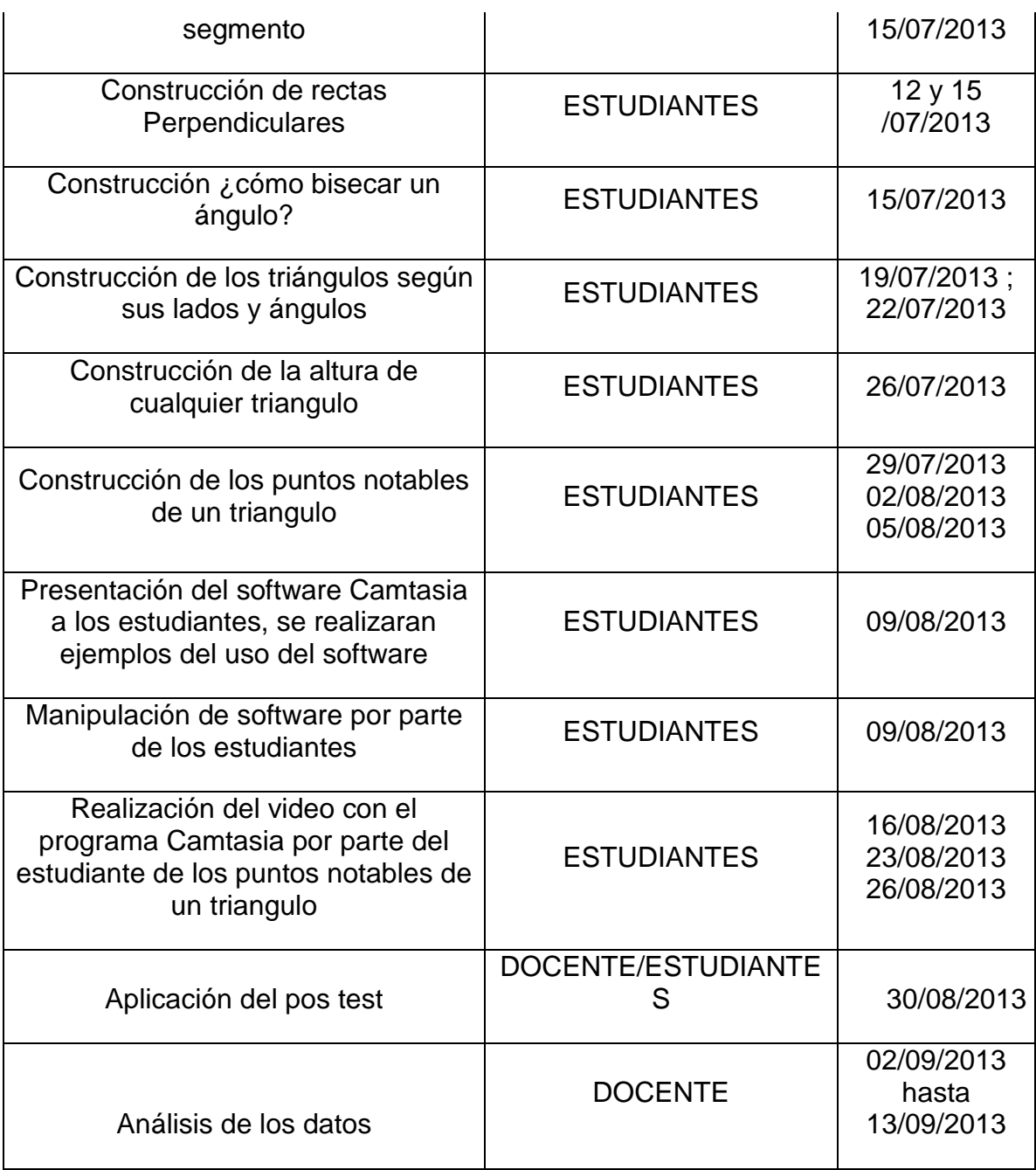

# **7.ANALISIS DE DATOS**

# **7.1. DEFINICIÓN DE CATEGORIAS**

Las categorías BAJO, BASICO, ALTO y SUPERIOR manejadas en el siguiente análisis están determinadas en el escalafón de calificación de la institución educativa municipal la laguna, lugar donde se desarrolla la propuesta, dicho escalafón está asociado al estipulado por el MEN para la evaluación de las competencias de cada área (ver anexo). En el área de matemáticas y en relación al tema de los puntos notables del triángulo en la malla curricular de la institución se establecieron ciertos niveles de desempeño que me ayudan en la evaluación de las competencias requeridas en el área de matemáticas. De tal manera que las categorías anteriormente mencionadas para la presente propuesta están establecidas en la I.E la Laguna así.

**BAJO:** Al estudiante se le dificultad la identificación y la construcción de los puntos notables del triangulo

**BASICO:** El estudiante ha aprobado y por tanto reconoce y construye algunos puntos notables del triangulo

**ALTO:** El estudiante supera con facilidad los parámetros establecidos en el reconocimiento y construcción de los puntos notables del triángulo.

**SUPERIOR:** El estudiante presenta un alto rendimiento y por tanto supera sin la menor dificultad los parámetros establecidos en el reconocimiento y construcción de los puntos notables del triángulo.

En cada una de las siguientes tablas los valores numéricos me indican la cantidad de estudiantes que se encuentran en alguno de los niveles mencionados anterior mente.

# **7.2. ANALISIS GENERAL DE LOS DATOS DEL GRUPO EXPERIMENTALINSTRUMENTO DE MEDICION PRE-TEST**

En la siguiente tabla podremos analizar el nivel del aprendizaje en el que se encuentran los estudiantes del grado 8° del grupo experimental de la Institución Educativa la Laguna, los datos se obtienen al realizar el instrumento de medición. Los niveles en los que se ubican las respuestas de los estudiantes son los usados en el sistema de evaluación de la Institución Educativa la Laguna.

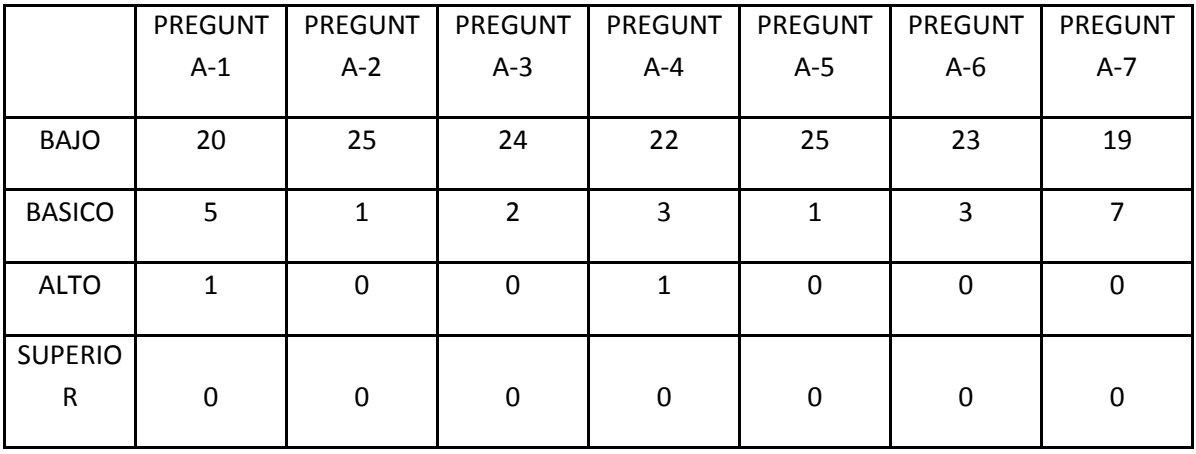

#### **Tabla 2 MEDICION GENERAL DE LAS PREGUNTAS-PRE TEST**

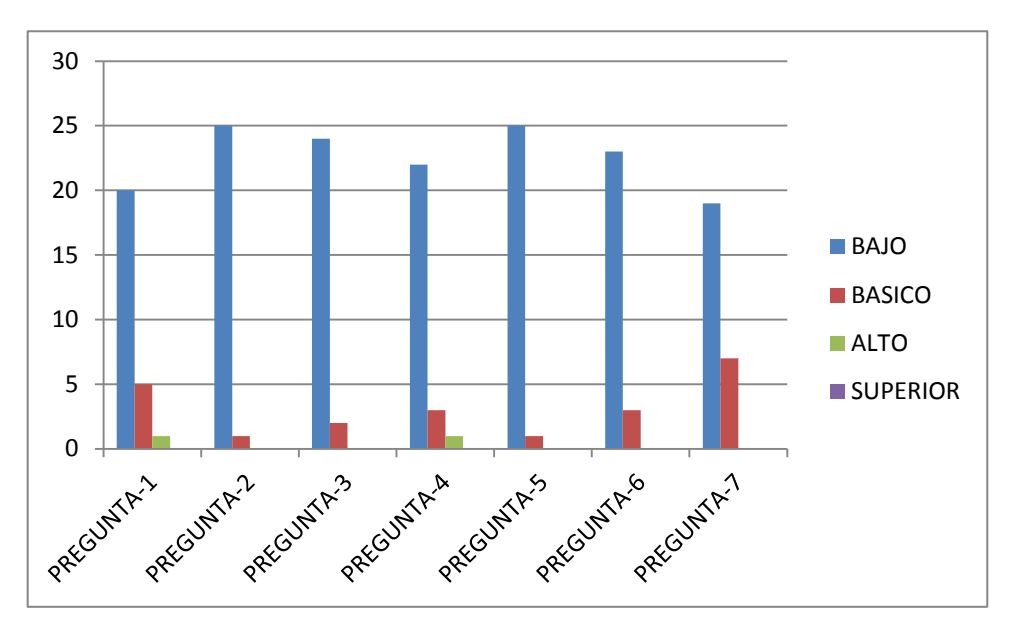

**Ilustración 9 ANALISIS GENERAL DE LAS PREGUNTAS- PRE TEST**

En la primera pregunta podemos encontrar que un 77,2% de respuestas en un nivel Bajo, un 19% en un nivel Básico, el 3,8% en un nivel Alto y un cero por ciento en un nivel Superior, en esencia la mayor parte de los estudiante con referencia a la primera pregunta se encuentra en un nivel Bajo. En la segunda pregunta localizamos que un 96,2% de las respuestas están centradas en el nivel Bajo, el 3,8% en nivel básico y 0% en niveles alto y superior. Para la tercera pregunta encontramos un 92.4% en un nivel Bajo, el 7.6% en un nivel básico y un cero por ciento en los niveles alto y superior. En la cuarta pregunta hallamos un 84.8% en el nivel Bajo, el 11.4% en nivel Básico y un 3.8 % en el nivel Alto. En la quinta pregunta observamos que el 96,2% de las respuestas están en el nivel Bajo, el 3,8% en básico y 0% en los niveles alto y superior. En la sexta pregunta detectamos un 88.6% en el nivel Bajo, un 11.4% en nivel Básico y un cero por ciento en los niveles Alto y Superior. Por último en la séptima pregunta encontramos que el 73.4% de las respuestas están ubicadas en nivel bajo, un 26.6% en nivel Básico y un cero por ciento en los niveles Alto y Superior.

En general podemos analizar que la gran mayoría de los estudiantes del grupo experimental se encuentran en nivel Bajo en relación a los identificación, conceptos, características y variables que se relacionan en la construcción de los puntos notables del triángulo. Es decir carecen de la concepción de lo que es la altura de un triángulo, la mediatriz, la mediana, la bisectriz y todo lo concerniente a la construcción de los puntos notables como punto medio, la circunferencia y su radio, segmento, recta, semirrecta, punto, intercepción entre circunferencia, intercepción entre rectas.

# **7.3. ANALISIS GENERAL DE LOS DATOS DEL GRUPO CONTROLINSTRUMENTO DE MEDICION**

## **PRE-TEST**

En la siguiente tabla podremos analizar el nivel del aprendizaje en el que se encuentran los estudiantes del grado 8° del grupo control de la Institución Educativa la Laguna, los datos se obtienen al realizar el instrumento de medición. Los niveles en los que se ubican las respuestas de los estudiantes son los usados en el sistema de evaluación de la Institución Educativa.

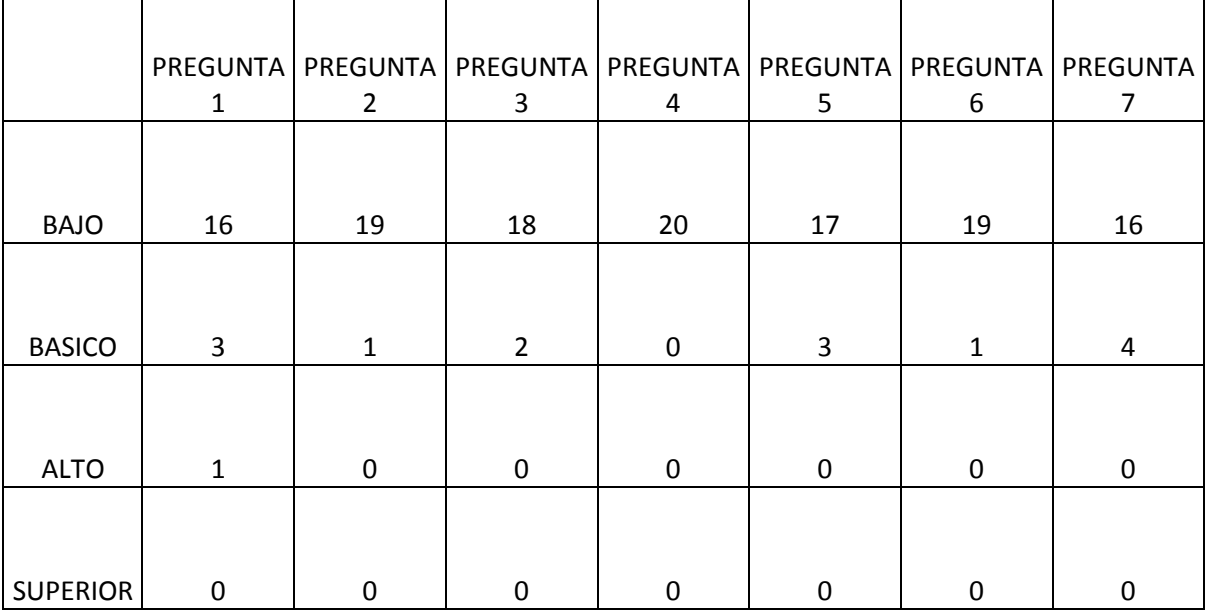

## **MEDICION GENERAL DE LAS PREGUNTAS**

## **GRAFICA DE LA MEDICION GENERAL DE LAS PREGUNTAS**

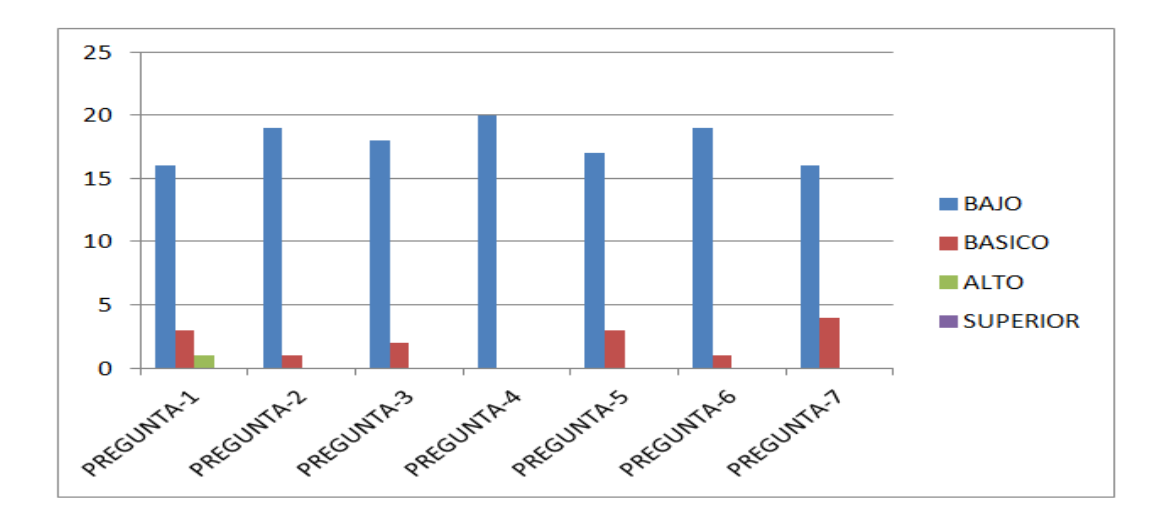

En la primera pregunta podemos encontrar que un 80% de respuestas en un nivel Bajo, un 15% en un nivel Básico, el 5% en un nivel Alto y 0% en un nivel Superior, en esencia la mayor parte de los estudiante con referencia a los conceptos básicos en geometría poseen grandes dificultades. En la segunda pregunta localizamos que un 95% de las respuestas están centradas en el nivel Bajo, un 5% en nivel básico y 0% en los niveles alto y superior. Para la tercera pregunta encontramos un 90% en un nivel Bajo, el 10% en un nivel básico y 0% en los niveles alto y superior. En la cuarta pregunta hallamos el 100% en el nivel Bajo, dado que las preguntas 2,3 y 4 están relacionada con las características o variables principales que determinan cada punto notables, se analiza que la dificultad por identificar los mismo es alto. En la quinta pregunta observamos que 85% de las respuestas están en el nivel Bajo, el 15% en nivel básico y un 0% en los niveles alto y superior. En la sexta pregunta detectamos un 95% en el nivel Bajo, un 5% en nivel Básico y 0% en los niveles Alto y Superior, la 5 y 6 pregunta se relacionan con la clases de triangulo, por lo que podemos determinar que no los diferencian según sus lados o ángulos según correspondan. Por último en la séptima pregunta encontramos que el 80% de las respuestas están ubicadas en nivel bajo, un 20% en nivel Básico y 0% en los niveles Alto y Superior.

En general podemos analizar que la gran mayoría de los estudiantes del grupo control se encuentran en nivel Bajo en relación a los identificación, conceptos, características y variables que se relacionan en la construcción de los puntos notables del triángulo. Es decir carecen de la concepción de lo que es la altura de un triángulo, la mediatriz, la mediana, la bisectriz y todo lo concerniente a la construcción de los puntos notables como punto medio, la circunferencia y su radio, segmento, recta, semirrecta, punto, intercepción entre circunferencia, intercepción entre rectas.

**38 | LA INFLUENCIA EN EL PROCESO DE ENSEÑANZA APRENDIZAJE DE LOS PUNTOS NOTABLES DE UN TRIÁNGULO, USANDO CAR. ESTUDIO DE CASO I.E. LA LAGUNA.**

# **7.4. ANALISIS COMPARATIVO DEL GRUPO EXPERIMENTAL Y GRUPO CONTROL INSTRUMENTO DE MEDICION PRE-TEST**

**Tabla 3 MEDICION DE LOS CONCEPTOS BASICOS**

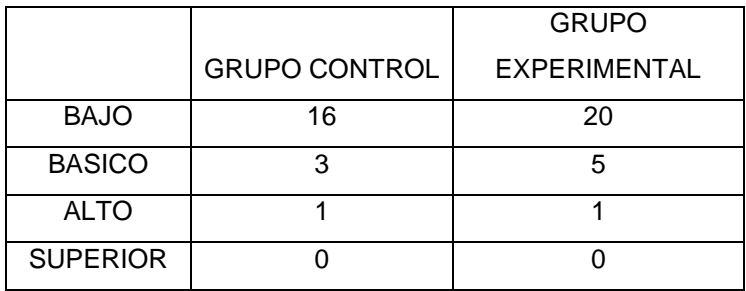

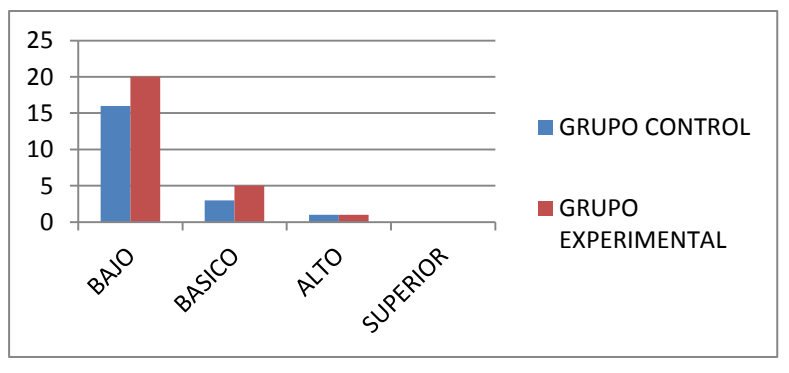

 **Ilustración 10 MEDICION DE LOS CONCEPTOS BASICOS**

### **Tabla 4 MEDICION DE LAS CARACTERISTICAS DE LOS PUNTOS NOTABLES DEL TRIANGULO**

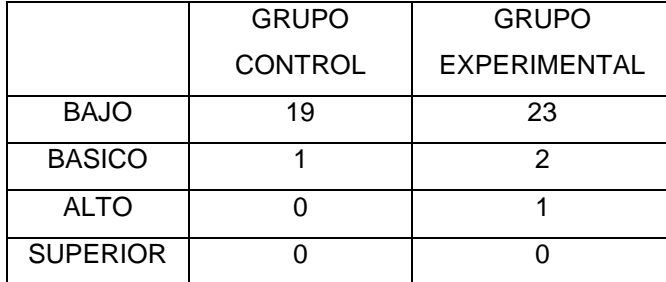

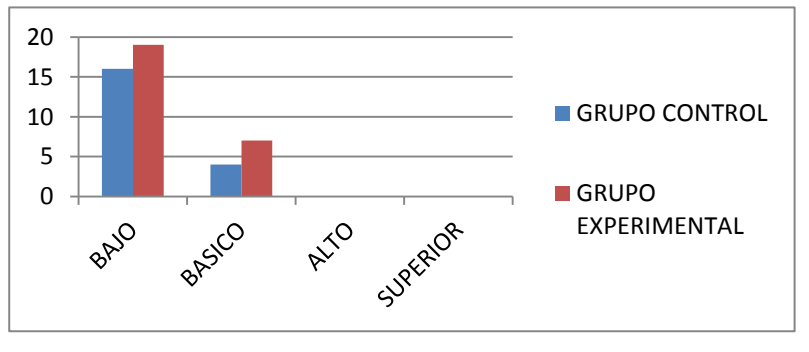

**Ilustración 11 MEDICION DE LAS CARACTERISTICAS DE LOS PUNTOS NOTABLES DEL TRIANGULO**

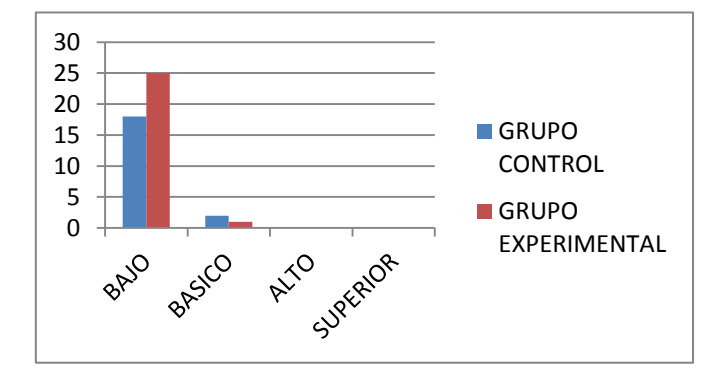

#### **Tabla 5 MEDICION DE LA IDENTIFICACION DE LA CLASE DE TRIANGULOS**

 $\mathcal{A}$ 

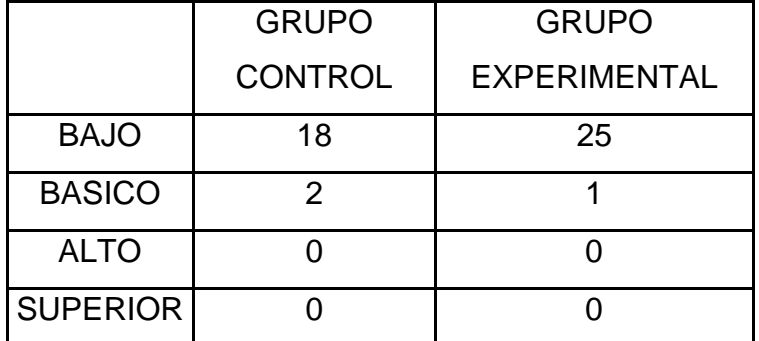

 $\Box$ 

**Ilustración 12 MEDICION DE LA IDENTIFICACION DE LA CLASE DE TRIANGULOS**

#### **Tabla 6 MEDICION DE CONCEPTOS EN TICS Y USO DE LOS MISMOS**

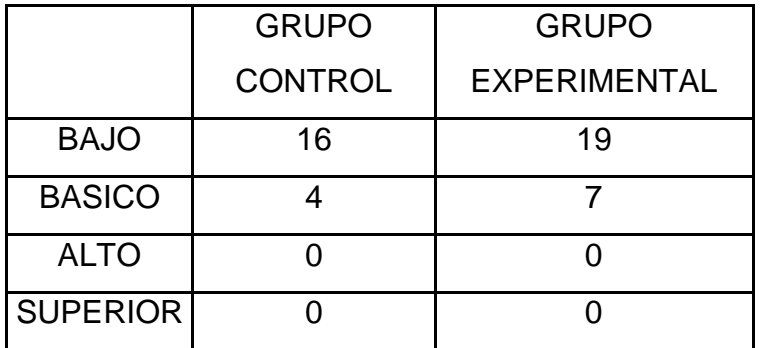

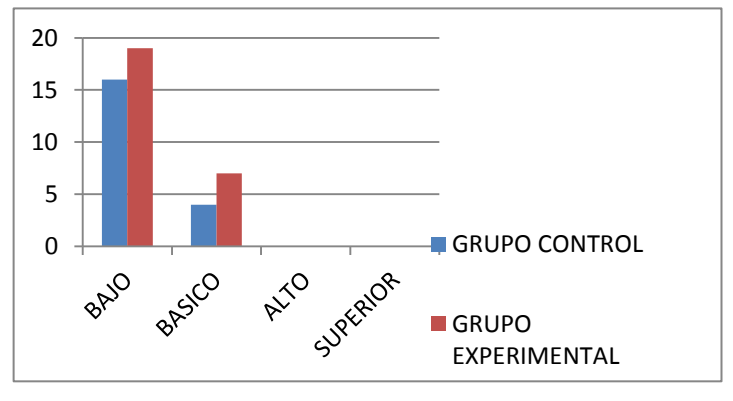

**Ilustración 13 MEDICION DE CONCEPTOS EN TICS Y USO DE LOS MISMOS**

# **7.5. ANALISIS GENERAL DEL GRUPO EXPERIMENTAL INSTRUMENTO DE MEDICION POST-TEST**

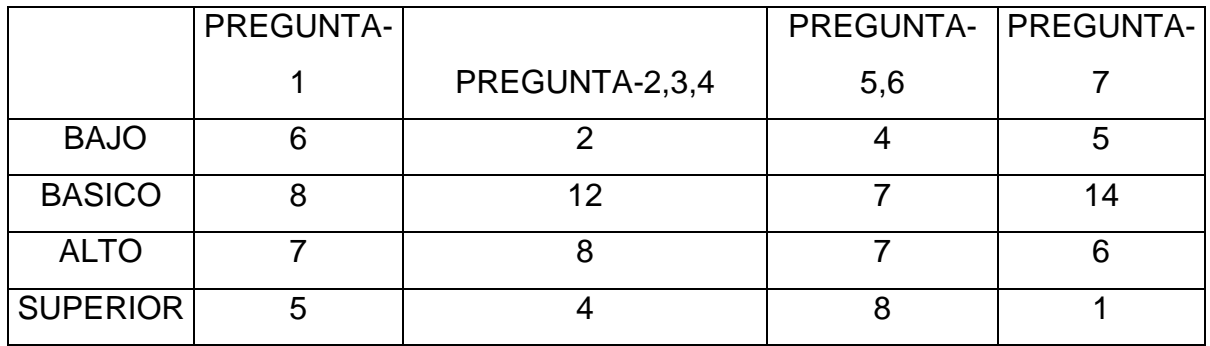

**Tabla 7 MEDICION GENERAL DE LAS PREGUNTAS**

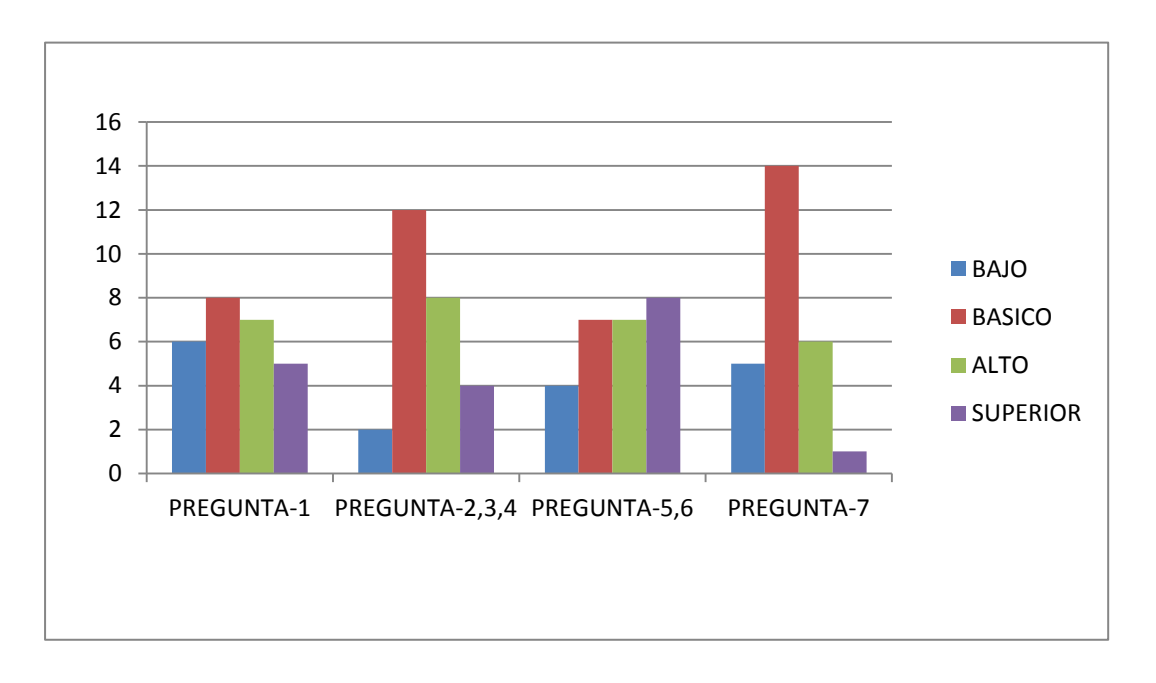

**Ilustración 14 MEDICION GENERAL DE LAS PREGUNTAS**

En los datos verificamos que en la medición de los conceptos básicos ( pregunta nº1) el 22,9% de los estudiantes se encuentran en nivel bajo, el 30,4% en nivel básico, 26,7% en alto y un 20% en nivel superior, en la concepción e identificación de la bisectriz, mediatriz, mediana y altura en el triángulo (pregunta nº2,3,4) encontramos que el 7,6% de los estudiantes están en nivel bajo, el 45,8% en básico, un 30,4% en alto y el 16,2 % en nivel superior. En la identificación de los triángulos según sus lados y ángulos (pregunta 5,6), analizamos que 15.2% de los estudiantes están en nivel bajo, el 26.7% en nivel básico, un 26,7% en nivel alto y el 31,4% en nivel superior. Y

en el uso de TIC (pregunta nº7) encontramos el 19% de los estudiantes están en nivel bajo, 53,4% en nivel básico, 23,8% en nivel alto y un 3,8% en nivel superior.

# **7.6. ANALISIS GENERAL DEL GRUPO CONTROL INSTRUMENTO DE MEDICION POST-TEST**

**Tabla 8 MEDICION GENERAL DE LAS PREGUNTAS**

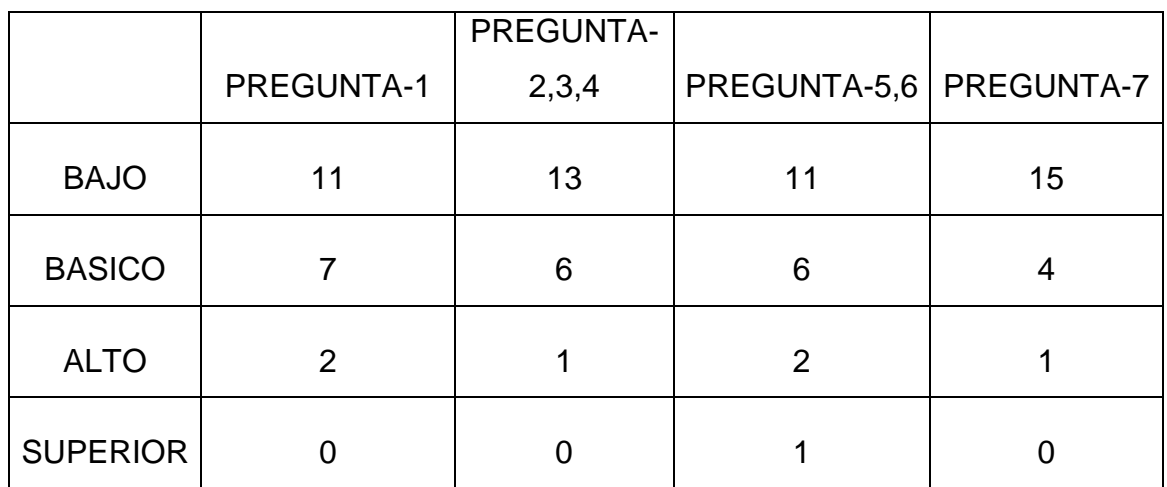

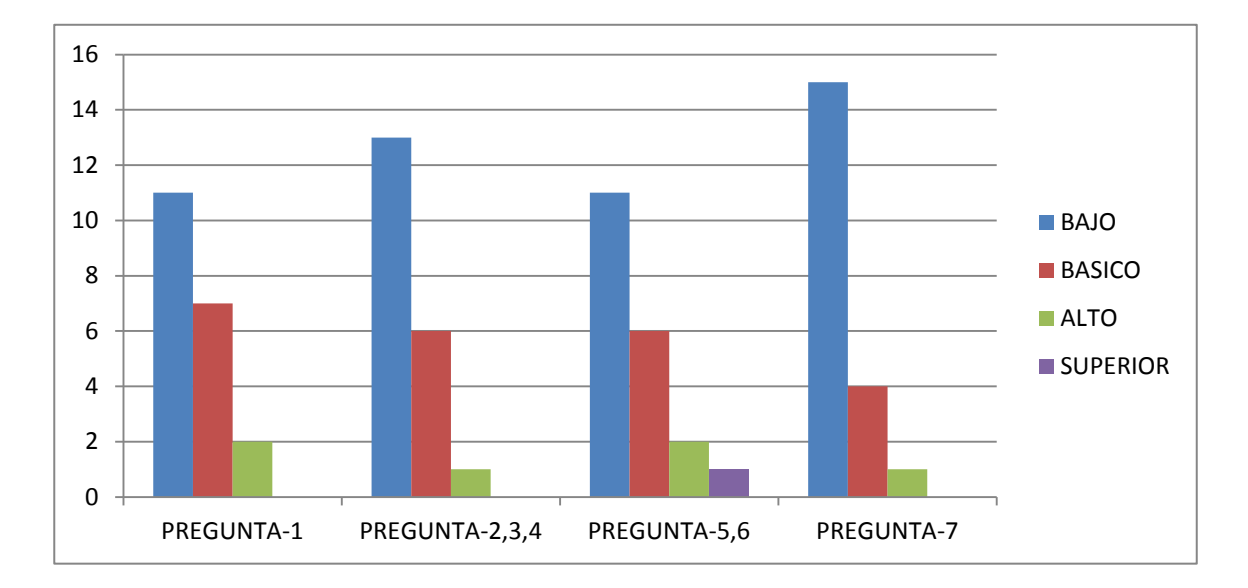

**Ilustración 15MEDICION GENERAL DE LAS PREGUNTAS**

#### **42 | LA INFLUENCIA EN EL PROCESO DE ENSEÑANZA APRENDIZAJE DE LOS PUNTOS NOTABLES DE UN TRIÁNGULO, USANDO CAR. ESTUDIO DE CASO I.E. LA LAGUNA.**

En los datos verificamos que en la medición de los conceptos básicos ( pregunta nº1) el 55% de los estudiantes se encuentran en nivel bajo, el 35% en nivel básico, 10% en alto y un 0% en nivel superior, en la concepción e identificación de la bisectriz, mediatriz, mediana y altura en el triángulo (pregunta nº 2,3,4) encontramos el 65% de los estudiantes están en nivel bajo, el 30% en básico, un 5% en alto y el 0% en nivel superior. En la identificación de los triángulos según sus lados y ángulos (pregunta 5,6), analizamos que 55% de los estudiantes están en nivel bajo, el 30% en nivel básico, un 10% en nivel alto y el 5% en nivel superior. Y en el uso de TIC (pregunta nº7) encontramos que 75% de los estudiantes están en nivel bajo, el 20% en nivel básico, el 5% en nivel alto y un 0% en nivel superior.

**43 | LA INFLUENCIA EN EL PROCESO DE ENSEÑANZA APRENDIZAJE DE LOS PUNTOS NOTABLES DE UN TRIÁNGULO, USANDO CAR. ESTUDIO DE CASO I.E. LA LAGUNA.**

# **7.7. ANALISIS COMPARATIVO DEL GRUPO EXPERIMENTAL Y GRUPO CONTROL INSTRUMENTO DE MEDICION POST-TEST**

**Tabla 9 MEDICION DE CONCEPTOS BASICOS**

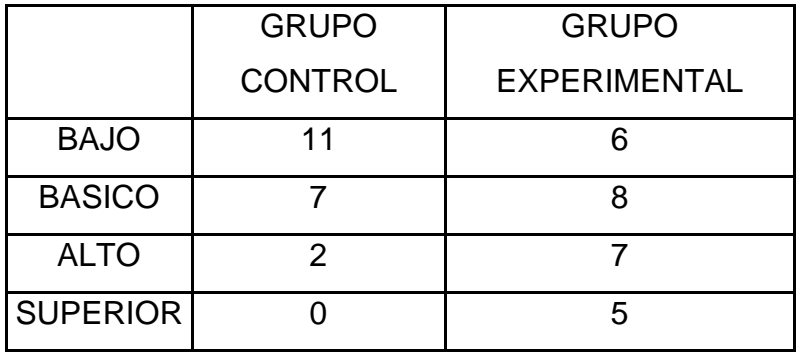

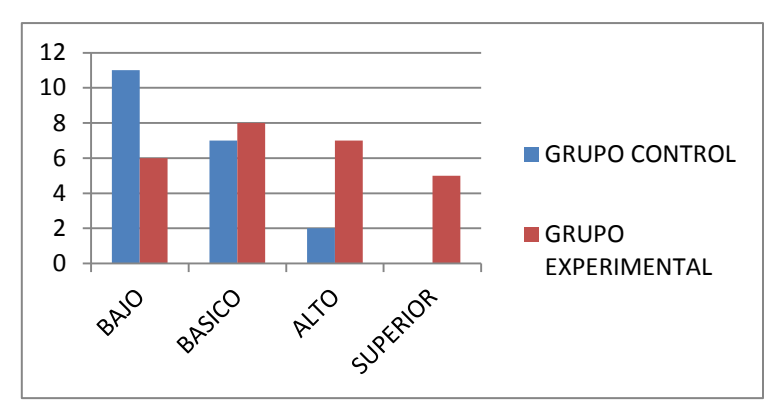

**Ilustración 16 MEDICION DE CONCEPTOS BASICOS**

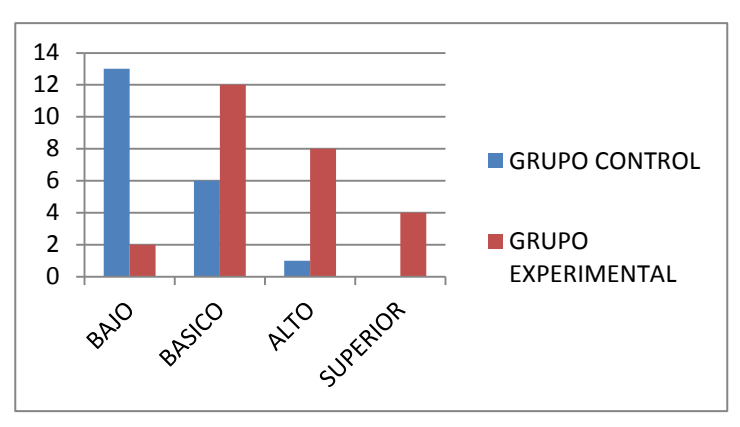

**Ilustración 17 MEDICION DE LAS CARACTERISTICA DE LOS PUNTOS NOTABLES DEL TRIANGULO**

**Tabla 10 MEDICION DE LAS CARACTERISTICA DE LOS PUNTOS NOTABLES DEL TRIANGULO**

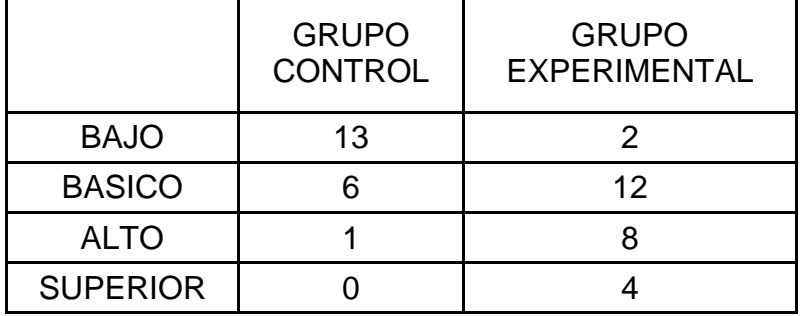

**44 | LA INFLUENCIA EN EL PROCESO DE ENSEÑANZA APRENDIZAJE DE LOS PUNTOS NOTABLES DE UN TRIÁNGULO, USANDO CAR. ESTUDIO DE CASO I.E. LA LAGUNA.**

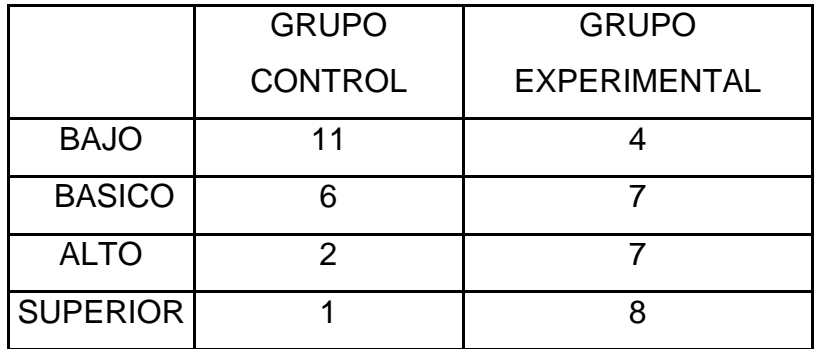

#### **Tabla 11 MEDICION DE LA IDENTIFICACION DE LAS CLASES DE TRIANGULOS**

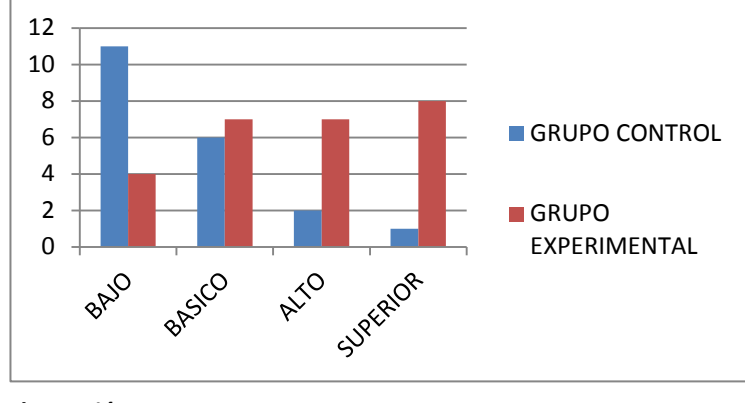

**Ilustración 18 MEDICION DE LA IDENTIFICACION DE LAS CLASES DE TRIANGULOS**

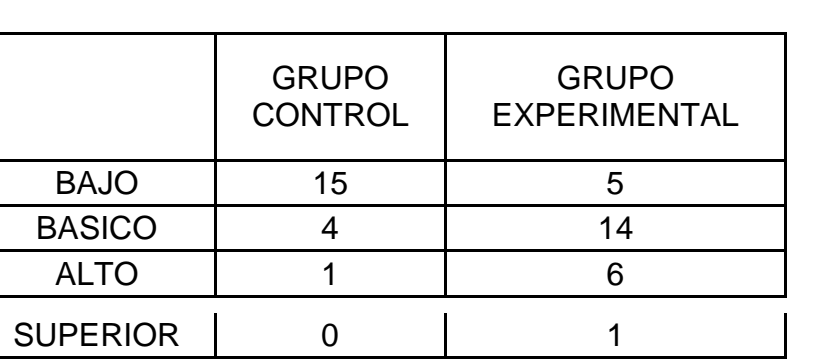

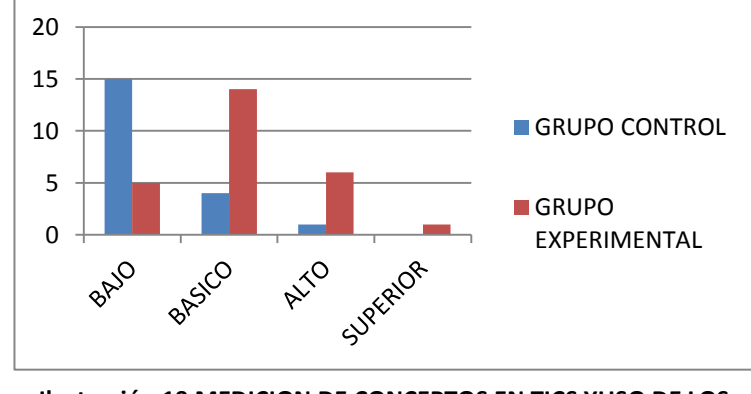

**Ilustración 19 MEDICION DE CONCEPTOS EN TICS YUSO DE LOS MISMOS**

**Tabla 12 MEDICION DE CONCEPTOS EN TICS YUSO DE LOS MISMOS**

# **8.CONCLUSIONES Y RECOMENDACIONES**

# **8.1. CONCLUSIONES**

En referencia a los datos arrojados en el pre-test y del post-test del grupo experimental podemos determinar que el nivel de aprendizaje de los estudiantes en referencia a la identificación y construcción de los puntos notables del triángulo tuvo un avance significativo. Los estudiantes terminan el proceso con un alto nivel de identificación de los elementos importantes en los puntos notables como lo es la mediatriz, la bisectriz, la mediana y la altura del triangulo, también clasifican y construyen fácilmente los triángulos equilátero, isósceles, escaleno, rectángulo, acutángulo y obtusángulo. Por otro lado los estudiantes del grupo control nos mostraron un avance significativo, aun presenta un alto grado de dificultad en identificar los triángulos según su clasificación y por ende en relacionar la mediatriz, bisectriz, mediana y altura del triángulo con el incentro, circuncentro, baricentro y ortocentro. Por tanto se podría afirmar que el método tradicional de aprendizaje no ocasiona un cambio significativo en el nivel cognitivo de los estudiantes.

En la utilización de computadores y de los software en el grupo experimental se despertó un alto interés en matemáticas por partes de los estudiante, de tal manera que se generó una curiosidad en el cómo vincular las matemáticas con elementos tecnológicos, obteniendo así una predisposición positiva en la adquisición de conceptos matemáticos y generando un ambiente de aprendizaje adecuado. El desarrollo del módulo-guías y el uso de las tic permitió que los estudiantes del grupo experimental comprendieran paso a paso y a un ritmo cognitivo personal como construir e identificar los puntos notables del triángulo, les permitió relacionar la mediatriz con el circuncentro, la bisectriz con el incentro, la mediana con el baricentro y la altura del triángulo con el ortocentro.

Por otro lado la implementación del software Camtasia permitió que los estudiantes identifican sus deficiencias en la concepción de los conceptos básicos en geometría (línea, segmento, intercepción, radio de la circunferencia, diámetro de la circunferencia, perpendicularidad, ángulos internos del triángulo), en la clasificación de los triángulos (según sus lados y ángulos), en la construcción de la mediatriz, bisectriz, mediana y altura del triángulo, además permitió que los estudiante utilizaran el lenguaje matemático apropiado para la realización de las guías, ocasionando así una comprensión fácil y eficaz del tema. En relación a la aplicación del software C.a.R, los estudiantes logran identificar, clasificar y construir con claridad, la mediatriz, la bisectriz, la mediana y altura del triángulo por medio de circunferencias y rectas es decir utilizando el método regla y compas.

En general podemos concluir que la implementación de las TIC y en especial de los softwares C.a.R y Camtasia genera un avance significativo en el nivel de aprendizaje de los estudiantes del grado octavo de la institución educativa la laguna en la identificación de los puntos notables del triángulo.

# **8.2. RECOMENDACIONES**

Dentro de las recomendaciones que pueden que se pueden establecer son primero: realizar una interacción previa de los estudiantes con herramientas tecnológicas (software o algo similar) de tal manera que los estudiantes no presente dificultad en manejar los componentes necesarios en cualquier software. Segundo: buscar información específica sobre la influencia cognitiva en el uso de las tics en la formación conceptual de los individuos en zonas educativas rurales. Tercero: adecuar las guías de acuerdo al contexto y nivel cognitivo en el que se encuentren los estudiantes. Cuarto: encontrar la aplicación del tema en el contexto en el que los estudiantes se desenvuelven.

# A. ANEXO: INSTRUMENTO DE MEDICION

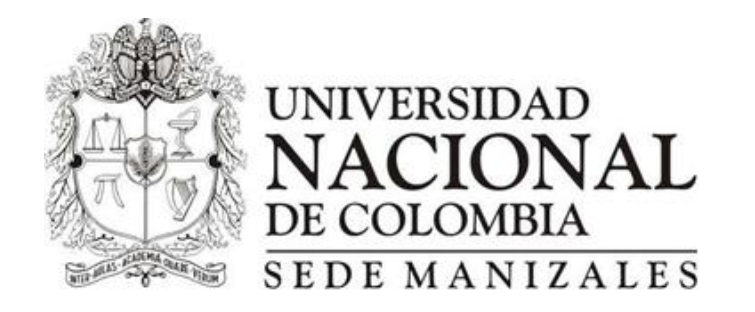

## UNIVERSIDAD NACIONAL SEDE MANIZALES

## MAESTRIA EN ENSEÑANZA DE LAS CIENCIAS EXACTAS Y NATURALES

## PUNTOS NOTABLES DE UN TRIANGULO

## **INSTRUMENTO DE MEDICION**

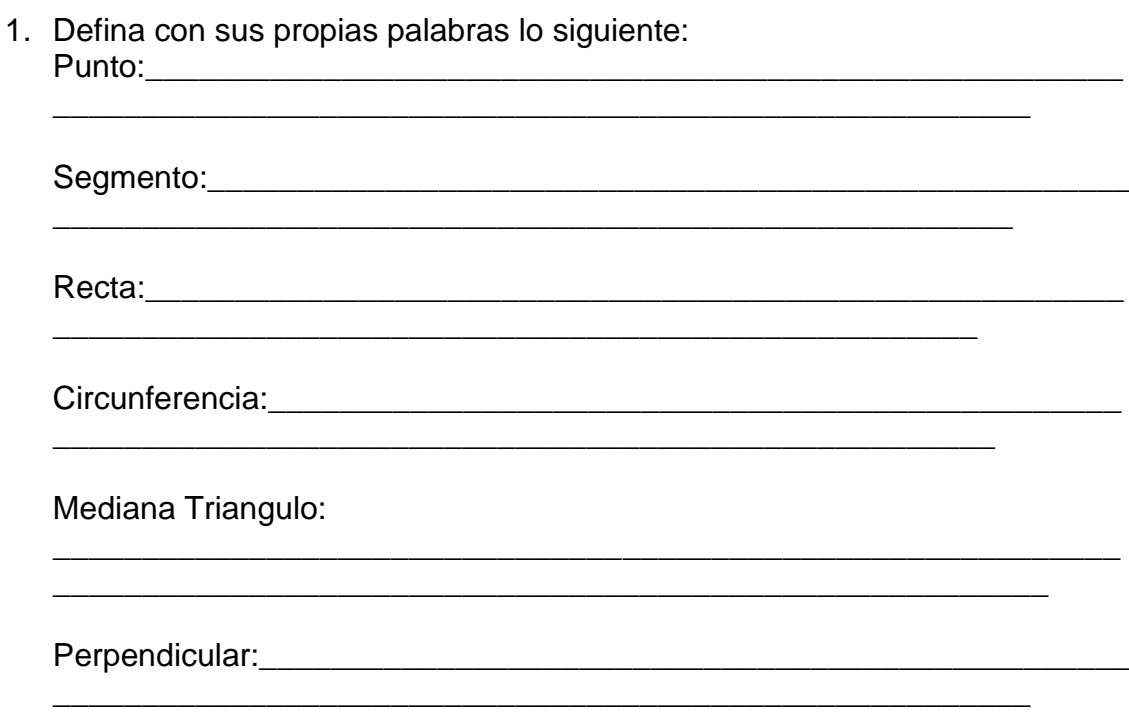

Altura de un Triangulo:

2. Enuncie todas las palabras que conozca y que estén relacionadas con los puntos notables de un triángulo: Ortocentro, Baricentro, Circuncentro e Incentro.

\_\_\_\_\_\_\_\_\_\_\_\_\_\_\_\_\_\_\_\_\_\_\_\_\_\_\_\_\_\_\_\_\_\_\_\_\_\_\_\_\_\_\_\_\_\_\_\_\_\_\_\_\_\_\_\_\_\_\_\_ \_\_\_\_\_\_\_\_\_\_\_\_\_\_\_\_\_\_\_\_\_\_\_\_\_\_\_\_\_\_\_\_\_\_\_\_\_\_\_\_\_\_\_\_\_\_\_\_\_\_\_\_\_\_\_\_\_\_\_\_

\_\_\_\_\_\_\_\_\_\_\_\_\_\_\_\_\_\_\_\_\_\_\_\_\_\_\_\_\_\_\_\_\_\_\_\_\_\_\_\_\_\_\_\_\_\_\_\_\_\_\_\_\_

\_\_\_\_\_\_\_\_\_\_\_\_\_\_\_\_\_\_\_\_\_\_\_\_\_\_\_\_\_\_\_\_\_\_\_\_\_\_\_\_\_\_\_\_\_\_\_\_\_\_\_\_\_\_\_\_\_\_\_\_ \_\_\_\_\_\_\_\_\_\_\_\_\_\_\_\_\_\_\_\_\_\_\_\_\_\_\_\_\_\_\_\_\_\_\_\_\_\_\_\_\_\_\_\_\_\_\_\_\_\_\_\_\_\_\_\_

3. Relaciones cada gráfico con una de las palabras

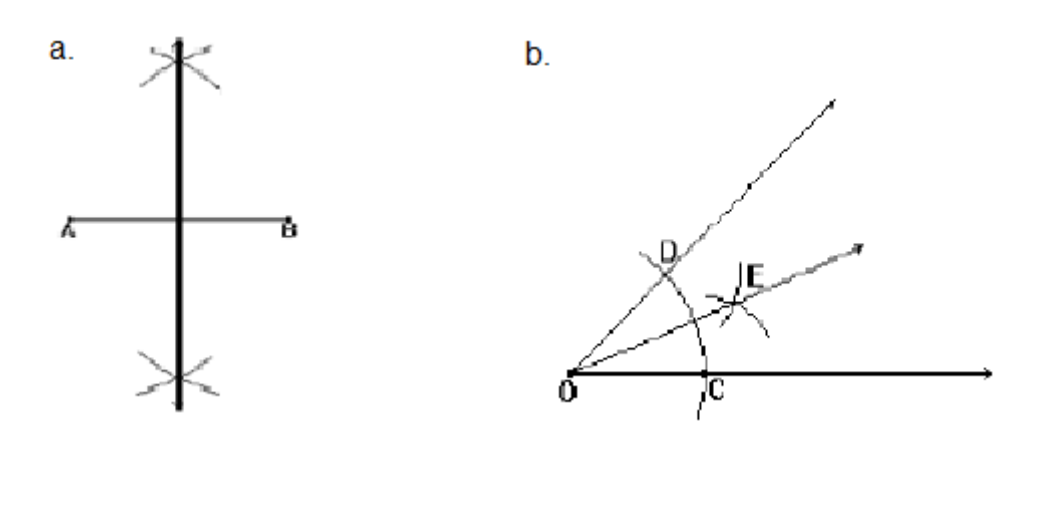

Mediatriz ( ) Directriz ( ) Bisectriz ( ) Incentro ( )

- 4. Relaciona las palabras de la izquierda con las de la derecha según corresponda
	-
	-
	-
	-
	- a. Bisectriz ( ) Ortocentro
	- b. Mediana (a) Baricentro (b) Baricentro (b) Baricentro (b) Baricentro (b) Circuncentro (b) Circuncentro (b) Circuncentro (b) Circuncentro (b) Circuncentro (b) Circuncentro (b) Circuncentro (b) Circuncentro (b) Circuncentr
		- ) Circuncentro
	- d. Altura ( ) Incentro

5. Clasifica los triángulos y Completa la siguiente tabla

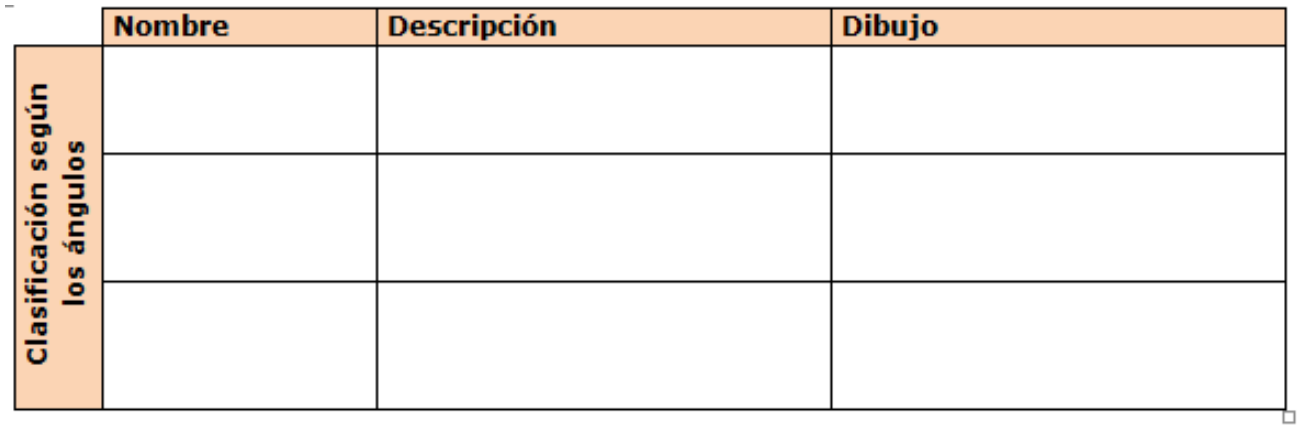

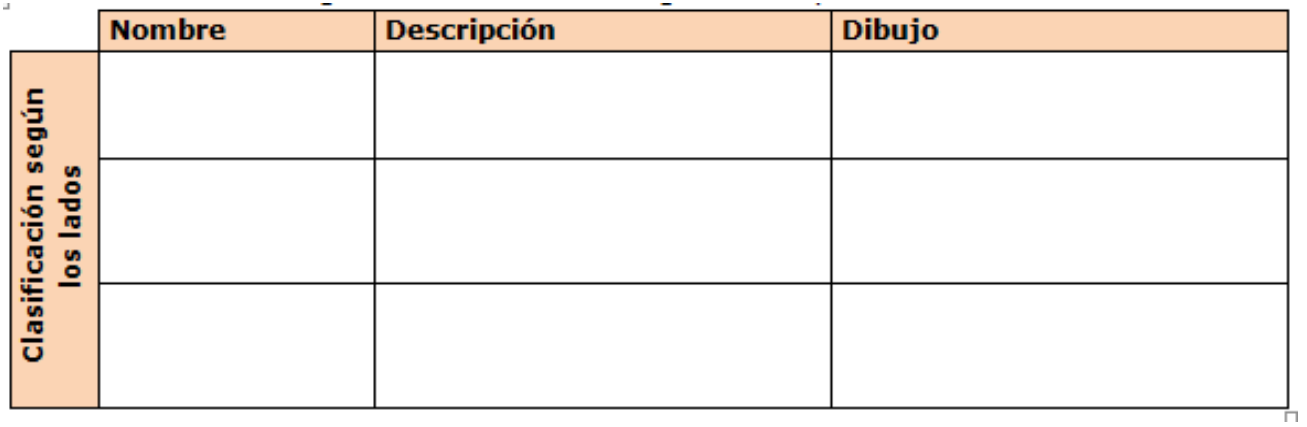

6. Grafica un triángulo y ubícale uno de los puntos notables que conozca.

- 7. Responde las siguiente pregunta según tu conocimiento sobre el tema
	- a. ¿Qué son las tic´s?

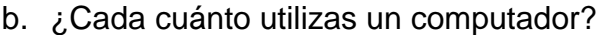

-

- c. ¿Has recibido clases en computadores? ¿En qué asignaturas?
- d. ¿Para qué utilizas normalmente el computador?

\*chatear \* enviar correos \*usar paginas (Facebook, hi5, etc.) \*buscar información por google \* jugar \*hacer tareas

\_\_\_\_\_\_\_\_\_\_\_\_\_\_\_\_\_\_\_\_\_\_\_\_\_\_\_\_\_\_\_\_\_\_\_\_\_\_\_\_\_\_\_\_\_\_\_\_\_\_\_\_\_\_\_\_\_\_

\_\_\_\_\_\_\_\_\_\_\_\_\_\_\_\_\_\_\_\_\_\_\_\_\_\_\_\_\_\_\_\_\_\_\_\_\_\_\_\_\_\_\_\_\_\_\_\_\_\_\_\_\_\_\_\_\_\_

\_\_\_\_\_\_\_\_\_\_\_\_\_\_\_\_\_\_\_\_\_\_\_\_\_\_\_\_\_\_\_\_\_\_\_\_\_\_\_\_\_\_\_\_\_\_\_\_\_\_\_\_\_\_\_\_\_\_

\_\_\_\_\_\_\_\_\_\_\_\_\_\_\_\_\_\_\_\_\_\_\_\_\_\_\_\_\_\_\_\_\_\_\_\_\_\_\_\_\_\_\_\_\_\_\_\_\_\_\_\_\_\_\_\_\_\_

\_\_\_\_\_\_\_\_\_\_\_\_\_\_\_\_\_\_\_\_\_\_\_\_\_\_\_\_\_\_\_\_\_\_\_\_\_\_\_\_\_\_\_\_\_\_\_\_\_\_\_\_\_\_\_\_\_\_

\_\_\_\_\_\_\_\_\_\_\_\_\_\_\_\_\_\_\_\_\_\_\_\_\_\_\_\_\_\_\_\_\_\_\_\_\_\_\_\_\_\_\_\_\_\_\_\_\_\_\_\_

\_\_\_\_\_\_\_\_\_\_\_\_\_\_\_\_\_\_\_\_\_\_\_\_\_\_\_\_\_\_\_\_\_\_\_\_\_\_\_\_\_\_\_\_\_\_\_\_\_\_\_\_

- e. ¿Crees que utilizando la tecnología te puede ayudar en el aprendizaje de las matemáticas? ¿por qué?
- f. ¿Que software, programas o applest conoces o hayas manejado en el área de las matemáticas?

\_\_\_\_\_\_\_\_\_\_\_\_\_\_\_\_\_\_\_\_\_\_\_\_\_\_\_\_\_\_\_\_\_\_\_\_\_\_\_\_\_\_\_\_\_\_\_\_\_\_\_\_

\_\_\_\_\_\_\_\_\_\_\_\_\_\_\_\_\_\_\_\_\_\_\_\_\_\_\_\_\_\_\_\_\_\_\_\_\_\_\_\_\_\_\_\_\_\_\_\_\_\_\_\_

## **B. ANEXO: ANALISIS ESPECIFICO DE DATOS PRE-TEST**

## **ANALISIS DEL GRUPO EXPERIMENTAL INSTRUMENTO DE MEDICION PRE-TEST**

### **PREGUNTA N°1**

En la siguiente tabla podemos interpretar el nivel cognitivo que tiene los estudiantes referentes a conceptos básicos en geometría y que son necesarios en la construcción y en la identificación de los puntos notables del triángulo. Con esta pregunta se pretende es identificar si los estudiante poseían algún concepto sobre lo que es un punto, segmento, recta, circunferencia, mediana del triángulo, perpendicular, altura del triángulo.

#### **Tabla 13 MEDICION DE CONCEPTOS BASICOS**

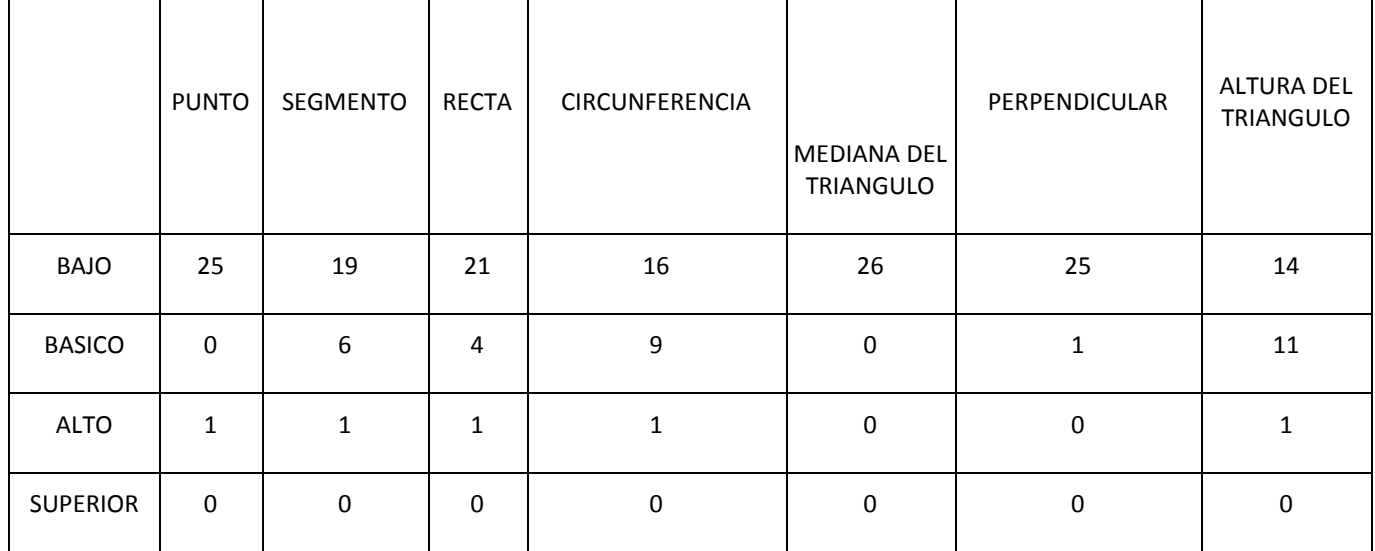

**52 | LA INFLUENCIA EN EL PROCESO DE ENSEÑANZA APRENDIZAJE DE LOS PUNTOS NOTABLES DE UN TRIÁNGULO, USANDO CAR. ESTUDIO DE CASO I.E. LA LAGUNA.**

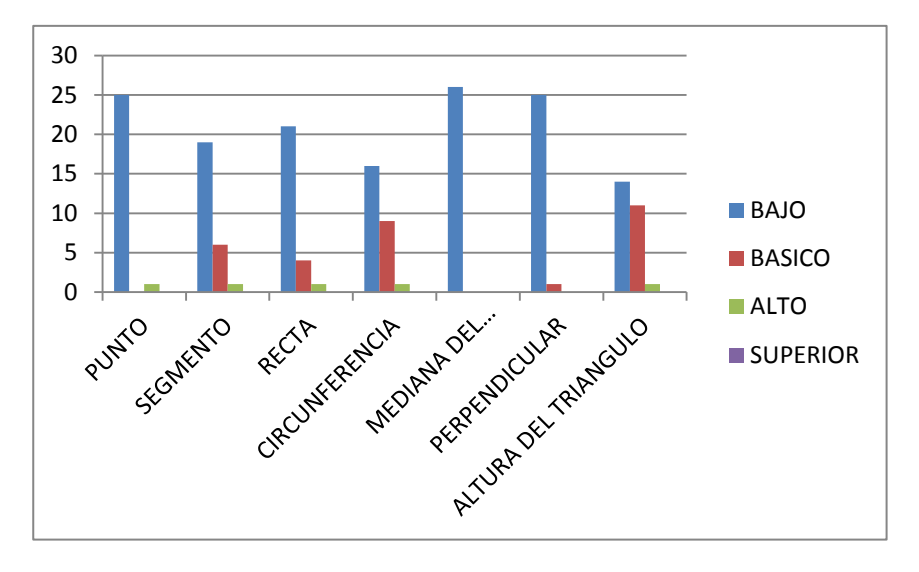

**Ilustración 20 MEDICION DE CONCEPTOS BASICOS**

En el anterior grafica podemos darnos cuenta que en cualquiera de los conceptos básicos en geometría como punto, segmento, recta, circunferencia, mediana del triángulo, perpendicularidad y la altura del triángulo y demás el gran porcentaje de los estudiantes se encuentran en nivel bajo por ejemplo en la concepción de punto un 96,2% de los estudiantes se encuentran en nivel bajo y tan solo un 3,8 % en nivel alto, los niveles básico y superior tienen un cero por ciento, en la identificación de segmento vemos que el 73% de los estudiantes se encuentran en nivel bajo, el 23% en nivel básico, un 4 % en nivel alto y un 0 % en nivel superior, es decir la claridad en referente lo que es un segmento se encuentra en nivel bajo, por otro lado en la noción de lo que es una recta el 80,7% de los estudiantes se encuentra en nivel bajo, el 15,3% en nivel básico, el 4% en nivel alto y un 0% en nivel superior teniendo así que la gran mayoría tiene dificultades en aprendizaje de este concepto. En referencia a la concepción de circunferencia un 61,4% de los estudiantes están ubicados en nivel bajo, un 34.6% en nivel básico, un 4% en nivel alto y un 0% en nivel superior. En la conceptualización de la mediana de un triángulo vemos que el 100% de los estudiantes se encuentran en un nivel bajo, lo que implica un gran vacío conceptual en la identificación de un punto notable del triángulo. En referencia a la idea de perpendicular el 96% de los estudiantes se encuentran en nivel bajo, el 4% en nivel básico y un 0% para los niveles alto y superior. Por último en la concepción de la altura del triángulo el 53,8% de los estudiantes están en nivel bajo, el 42,2% en nivel básico, el 4% en nivel alto y 0% en nivel superior. Por consiguiente es claro notificar la gran deficiencia conceptual que poseen los estudiantes en dichos concepto y que la gran mayoría de los estudiantes poseen un gran vacío conceptual de los términos básicos en geometría.

#### **PREGUNTA N° 2,3 Y 4**

Para las preguntas 2,3 y 4 las cuales están relacionada con la principal característica de cada punto notable como lo es la mediatriz, bisectriz, mediana, altura del triángulo, la siguiente tabla refleja que los estudiantes se encuentran en nivel bajo en cada uno de estos aspectos. Dichas preguntas relacionan conceptos y propiedades de forma gráfica y escrita.

|                 |    | MEDIATRIZ   BISECTRIZ   MEDIANA |    | <b>ALTURA</b> |
|-----------------|----|---------------------------------|----|---------------|
| <b>BAJO</b>     | 24 | 22                              | 26 | 22            |
| <b>BASICO</b>   |    |                                 |    |               |
| <b>ALTO</b>     |    |                                 |    |               |
| <b>SUPERIOR</b> |    |                                 |    |               |

**Tabla 14 MEDICION DE LAS CARACTERISTICAS DE LOS PUNTOS NOTABLES DEL TRIANGULO**

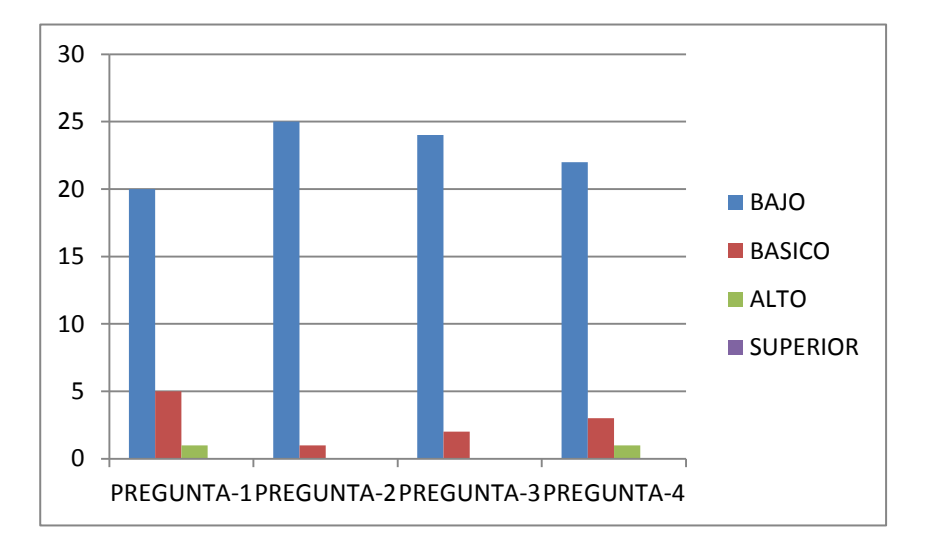

**Ilustración 21MEDICION DE LAS CARACTERISTICAS DE LOS PUNTOS NOTABLES DEL TRIANGULO**

Dado que las preguntas 2,3 y 4 se relacionan con las características principales en los puntos notables del triángulo, el siguiente grafico refleja de manera general la concepción de cada una de estos términos. En tal caso para la caracterización de la mediatriz encontramos que 92% de los estudiantes están ubicados en nivel bajo, el 8% en nivel básico y un 0% en nivel alto y superior. En relación a la identificación de la bisectriz encontramos que un 84,6% están en nivel bajo, un 11,4% en nivel básico, el 4% en nivel alto y un 0% en nivel superior. En la identidad de la mediana de un triángulo encontramos que el 100% de los estudiantes se encuentran en nivel bajo, y por último en la conceptualización de la altura de un triángulo encontramos que el 84,6% están en nivel bajo, el 11,4% en nivel básico, un 0% en nivel alto y superior. Por consiguientes podemos determinar que los estudiantes tienen gran dificultad en identificar y conceptualizar las principales características de los puntos notables del triángulo y consigo en la construcción del mismo.

## **PREGUNTA Nº 5 Y 6**

En la siguiente tabla podemos interpretar la respuesta de los estudiantes en referencia a la identificación de los triángulos, teniendo en cuenta la caracterización del mismo es decir, según sus lados y según sus ángulos, los estudiantes por medio de método gráfico y de dibujo señalaran las clases específicas.

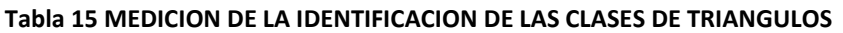

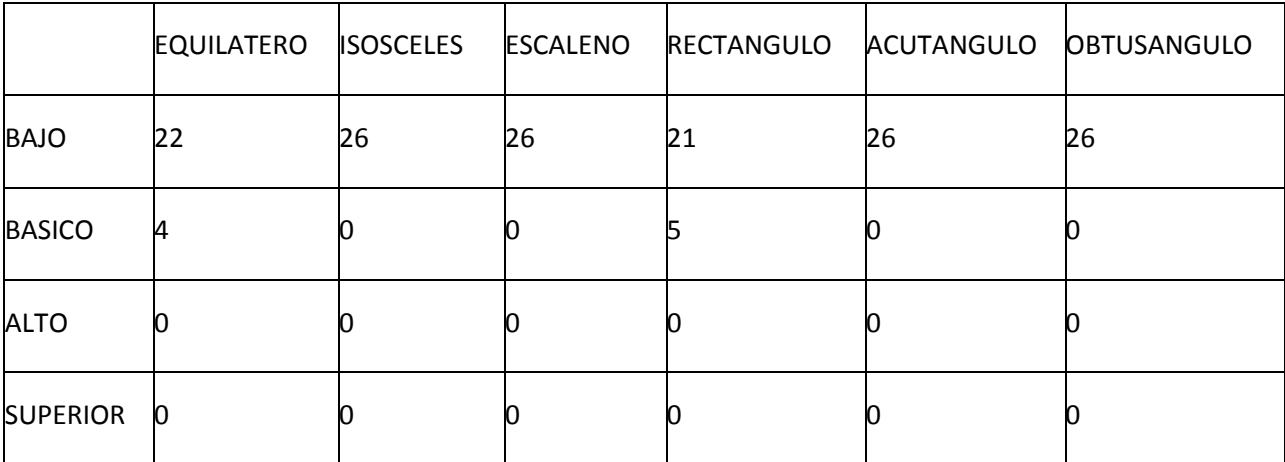

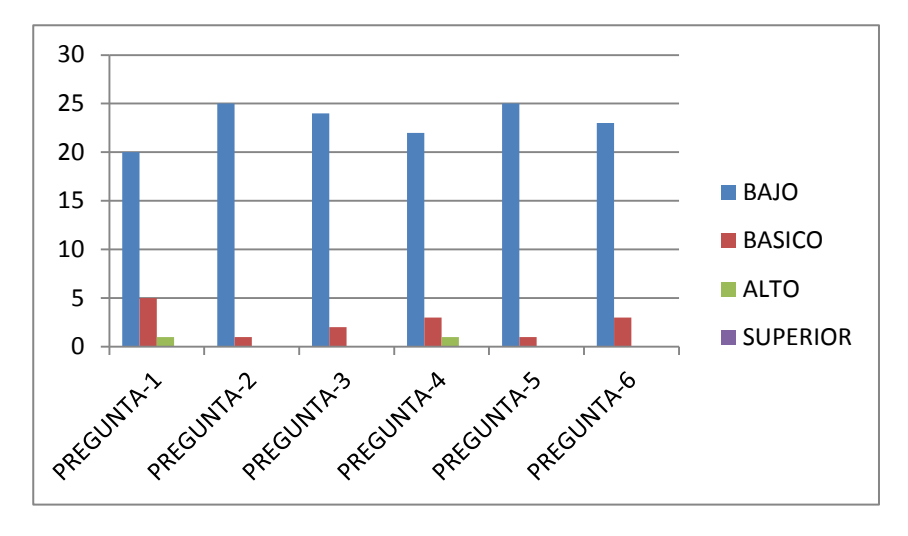

**Ilustración 22 MEDICION DE LA IDENTIFICACION DE LAS CLASES DE TRIANGULOS**

Con relación a las preguntas 5 y 6 quien se enfocan en determinar la concepción e identificación que poseen los estudiantes con la clase de triángulos, la gráfica no muestra que el 84,6% de los estudiantes se encuentran en nivel bajo en la identificación del triángulo equilátero, encontramos que un15,4% están en nivel básico y el 0% en nivel alto y superior. En relación al triangulo isósceles observamos que el 100% de los estudiantes no distinguen sus características es decir se encuentran en nivel bajo, igual ocurre con la identificación del triángulo escaleno el nivel es el 100% en bajo. La identificación del triángulo rectángulo está determinada por un 80,7% en nivel bajo, un 19,3% en nivel bajo y 0% en los niveles alto y superior. En conclusión se puede determinar que aunque los estudiantes saben que es un triángulo, cuantos lados tiene no tienen claridad en distinguirlo según sus lados y según sus ángulos.

### **PREGUNTA Nº 7**

Esta pregunta pretende definir y determinar la influencia que tiene el uso de la tecnología en la formación cognitiva del estudiante, la siguiente tabla refleja los resultados de preguntas que nos informaran sobre la cantidad de tiempo que hacen uso de la tecnología en su desarrollo escolar y que tanto influye en su formación.

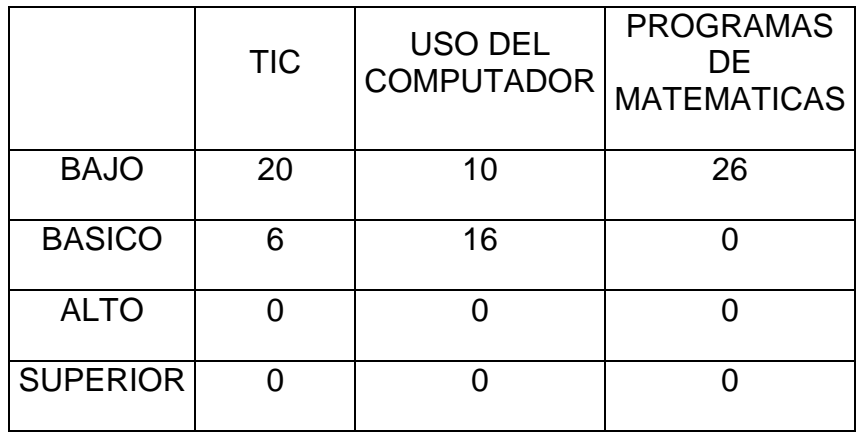

#### **Tabla 16 MEDICION DE CONCEPTOS EN TICS Y USO DE LOS MISMOS**

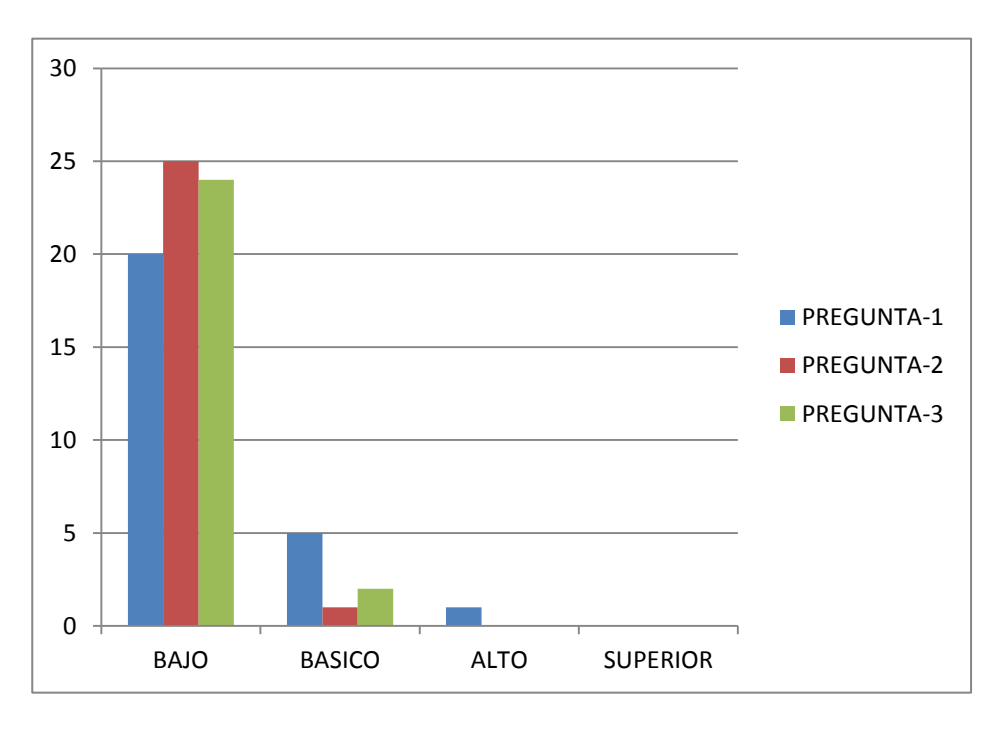

**Ilustración 23 MEDICION DE CONCEPTOS EN TICS Y USO DE LOS MISMOS**

Con relación a esta última pregunta donde su principal enfoque es determinar el uso de la tic y la influencia de la misma en la formación cognitiva del estudiante, encontramos que un 76,9% de los estudiantes no se acercan ni conocen que significa y lo que implicas las tics, es decir se encuentran en nivel bajo, el 23,1% están en nivel básico y 0% en los niveles alto y superior. En relación al uso y

tiempo que le dan al computador encontramos que un 38,4% se encuentran en nivel bajo, es decir no le dedican mucho tiempo y no tienen facilidad para acceder al uso del mismo. Pero encontramos con gran desconcierto que el 100% de los estudiantes no conocen software que se utilizan para el área de matemáticas, es decir están ubicados en nivel bajo. En conclusión podremos definir que los estudiantes en un gran porcentaje carece de medios tecnológicos y el tiempo y uso que les dan no son suficientes para su desarrollo cognitivo.

## **ANALISIS DEL GRUPO CONTROL**

### **INSTRUMENTO DE MEDICION**

### **PRE-TEST**

#### **PREGUNTA Nº1**

En la siguiente tabla podemos interpretar el nivel cognitivo que tiene los estudiantes referentes a conceptos básicos en geometría y que son necesarios en la construcción y en la identificación de los puntos notables del triángulo. Con esta pregunta se pretende es identificar si los estudiante poseían algún concepto sobre lo que es un punto, segmento, recta, circunferencia, mediana del triángulo, perpendicular, altura del triángulo.

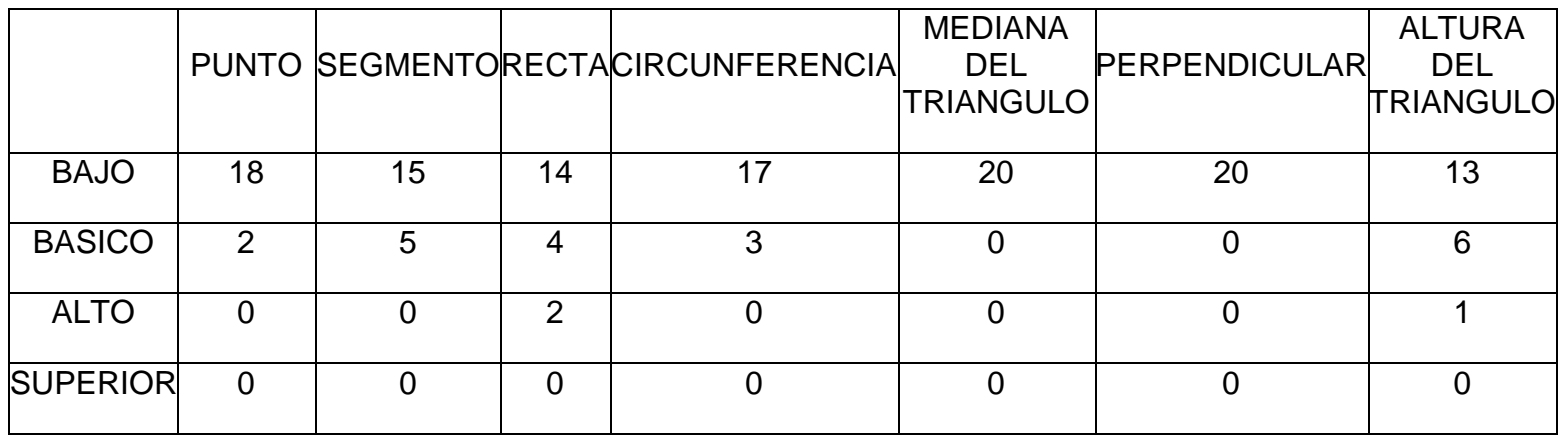

#### **Tabla 17 MEDICION DE CONCEPTOS BASICOS**

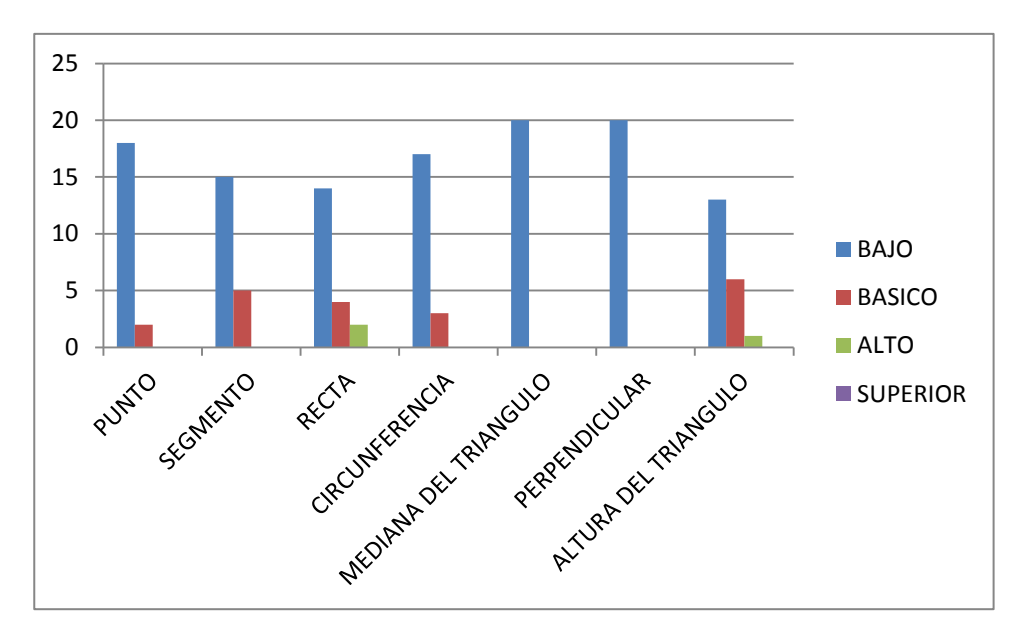

**Ilustración 24 MEDICION DE CONCEPTOS BASICOS**

En la concepción de lo que es un punto encontramos que el 90% carecen de esta idea es decir se encuentran en nivel bajo, el 10% en nivel básico y el 0% en niveles alto y superior. En la conceptualización de segmento analizamos que el 75% están en nivel bajo, el 25% en nivel básico y un 0% en nivel alto y superior. En la identificación de recta se referencia que el 70% está en nivel bajo, el 20% en nivel básico, el 10% en nivel alto y un 0% en nivel superior. Para la idea de identificación de una circunferencia cercioramos que un 85% presenta nivel bajo, un 15% nivel básico y 0% los niveles alto y superior. En relación a la identificación de la mediana del triángulo encontramos que el 100% se encuentran en nivel bajo, lo mismo ocurre en la concepción de perpendicularidad en su totalidad están en un nivel lleno de vacíos conceptuales, por último en la identificación de la altura del triángulo analizamos que el 65% se encuentran en nivel bajo, el 30% en nivel básico, un 5% en nivel alto y 0% en nivel superior. En general la conceptualización de conceptos básicos en geometría analizamos que los estudiantes del grupo control tienen grandes vacíos y dificultades, lo que me determina que tendrán dificultad en la construcción e identificación de los puntos notables del triangulo

### **PREGUNTA Nº2,3 y 4**

Para las preguntas 2,3 y 4 las cuales están relacionada con la principal característica de cada punto notable como lo es la mediatriz, bisectriz, mediana, altura del triángulo, la siguiente tabla refleja que los estudiantes del grupo control se encuentran en nivel bajo en cada uno de estos aspectos. Dichas preguntas relacionan conceptos y propiedades de forma gráfica y escrita.

|                 | MEDIATRIZ   BISECTRIZ   MEDIANA   ALTURA |    |    |    |
|-----------------|------------------------------------------|----|----|----|
| <b>BAJO</b>     | 19                                       | 20 | 20 | 16 |
| <b>BASICO</b>   |                                          |    |    |    |
| <b>ALTO</b>     |                                          |    |    |    |
| <b>SUPERIOR</b> |                                          |    |    |    |

**Tabla 18 MEDICION DE LAS CARACTERISTICAS DE LOS PUNTOS NOTABLES DEL TRIANGULO**

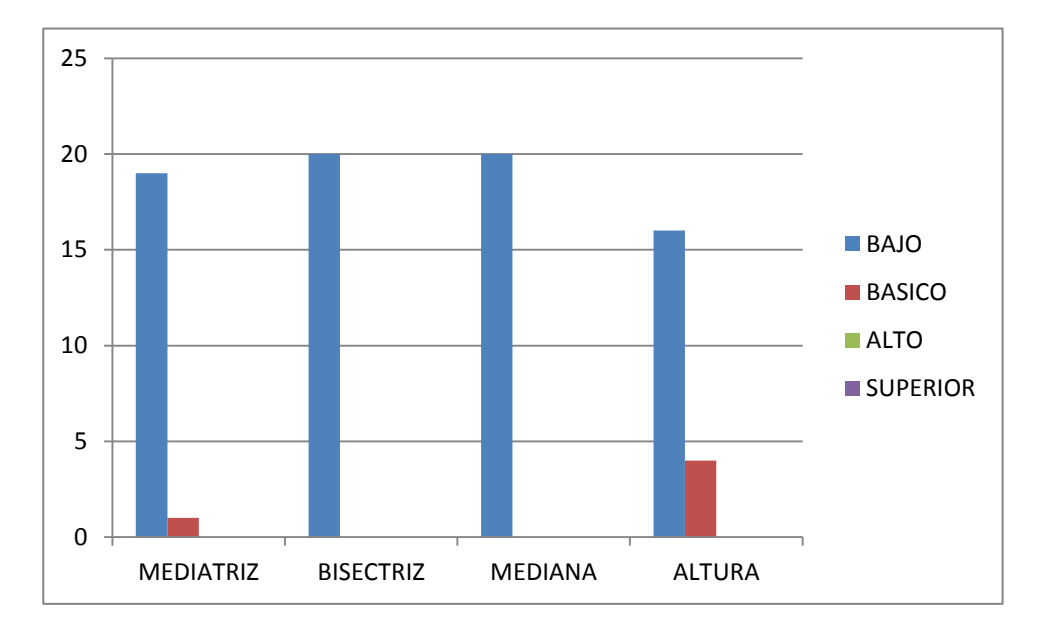

**Ilustración 25 MEDICION DE LAS CARACTERISTICAS DE LOS PUNTOS NOTABLES DEL TRIANGULO**

**60 | LA INFLUENCIA EN EL PROCESO DE ENSEÑANZA APRENDIZAJE DE LOS PUNTOS NOTABLES DE UN TRIÁNGULO, USANDO CAR. ESTUDIO DE CASO I.E. LA LAGUNA.**

En la identificación de las principales características en la construcción de los puntos notables del triángulo encontramos que el 95% de los estudiantes están en nivel bajo referente a la mediatriz, el 5% en nivel básico y 0% en los niveles alto y superior. Por otro lado analizamos que el 100% de los estudiantes del grupo control se encuentran en nivel bajo con la concepción de la bisectriz y la media, y por último se referencia que donde los estudiantes tienen menos vacíos en es la altura, pero no es de gran satisfacción dado que el 80% de los estudiantes están en nivel bajo, un 20% en nivel básico y 0% en niveles alto y superior. Por ende se puede referenciar que los estudiantes poseen gran dificultad en tan solo identificar los puntos notables del triángulo.

## **PREGUNTA Nº 5 y 6**

En la siguiente tabla podemos interpretar la respuesta de los estudiantes en referencia a la identificación de los triángulos, teniendo en cuenta la caracterización del mismo es decir, según sus lados y según sus ángulos, los estudiantes por medio de método gráfico y de dibujo señalaran las clases específicas.

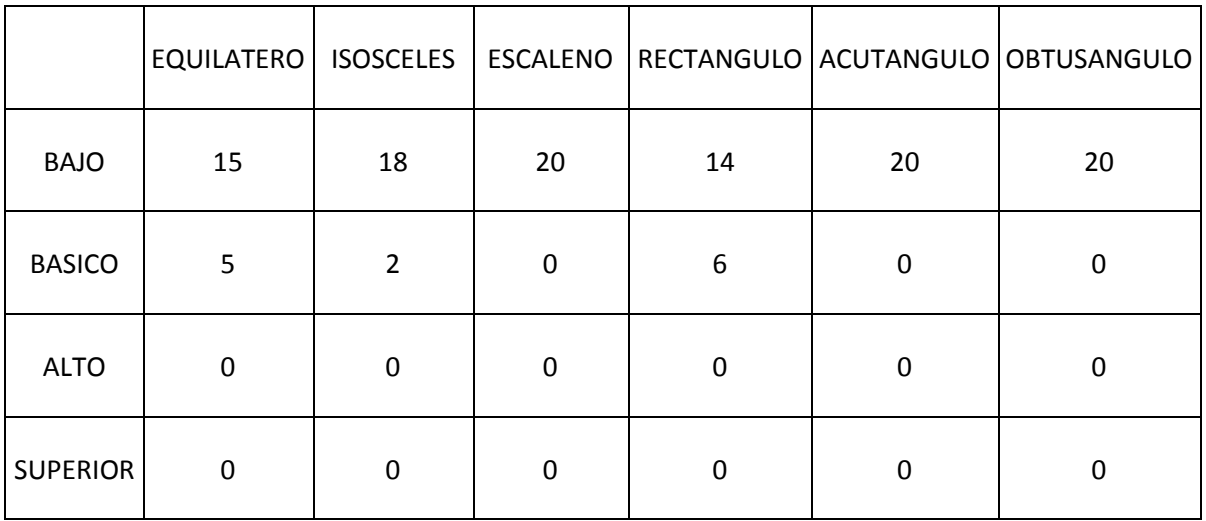

#### **Tabla 19 MEDICION DE LA IDENTIFICACION DE LAS CLASES DE TRIANGULOS**

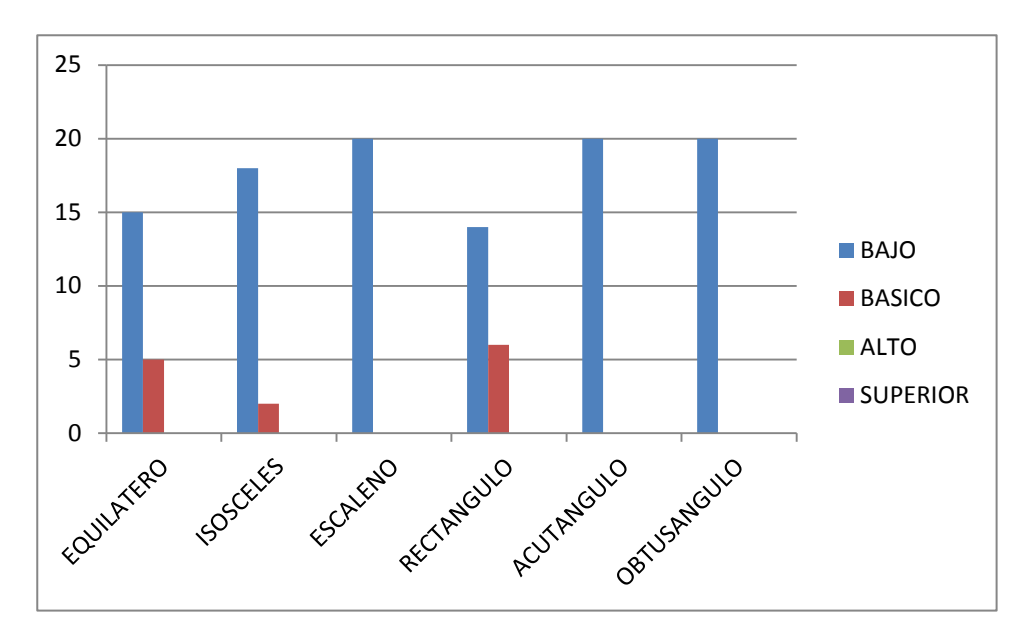

**Ilustración 26 MEDICION DE LA IDENTIFICACION DE LAS CLASES DE TRIANGULOS**

En relación a esta pregunta, donde su principal función es analizar la capacidad de seleccionar de los estudiantes en cuanto a la clase de triángulos es decir, si los distingues según sus lado o ángulos, en la respuestas se relaciona que el 75% están en nivel bajo, 25% en nivel básico y 0% en niveles alto y superior estos porcentajes en relación a la identificación del triángulo equilátero. En la caracterización del triángulo isósceles se analiza que 90% de los estudiantes están en nivel bajo, un 20% en nivel básico y 0% en niveles en alto y superior. En la concepción de los triángulos escaleno, acutángulo y obtusángulo analizamos que el 100% de los estudiantes del grupo control poseen dificultad en identificar cada uno de ellos, resaltando la característica principal de los mismo en esencia se encuentran en nivel bajo, por ultimo verificamos que en la caracterización del triángulo rectángulo hallamos que un 70% están en nivel bajo, el 30% en nivel básico y 0% en los niveles alto y superior. Por tanto podemos concluir que no tienen claridad en la clasificación

#### **PREGUNTA Nº 7**

Esta pregunta pretende definir y determinar la influencia que tiene el uso de la tecnología en la formación cognitiva del estudiante, la siguiente tabla refleja los resultados de preguntas que nos informaran sobre la cantidad de tiempo que hacen uso de la tecnología en su desarrollo escolar y que tanto influye en su formación.

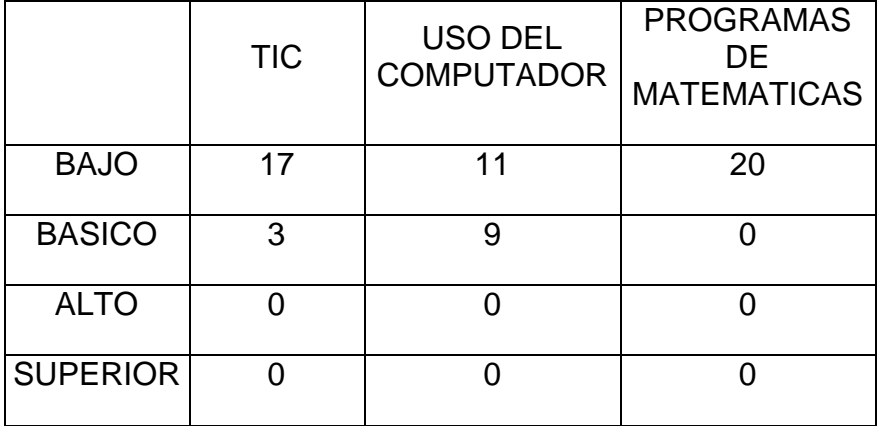

#### **Tabla 20 MEDICION DE CONCEPTOS EN TICS Y USO DE LOS MISMOS**

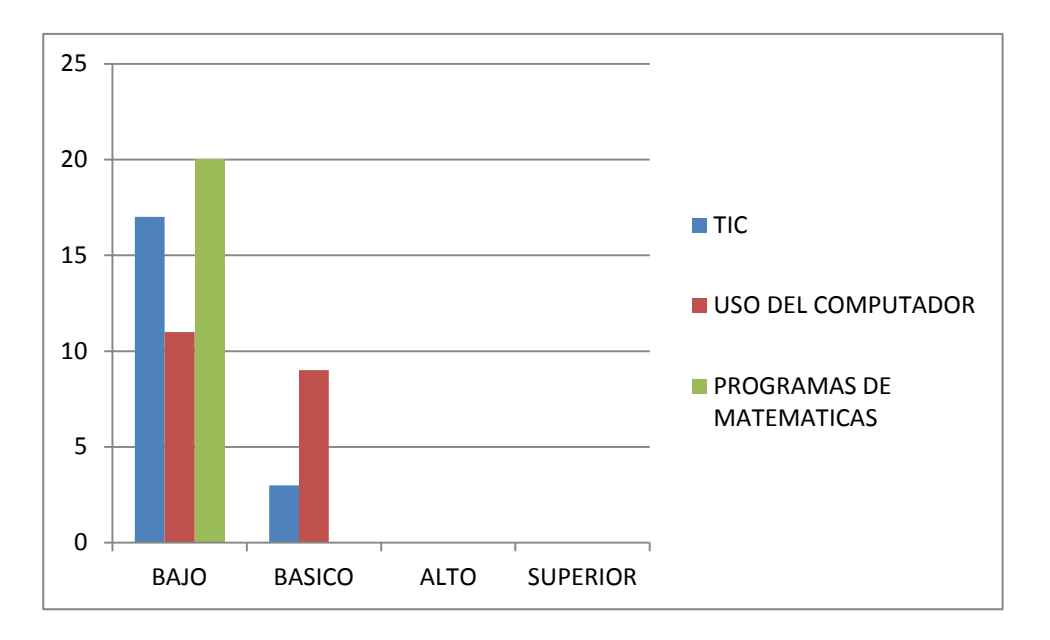

**Ilustración 27 MEDICION DE CONCEPTOS EN TICS Y USO DE LOS MISMOS**

En el manejo de las tics y el uso de la misma en la educación se encuentran las siguientes respuestas, en la conceptualización del significado de las tic y lo que este implica en la educación encontramos que el 75% de los estudiantes están en nivel bajo, el 25% en nivel básico y 0% en niveles alto y superior. En cuanto al uso y tiempo que dedican a la tecnología y en especial al uso del computador, referente a lo anterior los datos reflejan que 55% de los estudiantes están en nivel bajo, el 45% en nivel básico y 0% en niveles alto y superior, es decir un buen porcentaje por lo menos maneja con naturalidad el computador y tiene idea de lo que este implica en la educación. Por último en el uso de software en matemáticas se analiza que el 100% de los estudiantes no conocen ni han manejado ningún programa es decir están en nivel bajo.

## **C. ANEXO: ANALISIS DE DATOS ESPECIFICO POST-TEST**

### **ANALISIS DEL GRUPO EXPERIMENTAL INSTRUMENTO DE MEDICION POST-TEST**

## **PREGUNTA Nº1**

En la siguiente tabla podemos interpretar el nivel cognitivo que tiene los estudiantes referentes a conceptos básicos en geometría y que son necesarios en la construcción y en la identificación de los puntos notables del triángulo. Con esta pregunta se pretende es identificar si los estudiante manejan los conceptos sobre lo que es un punto, segmento, recta, circunferencia, mediana del triángulo, perpendicular, altura del triángulo.

#### **Tabla 21 MEDICION DE CONCEPTOS BASICOS**

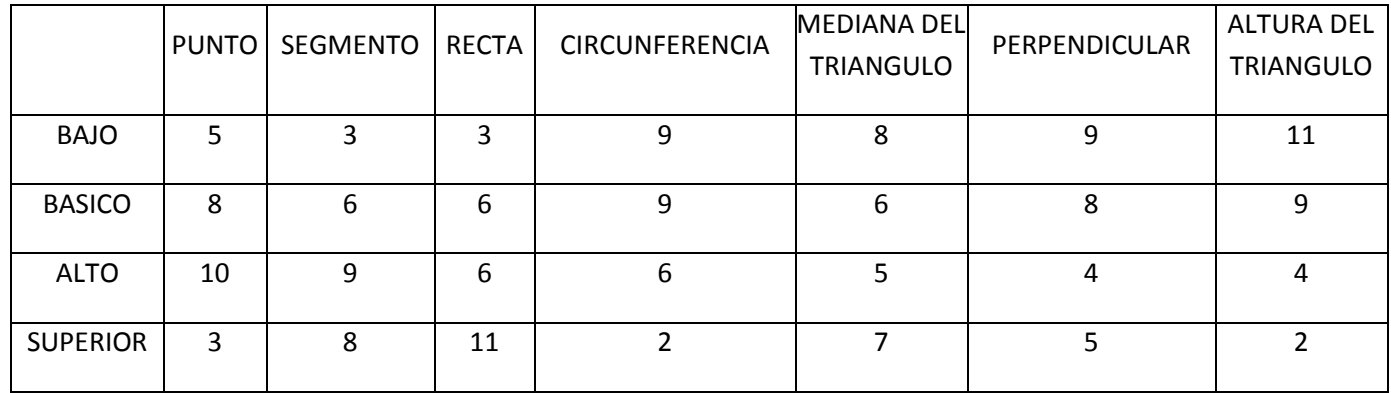
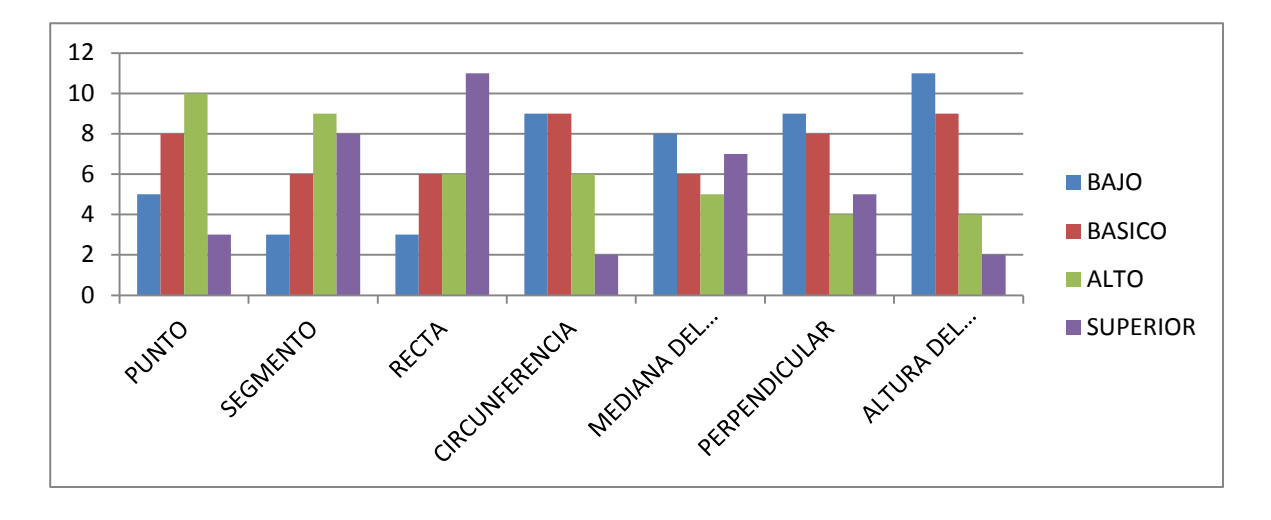

**Ilustración 28 MEDICION DE CONCEPTOS BASICOS**

Los datos reflejan que en la concepción de punto un 19% de los estudiantes se encuentran en nivel bajo, el 30,5% en básico, un 39 % en nivel alto y el 11,5% en el nivel superior. En la identificación de segmento vemos que el 11,5% de los estudiantes se encuentran en nivel bajo, el 22,9% en nivel básico, un 34,7 % en nivel alto y un 30,9 % en nivel superior, por otro lado en la noción de lo que es una recta el 11,5% de los estudiantes se encuentra en nivel bajo, el 23,3% en nivel básico, el 23,3% en nivel alto y un 41,9% en el nivel superior. En referencia a la concepción de circunferencia un 34,7% de los estudiantes están ubicados en nivel bajo, un 34.7% en nivel básico, un 22,9% en nivel alto y un 7,7% en nivel superior. En la conceptualización de la mediana de un triángulo vemos que el 30,5%de los estudiantes se encuentran en un nivel bajo, el 22,9% en nivel básico, el 19,9% en nivel alto y un 26,7% en superior. En referencia a la idea de perpendicular el 34,5% de los estudiantes se encuentran en nivel bajo, el 30,5% en nivel básico, un 16% en el nivel alto y un 19% en nivel superior. Por último en la concepción de la altura del triángulo el 41,9% de los estudiantes están en nivel bajo, el 34,5% en nivel básico, el 15,2% en nivel alto y 8,4% en nivel superior. Por consiguiente es notorio que un poco porcentaje se encuentran en nivel bajo y la gran mayoría están ubicados en niveles básico, alto y superior.

#### **PREGUNTA Nº 2, 3,4**

Para las preguntas 2,3 y 4 las cuales están relacionada con la principal característica de cada punto notable como lo es la mediatriz, bisectriz, mediana, altura del triángulo, la siguiente tabla refleja que los estudiantes se encuentran en nivel bajo en cada uno de estos aspectos. Dichas preguntas relacionan conceptos y propiedades de forma gráfica y escrita.

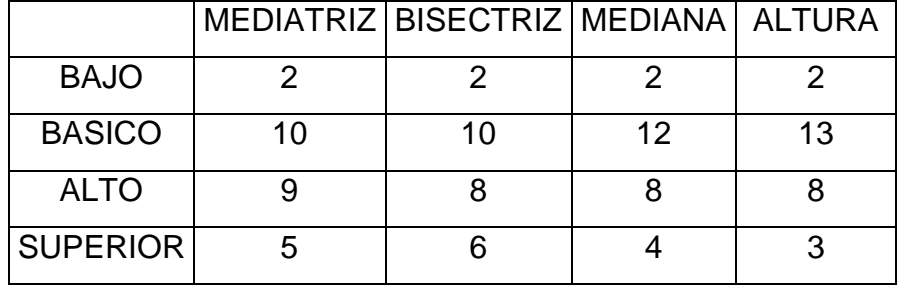

#### **Tabla 22 MEDICION DE LAS CARACTERISTICAS DE LOS PUNTOS NOTABLES DEL TRIANGULO**

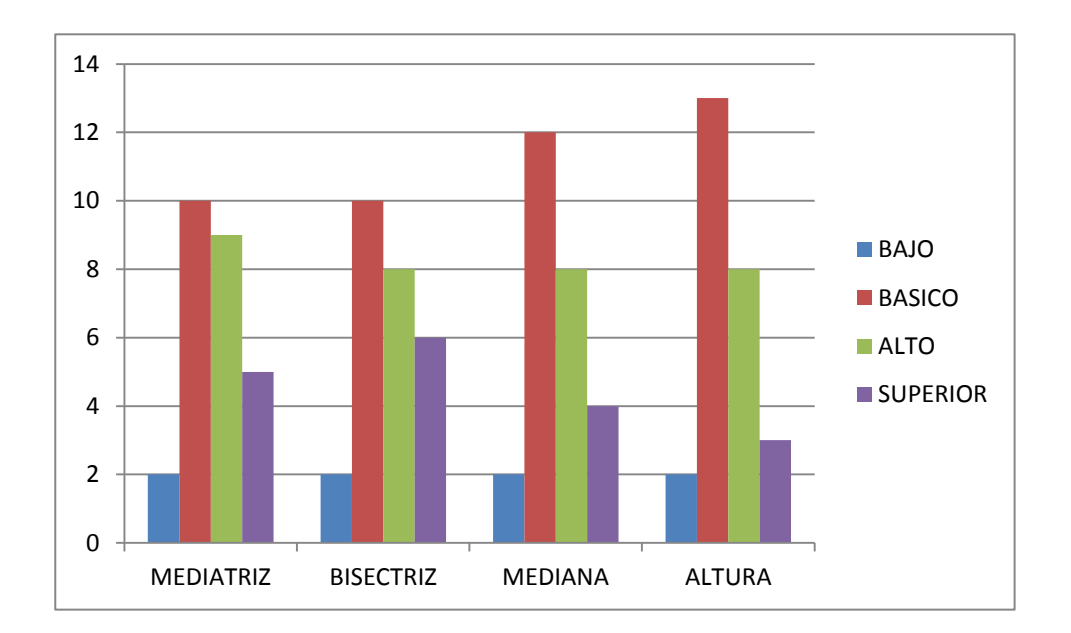

#### **Ilustración 29 MEDICION DE LAS CARACTERISTICAS DE LOS PUNTOS NOTABLES DEL TRIANGULO**

Dado que las preguntas 2,3 y 4 se relacionan con las características principales en los puntos notables del triángulo, el siguiente grafico refleja de manera general la concepción de cada una de estos términos. En tal caso para la caracterización de la mediatriz encontramos que 7,6% de los estudiantes están ubicados en nivel bajo, el 38% en nivel básico, un 34,5% en nivel alto y un 19,9% en superior. En relación a la identificación de la bisectriz encontramos que un 7,6% están en nivel bajo, un 38% en nivel básico, el 30,7% en nivel alto y un 23,7% en nivel superior. En la identidad de la mediana de un triángulo encontramos que el 7,6% de los estudiantes se encuentran en nivel bajo, el 45,9% en básico, el 30,7% en alto y un 15,8% en superior, por último en la conceptualización de la altura de un triángulo encontramos que el 11,5% están en nivel bajo, el 46,5% en nivel básico, un 30,5% en nivel alto y 11,5% en superior.

### **PREGUNTA N°5,6**

En la siguiente tabla podemos interpretar la respuesta de los estudiantes en referencia a la identificación de los triángulos, teniendo en cuenta la caracterización del mismo es decir, según sus lados y según sus ángulos, los estudiantes por medio de método grafico y de dibujo señalaran las clases específicas.

**Tabla 23 MEDICION DE LA IDENTIFICACION DE LAS CLASES DE TRIANGULOS**

|                 |  |  | EQUILATERO SOSCELES ESCALENO RECTANGULO ACUTANGULO OBTUSANGULO |
|-----------------|--|--|----------------------------------------------------------------|
| <b>BAJO</b>     |  |  |                                                                |
| <b>BASICO</b>   |  |  |                                                                |
| <b>ALTO</b>     |  |  |                                                                |
| <b>SUPERIOR</b> |  |  |                                                                |

**68 | LA INFLUENCIA EN EL PROCESO DE ENSEÑANZA APRENDIZAJE DE LOS PUNTOS NOTABLES DE UN TRIÁNGULO, USANDO CAR. ESTUDIO DE CASO I.E. LA LAGUNA.**

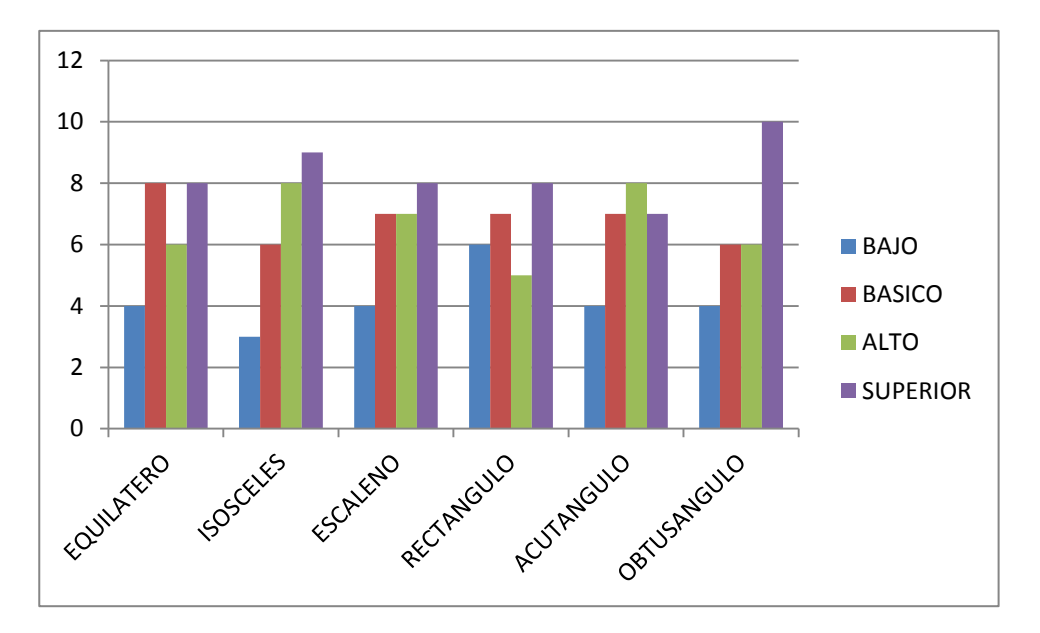

**Ilustración 30 MEDICION DE LA IDENTIFICACION DE LAS CLASES DE TRIANGULOS**

Con relación a las preguntas 5 y 6 quien se enfocan en determinar la concepción e identificación que poseen los estudiantes con la clase de triángulos, la gráfica no muestra que el 15,2% de los estudiantes se encuentran en nivel bajo en la identificación del triángulo equilátero, encontramos que un 30,8% están en nivel básico, el 23,2% en nivel alto y 30,8% en superior. En relación al triangulo isósceles observamos el 11,5% de los estudiantes se encuentran en nivel bajo, el 23% en básico, el 30,7% en alto y un 34,8 en superior. La identificación del triángulo rectángulo está determinada por un 23% en nivel bajo, un 27,5% en nivel básico, el 19% en nivel alto y un 30,5% en superior.

#### **PREGUNTA Nº7**

Esta pregunta pretende definir y determinar la influencia que tiene el uso de la tecnología en la formación cognitiva del estudiante, la siguiente tabla refleja los resultados de preguntas que nos informaran sobre la cantidad de tiempo que hacen uso de la tecnología en su desarrollo escolar y que tanto influye en su formación.

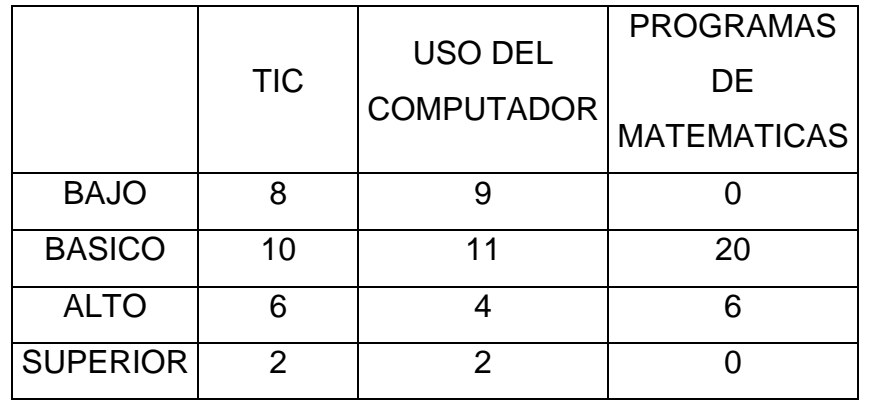

**Tabla 24 MEDICION DE CONCEPTOS EN TICS Y USO DE LOS MISMOS**

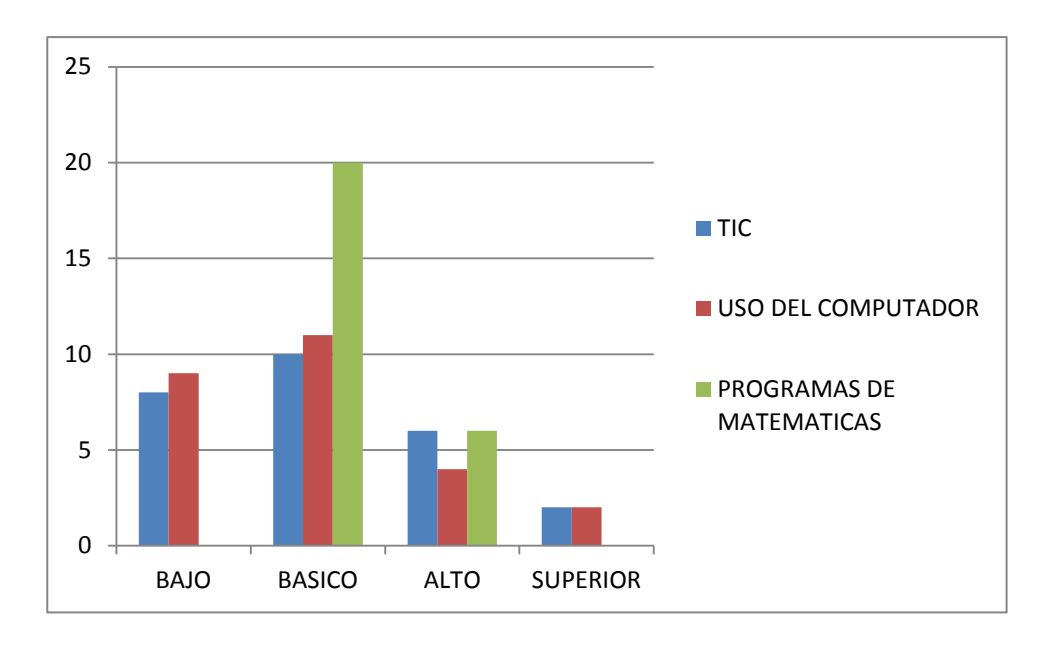

#### **Ilustración 31 MEDICION DE CONCEPTOS EN TICS Y USO DE LOS MISMOS**

#### **70 | LA INFLUENCIA EN EL PROCESO DE ENSEÑANZA APRENDIZAJE DE LOS PUNTOS NOTABLES DE UN TRIÁNGULO, USANDO CAR. ESTUDIO DE CASO I.E. LA LAGUNA.**

Con relación a esta última pregunta donde su principal enfoque es determinar el uso de la tic y la influencia de la misma en la formación cognitiva del estudiante, encontramos que un 30,5% de los estudiantes se encuentran en nivel bajo, el 38% están en nivel básico y 23,9% en los niveles alto y un 7,6% en nivel superior. En relación al uso y tiempo que le dan al computador encontramos que un 34,5% se encuentran en nivel bajo, el 42% en nivel básico, el 15,9% en nivel alto y un 7,6% en superior. En el conocimiento de software de matemáticas encontramos que un 0% de los estudiantes están en nivel bajo, el 76% en nivel básico, el 24% en nivel alto y 0% en superior.

# **ANALISIS DEL GRUPO CONTROL INSTRUMENTO DE MEDICION POST-TEST**

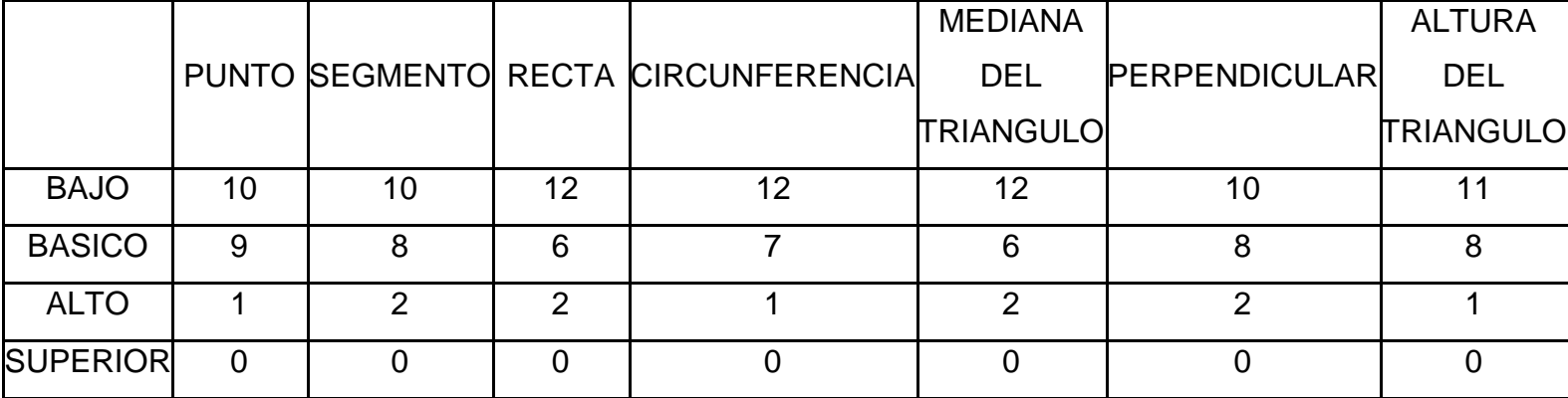

#### **Tabla 25 MEDICION DE CONCEPTOS BASICOS**

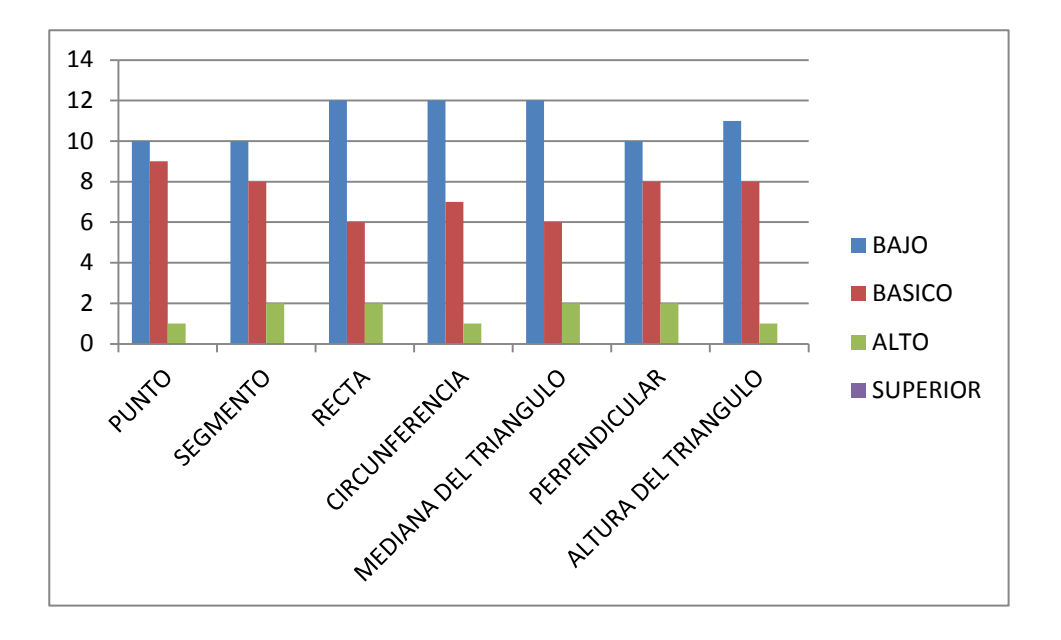

**Ilustración 32 MEDICION DE CONCEPTOS BASICOS**

Los datos reflejan que en la concepción de punto un 50% de los estudiantes se encuentran en nivel bajo, el 45% en básico, un 5 % en nivel alto y el 0% en el nivel superior. En la identificación de segmento vemos que el 50% de los estudiantes se encuentran en nivel bajo, el 40% en nivel básico, un 10 % en nivel alto y un 0 % en nivel superior, por otro lado en la noción de lo que es una recta el 60% de los estudiantes se encuentra en nivel bajo, el 30% en nivel básico, el 10% en nivel alto y un 0% en el nivel superior. En referencia a la concepción de circunferencia un 60% de los estudiantes están ubicados en nivel bajo, un 35% en nivel básico, un 5% en nivel alto y un 0% en nivel superior. En la conceptualización de la mediana de un triángulo vemos que 60% de los estudiantes se encuentran en un nivel bajo, el 30% en nivel básico, el 10% en nivel alto y un 0% en superior. En referencia a la idea de perpendicular el 50% de los estudiantes se encuentran en nivel bajo, el 40% en nivel básico, un 10% en el nivel alto y un 0% en nivel superior. Por último en la concepción de la altura del triángulo el 55% de los estudiantes están en nivel bajo, el 40% en nivel básico, el 5% en nivel alto y 0% en nivel superior. Por consiguiente es notorio que la gran mayoría de estudiantes aun encuentran en nivel bajo y un poco porcentaje están ubicados en niveles básico, alto y superior.

#### **PREGUNTA Nº 2, 3,4**

Para las preguntas 2,3 y 4 las cuales están relacionada con la principal característica de cada punto notable como lo es la mediatriz, bisectriz, mediana, altura del triángulo, la siguiente tabla refleja que los estudiantes se encuentran en nivel bajo en cada uno de estos aspectos. Dichas preguntas relacionan conceptos y propiedades de forma gráfica y escrita.

**Tabla 26 MEDICION DE LAS CARACTERISTICAS DE LOS PUNTOS NOTABLES DEL TRIANGULO**

|                 |    | MEDIATRIZ   BISECTRIZ   MEDIANA   ALTURA |    |    |
|-----------------|----|------------------------------------------|----|----|
| <b>BAJO</b>     | 11 | 13                                       | 15 | 13 |
| <b>BASICO</b>   |    |                                          |    |    |
| <b>ALTO</b>     |    |                                          |    |    |
| <b>SUPERIOR</b> |    |                                          |    |    |

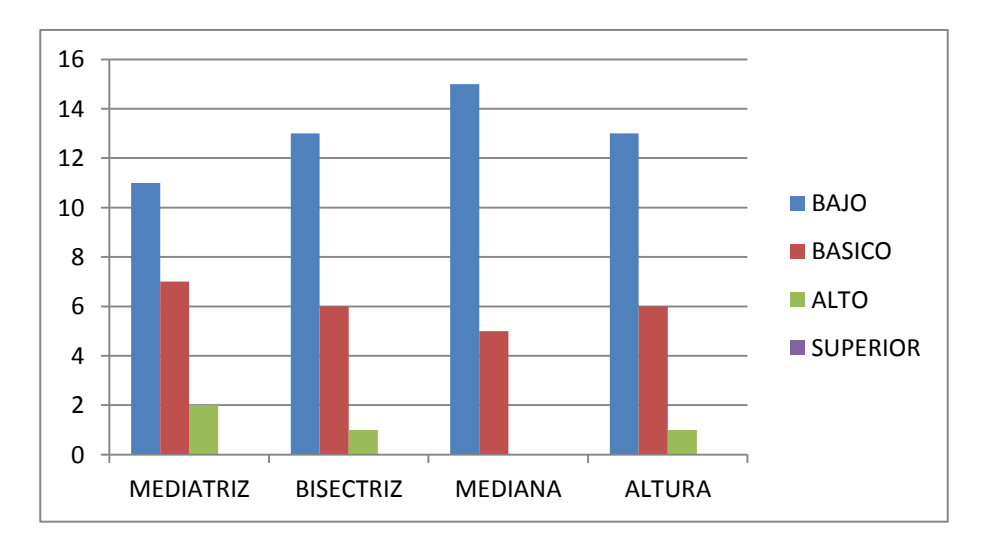

**Ilustración 33 MEDICION DE LAS CARACTERISTICAS DE LOS PUNTOS NOTABLES DEL TRIANGULO**

Dado que las preguntas 2,3 y 4 se relacionan con las características principales en los puntos notables del triángulo, el siguiente grafico refleja de manera general la concepción de cada una de estos términos. En tal caso para la caracterización de la mediatriz encontramos que 55% de los estudiantes están ubicados en nivel bajo, el 35% en nivel básico, un 10% en nivel alto y un 0% en superior. En relación a la identificación de la bisectriz encontramos que un 65% están en nivel bajo, un 30% en nivel básico, el 5% en nivel alto y un 0% en nivel superior. En la identidad de la mediana de un triángulo encontramos que 75% de los estudiantes se encuentran en nivel bajo, el 25 % en básico, y un 0% en niveles alto y superior por ultimo en la conceptualización de la altura de un triángulo encontramos que el 65% están en nivel bajo, el 30% en nivel básico, un 5% en nivel alto y 0% en superior.

#### **PREGUNTA 5 Y 6**

En la siguiente tabla podemos interpretar la respuesta de los estudiantes en referencia a la identificación de los triángulos, teniendo en cuenta la caracterización del mismo es decir, según sus lados y según sus ángulos, los estudiantes por medio de método gráfico y de dibujo señalaran las clases específicas.

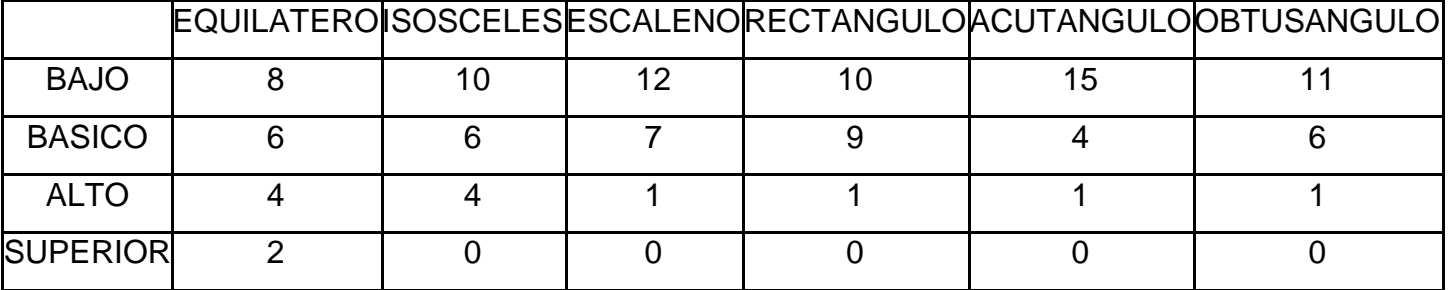

**Tabla 27 MEDICION DE LA IDENTIFICACION DE LAS CLASES DE TRIANGULOS**

**74 | LA INFLUENCIA EN EL PROCESO DE ENSEÑANZA APRENDIZAJE DE LOS PUNTOS NOTABLES DE UN TRIÁNGULO, USANDO CAR. ESTUDIO DE CASO I.E. LA LAGUNA.**

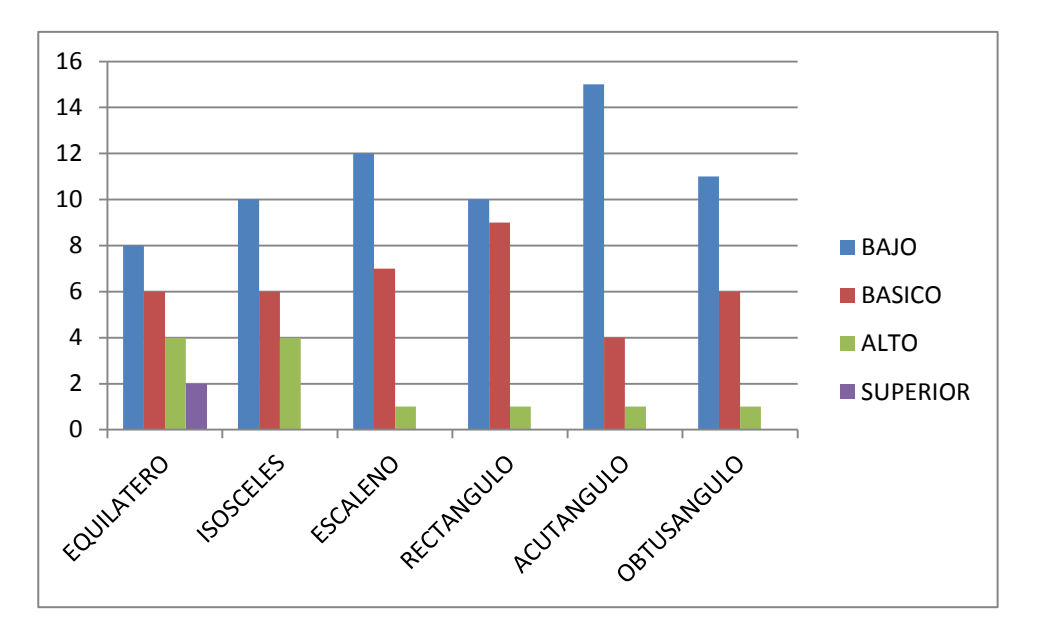

**Ilustración 34 MEDICION DE LA IDENTIFICACION DE LAS CLASES DE TRIANGULOS**

Con relación a las preguntas 5 y 6 quien se enfocan en determinar la concepción e identificación que poseen los estudiantes con la clase de triángulos, la gráfica no muestra que el 84,6% de los estudiantes se encuentran en nivel bajo en la identificación del triángulo equilátero, encontramos que un15,4% están en nivel básico y el 0% en nivel alto y superior. En relación al triangulo isósceles observamos que el 100% de los estudiantes no distinguen sus características es decir se encuentran en nivel bajo, igual ocurre con la identificación del triángulo escaleno el nivel es el 100% en bajo. La identificación del triángulo rectángulo está determinada por un 80,7% en nivel bajo, un 19,3% en nivel bajo y 0% en los niveles alto y superior. En conclusión se puede determinar que aunque los estudiantes saben que es un triángulo, cuanto lado tiene no tienen claridad en distinguirlo según sus lados y según sus ángulos.

#### **PREGUNTA 7**

Esta pregunta pretende definir y determinar la influencia que tiene el uso de la tecnología en la formación cognitiva del estudiante, la siguiente tabla refleja los resultados de preguntas que nos informaran sobre la cantidad de tiempo que hacen uso de la tecnología en su desarrollo escolar y que tanto influye en su formación.

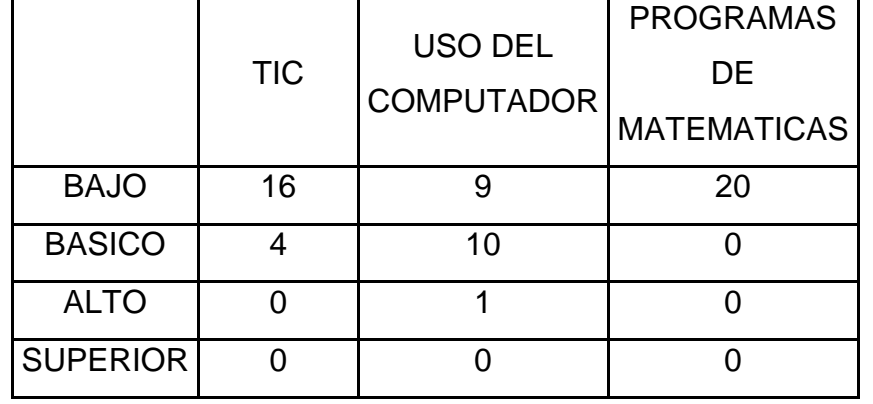

#### **Tabla 28 MEDICION DE CONCEPTOS EN TICS Y USO DE LOS MISMOS**

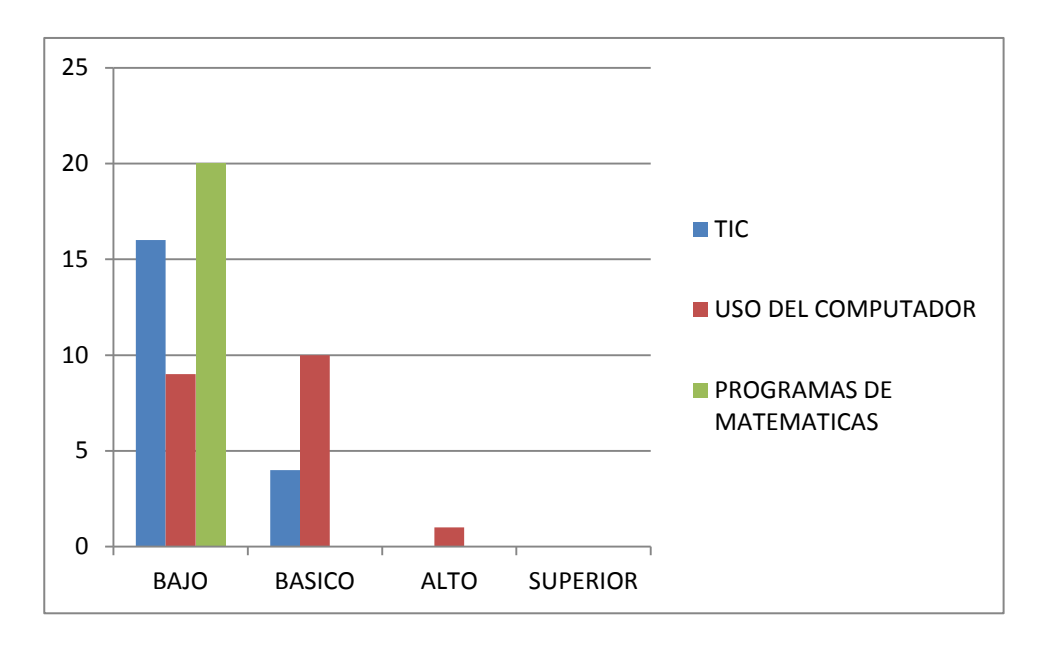

#### **Ilustración 35 MEDICION DE CONCEPTOS EN TICS Y USO DE LOS MISMOS**

#### **76 | LA INFLUENCIA EN EL PROCESO DE ENSEÑANZA APRENDIZAJE DE LOS PUNTOS NOTABLES DE UN TRIÁNGULO, USANDO CAR. ESTUDIO DE CASO I.E. LA LAGUNA.**

Con relación a esta última pregunta donde su principal enfoque es determinar el uso de la tic y la influencia de la misma en la formación cognitiva del estudiante, encontramos que un 76,9% de los estudiantes no se acercan ni conocen que significa y lo que implicas las tics, es decir se encuentran en nivel bajo, el 23,1% están en nivel básico y 0% en los niveles alto y superior. En relación al uso y tiempo que le dan al computador encontramos que un 38,4% se encuentran en nivel bajo, es decir no le dedican mucho tiempo y no tienen facilidad para acceder al uso del mismo. Pero encontramos con gran desconcierto que el 100% de los estudiantes no conocen software que se utilizan para el área de matemáticas, es decir están ubicados en nivel bajo. En conclusión podremos definir que los estudiantes en un gran porcentaje carece de medios tecnológicos y el tiempo y uso que les dan no son suficientes para su desarrollo cognitivo.

## **D. SOPORTE- DEFINICION DE CATEGORIAS**

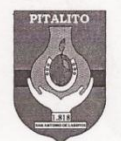

MUNICIPIO DE PITALITO CORREGIMIENTO LA LAGUNA INSTITUCION EDUCATIVA MUNICIPAL LA LAGUNA Licencia de Funcionamiento según Resolución Nº 004054 del 1 de Diciembre de 2.000<br>Aprobación de estudios según Resolución Nº 1264 del 2 de Agosto de 2.007 МОДЯСТДЯД АСАДЕМІСЯ NIT 813007394-8 Código de DANE 241551000556<br>PITALITO- HUILA

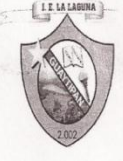

LA SUSCRITA RECTORA DE LA INSTITUCION EDUCATIVA MUNICIPAL LA LAGUNA

**HACE CONSTAR** 

QUE: El Sistema de Información de Evaluación en esta Institución Educativa es la siguiente:

#### ESCALA DE VALORACIÓN

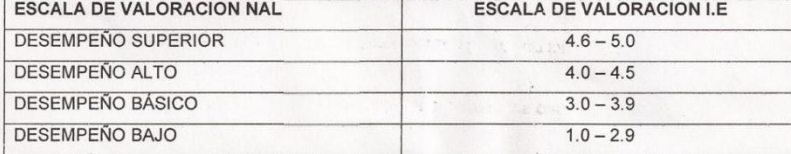

BAJO: Al estudiante se le dificulta superar los parámetros establacidos basados en los estándares básicos de competencia en la asignatura.

BASICO: El estudiante ha aprobado y por tanto ha superado los parámetros fijados como básicos en los Estándares de Competencia en la asignatura

ALTO: El estudiante supera con facilidad los parámetros fijados en los Estándares de Competencia en la asignatura.

SUPERIOR: El estudiante presente un excelente rendimiento y por tanto supera sin la menor dificultad los parámetros fijados en los Estándares de Competencia en la asignatura.

Dado en la oficina de la rectoría, a los ocho (08) días del mes de octubre 2013.

CC: 36.275.070

Rectora

Corregimiento La Laguna Correo Electrónico Laguna@sempitalito.gov.co CEL 3204133915

## **a. LINK TRABAJOS FINALES-ESTUDIANTES**

A continuación encontraran algunos link, donde visualizaran el trabajo final de ciertos estudiantes del grupo experimental.

http://youtu.be/gE0Xx-\_Vnc4 <http://www.youtube.com/watch?v=86WGkhnRviQ&feature=youtu.be> <http://www.youtube.com/watch?v=wlaBjPRs07k&feature=youtu.be> <https://www.youtube.com/watch?v=uQMAFb82088> <http://www.youtube.com/watch?v=qI2IUGcn0Sc&feature=youtu.be> <http://www.youtube.com/watch?v=F2qLXXh56SE>

# **b. ANEXO: MODULO-GUIAS**

### CONSTRUCCION E IDENTIFICACION DE LAS CLASES DE TRIANGULOS Y SUS PUNTOS NOTABLES A TRAVÉS DEL SOFTWARE LIBRE C.a.R APOYADOS EN EL PROGRAMA CAMTASIA PARA LOS ESTUDIANTES DEL GRADO OCTAVO DE LA I.E LA LAGUNA

## (PITALITO-HUILA)

## MODULO- GUIA N°1

OBJETIVO: Presentar el software C.a.r a los estudiantes del grado octavo de la institución educativa la laguna, motivarlos a realizar construcciones con el mismo, por medio de ejemplos y construcciones de figuras geométricas.

### **ACTIVIDAD UNO**: IDENTIFICACION DE ICONOS

OBJETIVO: identificar con los estudiantes los iconos básicos del programa Car, su manejo e importancia en la construcción de figuras geométricas.

### DESCRIPCIÓN DE LA ACTIVIDAD:

Mediante una metodología expositiva se les mostrará a los estudiantes del grupo experimental cada uno de los iconos que hacen parte del programa C.a.R. Para ello cada estudiante ira revisando en un portátil personal cada uno de los iconos mencionados e ira interactuando con ellos a medida que prosiga la explicación. (Anexo 1: iconos a revisar)

### RECURSOS REQUERIDOS:

- 27 Computadores portátiles
- Un Tablero
- Un Video Beam
- El programa C.a.R instalado en cada portátil

### TIEMPO DE DURACION DE LA ACTIVIDAD:

1 Hora y 30 Minutos

#### RESPONSABLE:

Orientador del Espacio

#### **ACTIVIDAD DOS**: CONSTRUCCION DE POLIGONO - PENTAGONO

OBJETIVO: Generar curiosidad en los estudiantes por el manejo del software C.a.R mediante la construcción del polígono – pentágono.

### DESCRIPCIÓN DE LA ACTIVIDAD

Mediante una clase expositiva se les mostrará a los estudiantes paso a paso la construcción del pentágono, con los iconos anteriormente vistos en la actividad uno. En esta actividad los estudiantes simplemente observaran la construcción y la explicación del orientador.( Anexo 2: construcción pentágono)

### RECURSOS REQUERIDOS:

- 27 Computadores portátiles
- Un Tablero
- Un Video Beam
- El programa C.a.R instalado en cada portátil

### TIEMPO DE DURACION DE LA ACTIVIDAD:

20 Minutos

### RESPONSABLE:

Orientador del Espacio

### **ACTIVIDAD TRES**: CONSTRUCCION DE POLIGONO - ROMBOIDE

OBJETIVO: Generar curiosidad en los estudiantes por el manejo del software C.a.R mediante la construcción del polígono – Romboide.

#### DESCRIPCIÓN DE LA ACTIVIDAD

Mediante una clase expositiva se les mostrará a los estudiantes paso a paso la construcción del Romboide, con los iconos anteriormente vistos en la actividad uno. En esta actividad los estudiantes simplemente observaran la construcción y la explicación del orientador. (Anexo 2: construcción Romboide)

#### RECURSOS REQUERIDOS:

- 27 Computadores portátiles
- Un Tablero
- Un Video Beam
- El programa C.a.R instalado en cada portátil

### TIEMPO DE DURACION DE LA ACTIVIDAD:

20 Minutos

RESPONSABLE:

Orientador del Espacio

La revisión mencionada en la actividad uno se refiere a los siguientes iconos:

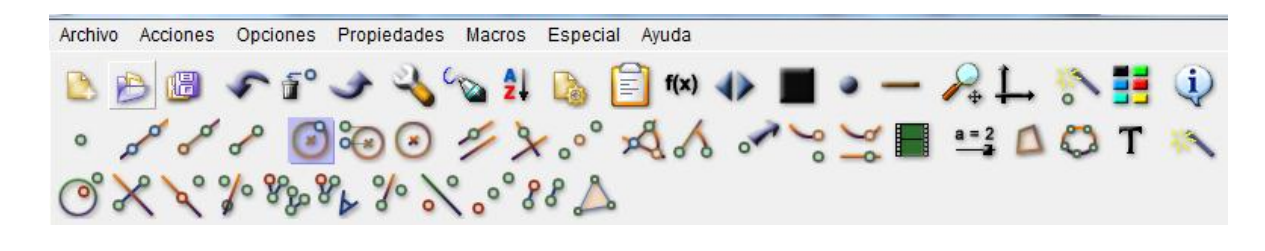

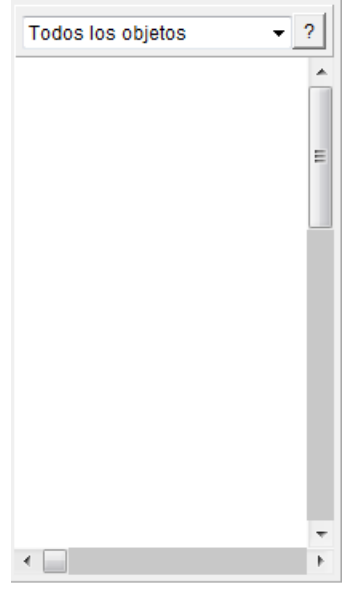

Punto: Haga clic en la pantalla!

a. el icono nº 1 que aparece es el que te permite realizar una nueva

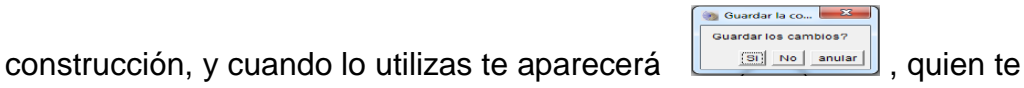

pregunta si quieres guardar la construccion hecha hasta el momento.

anteriormente guardada

b. el icono n° 2 que aparece  $\Box$  este te permite abrir alguna construccion

c. el icono n° 3 que aparece , te permite guardar la construccion realizada

d. el icono n° 4 que aparece es es es es es es es es es es es en el permite corregir algun paso equivocado que realices en alguna construccion es decir te devuelve al ultimo paso realizado en la construccion.

e. el icono n° 5 es  $\overline{P}^{\bullet}$ , este te permite borrar el objeto que selecciones

f. el icono n° 6 es , este te permite ir adelante en la construccion; es decir si te equivocaste y deseas volver un paso atrás, cuando este atrás, este icono te permite volver adelante.

g. el icono n° 7 es , este te permite editar cualquie objeto en la construccion, objetos como puntos, lineas, segmentos etc.; es decir le puedes colocar el nombre a cualquiera de los objetos mencionados.

h. el icono n° 8 es  $\sim$ , este te permite dibujar a pulso con tu raton, es decir como si tuvieras un lapiz en la mano.

i. el icono n° 9 es  $\overline{2}$ , te permite colocar o quitar el nombre de algun elemento utilizado.

j. el icono n° 10 es , este te permite establecer ciertos parametros de los objetos

k. el icono n° 11 es  $\equiv$ , este te permite realizar comentarios hacerca de tu construccion final.

l. el icono n° 12  $f(x)$ , este te permite crear o ingresar una funcion para graficarla

m. el icono nº 13 es  $\blacksquare$ , este te permite recopilar y mirar tu construccion paso a paso

n. el icono n° 14 es  $\sim$ , este te permite establecer el color de el objeto a utilizar en la construccion

o. el icono n° 15 es , este te permite establecer como quieres que te salga tu punto, hay varias opciones un cuadrado o una cruz.

p. el icono n° 16 es , este te determina que tan gruesa el la lineas de tus objetos

q. el icono n° 17 es  $\overline{a}$ , este te permite acercar o alejarte de la construccion

r. el icono n° 18 es  $\rightarrow$ , este te permite ponerle cuadricula y ejes a la construccion

s. el icono n° 19 es  $\overline{10}$ , este te permite esconder o visualisar algunas objetos de la construccion

t. el icono n° 20 es  $\frac{1}{\sqrt{2}}$ , este te muestra los colores que puedes seleccionar para tus objetos en la construccion

u. el icono n° 21 es ,este icono es le que te ayuda para entender el manejo de cada uno de los iconos del programa

v. el icono n° 22 es  $\degree$ , este es el icono que nos permite tener un punto en cualquier parte de nuestra construccion.

w. el icono n° 23 es , este te permite tener un recta en cualquier parte de tu construccion, es necesario aclarar que tambien te hubica dos puntos sobre esta misma recta, esos dos puntos los ubica tu mismo.

x. el icono n° 24 es , este te permite crear una semirecta en cualquier parte de tu construccion,tambien te ubica dos puntos sobre la recta

y. el icono n° 25 es , este te permite crear un segmento de recta

z. el icono n° 26 es , este te permite crear una circunferencia y te ubica un punto alrededor de esta.

aa. el icono n° 27 es  $\overline{\bullet}$ , este te permite realizar una circunferencia, pero te deja arrastrar la circunferencia a cualquier parte de la construccion.

bb. el icono n° 28 es , este te permite realizar una circunferencia, pero este te la deja fija no te permite moverla, y tampoco te crea un punto alrededor de ella

cc. el icono n° 29 es , este te permite tener una recta paralela a una recta que ya hayas realizado

dd. el icono n° 30 es , este te permite realizar una recta perendicular a una recta que ya hayas realizado.

ee. el icono n° 31 es  $\circ$ , este te permite realizar y tener un punto medio entre dos puntos mas

ff. el icono n° 32 es  $\overline{\mathcal{A}}$ , este te permite construir un angulo, pero este te deja tu angulo fijo.

gg el icono numero n° 33 es et e permite construir un angulo pero te permite determinar el angulo exacto.

hh. el icono n°34 es  $\sim$ , este te permite mover cualquier punto de la construccion que este realizando.

Ii . el icono n°35 es  $\overline{\phantom{a}}$ , este te permite colocarle la traza o movimiento a un punto determinado

ji.el icono n°36 es  $\overline{\phantom{a}}$ , este te permite darle movimiento de un punto a un punto sobre rectas o circunferencua

kk. el icono n° 37 es  $\frac{1}{2}$ , este te permite darle animacion a cualquier punto

ll. el icono n° 38 es  $\frac{1}{n+1}$ , este te permite agregar una ecuacion en cualquier parte de la construccion.

mm. el icono n°39 es  $\Box$ , este te permite dar una sombra al poligono que estes construyendo

nn. el icono n° 40 es , este te permite colocar puntos hasta formar una de las figuras conicas conocidas

oo. el icono n° 41 es  $\boxed{T}$ , este te permite incluir texto en cualquier parte de la construccion

pp. el icono n° 42 es , este te permite ocultar puntos, rectas o circunferencia que tu no quiera ver en la construccion

qq. el icono n° 43 es  $\bigcirc$ , este te permite construir un punto dentro y fuera de una circuferencia que tu ya tengas construida.

rr. el icono n° 44 es  $\mathbb{R}$ , este te permite hallar la mediatriz entre dos puntos.

ss. el icono n°45 es , este te permite hacer la proyeccion de un punto que este sobre una recta.

tt. el icono n° 46 es , este te construye un recta la cual es la bisectriz de un angulo

uu. el icono n° 47 es 83<sup>0</sup>, este te permite rotar en un punto determinado

vv. el icono n° 48 es  $\mathcal{F}_{\mathbf{b}}$  este te permite rotar alrededor de un angulo fijo

ww. el icono n°49 es <sup>o/</sup>o, este te permite construir una semirecta que es la mediatriz de un angulo.

xx. el icono n°50 es el , este te permite construir dos puntos al lado de una recta dada, esto es lo que se conoce como simetria axial.

yy. el icono n° 51 es  $\circ$ , este te permite construir un punto de simetria central

zz. el icono n° 52 es  $\mathcal{S}_{\delta}$ , este te pemite construir hacer la traslacion de dos puntos

aaa. El icono n° 53 ,este te permite construir un triangulo y le da sombra al triangulo.

#### ANEXO 2- CONSTRUCCION DEL POLIGONO – PENTAGONO

La construccion del pentagono se realizar mediante los siguientes pasos

a. Cronstruya en el centro del plano del software una recta de forma

horizontal con el siguiente icono . A cada punto que te aparece colocale un nombre con  $\overline{2}$ , al punto con de la izquierda punto A y el de la derecha punto B.

- b. Contruya con este icono una circunferencia, con centro en A, el radio de la circunferencia es la distancia que hay entre los puntos A y B, y colocale nombre C, al punto de intercepcion entre la recta y la circunferencia que creaste.dale con el click derecho sobre la circunferencia y colocale el nombre de C2.
- c. Construya con este icono (Carta di cunferencia con radio igual a la distancia entre C y B. como la circunferencia es movible, la ubicas de tal manera que el punto C sea el centro de la circunferencia.
- d. Construya con este icono (a), una circunferencia con radio igual a la distancia entre C y B. como la circunferencia es movible, la ubicas de tal manera que el punto B sea el centro de la circunferencia.
- e. Construya con este icono  $\overline{P}$ , una recta con los puntos de intercepcion entre las dos circunferencia construidas anteriormente.
- f. Construya con este icono  $\overline{C}$ , una circunferencia con radio igual a la distancia entre A y B. como la circunferencia es movible, la ubicas de tal manera que el punto A sea el centro de la circunferencia.
- g. Construya con este icono (alta), una circunferencia con radio igual a la distancia entre A y B. como la circunferencia es movible, la ubicas de tal manera que el punto B sea el centro de la circunferencia.
- h. Construya con este icono  $\overline{\phantom{a}}$  , una recta con los puntos de intercepcion entre las dos circunferencia construidas anteriormente.
- i. Construya con este icono , una circunferencia pero el centro de esta circunferencia debe ser la intercepcion de las dos rectas, que estan entre los puntos A y B, y el radio es la distancia entre el punto de intercepcion de las recta y el punto B. a esta circuferencia colocale el nombre C2
- j. Construya con este icono  $\sqrt{u}$  una recta; uno de los puntos de esta recta es el centro de la circunferencia que acabamos de construir y el otro punto es la intercepcion de la recta vertical que pasa por el punto A y la intercepcion de está con la circunferencia C1. A esta recta con el

icono  $2+$  colocale el nombre de a.

k. Contruya con este icono , una circuferencia ; el centro de esta circunferencia es la recta vertical que pasa por el punto A y la intercepcion de está con la circunferencia C1 y el radio es la distancia de que hay entre este punto y la intercepcion de la recta " a" con la circunferencia C2 ( parte inferior)

NOTA: ( recordar que esta recta corta en dos partes a la circunferencia: parte inferior y arte superior)

l. Ahora bien la circunferencia que acabamos de construir corta a la

circunferencia C1 en dos puntos, con el icono <sup>o</sup> ubica esos puntos y con el icono  $\overline{2}$  colocales el nombre D y E.

- m. Contruya con este icono , una circuferencia ; el centro de esta circunferencia es la recta vertical que pasa por el punto A y la intercepcion de está con la circunferencia C1, y el radio es la distancia de que hay entre este punto y la intercepcion de la recta a con la circunferencia C2 ( parte superior)
- n. Ahora bien la circunferencia que acabamos de construir corta a la circunferencia C1 en dos puntos, con el icono <sup>o</sup> ubica esos puntos y con el icono  $\overline{2}$  colocales el nombre F y G.
- o. Ahora con el icono <sup>o</sup> marca en punto de intercepcion de la recta vertical que pasa por el punto A y la intercepcion de está con la

circunferencia C1 ( en la parte superior) y con el icono  $\overline{\mathbf{z}}$  colocale el nombre de H

- p. Con el icono borra todas las construcciones excepto los puntos A,B,C,D,E,F, y H, tampoco no borreas la circunferencia C1 y las recta horizontal y vertical que pasa por el punto A.
- q. Con el icono , crea los segmentos en el siguiente orde : FH, HC, CD,DE, EF.
- r. Con el siguiente icono **has el mismo recorrido que en el paso** pasado. Obtendras algo como asi:

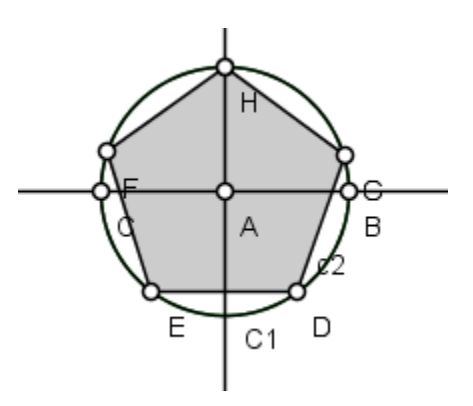

s. Por ultimo con este icono borra todas las rectas y puntos que no pertenecen a los vertices del pentagono

#### ANEXO 3 – CONSTRUCCION DEL POLIGONO-ROMBOIDE

La construccion del Romboide se realizara bajo los siguientes pasos

- a. Con el icono construye una recta de forma oblicua. Y a los puntos de dicha recta con el icono  $\overline{z}$ . le colocas los nombres A al punto de la izquierda y B al punto de la derecha.
- b. Con el icono construye una recta de tal manera que uno de los puntos de la recta sea el punto A de la recta construida anteriormente, y la distancia que hay desde este punto al otro punto en esta nueva recta

debe ser mayor que la distancia que hay entre A y B, y con el icono  $2+$ colocale el nombre de C al nuevo punto formado

- c. Construya con este icono  $\overline{C}$ , una circunferencia con radio igual a la distancia entre A y B. como la circunferencia es movible, la ubicas de tal manera que el punto C sea el centro de la circunferencia.
- d. Construya con este icono , una circunferencia con radio igual a la distancia entre A y C. como la circunferencia es movible, la ubicas de tal manera que el punto B sea el centro de la circunferencia.
- e. Con el icono  $\degree$ , ubicalo en el punto de intercepcion de las dos circunferencias construidas y con este icono 2+ colocale el nombre de D.
- f. Con el icono , une los puntos BD, DC
- g. Luego con el icono **de une los puntos AB, BD,DC**, CA
- h. Por ultimo con este icono quede la siguiente figura:

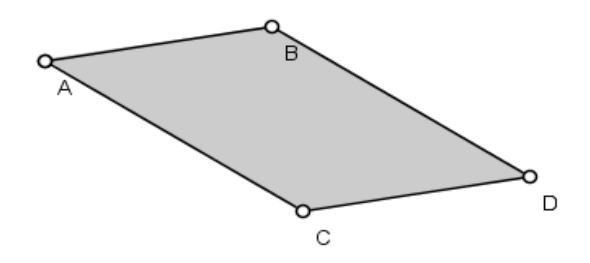

# CONSTRUCCION E IDENTIFICACION DE LAS CLASES DE TRIANGULOS Y SUS PUNTOS NOTABLES A TRAVÉS DEL SOFTWARE LIBRE C.a.R APOYADOS EN EL PROGRAMA CAMTASIA PARA LOS ESTUDIANTES DEL GRADO OCTAVO DE LA I.E LA LAGUNA (PITALITO-HUILA) MODULO- GUIA N°2

OBJETIVO: Asimilar la noción de punto medio de un segmento y de perpendicularidad mediante la construcción de los mismos en figuras geométricas.

## **ACTIVIDAD UNO:** CONSTRUCCION DEL PUNTO MEDIO DE UN SEGMENTO DADO

OBJETIVO: Afianzar el concepto de punto medio de un segmento mediante la construcción de esté en diferentes figuras geométricas.

DESCRIPCION DE LA ACTIVIDAD: cada estudiante del grupo experimental realizara en su computador la construcción del punto medio en un segmento, dicha construcción la realizaran por medio de la orientación del docente a cargo (ver anexo 1).

### RECURSOS REQUERIDOS:

- 27 Computadores portátiles
- Un Tablero
- Un Video Beam
- El programa C.a.R instalado en cada portátil

TIEMPO DE DURACION DE LA ACTIVIDAD:

20 Minutos

#### RESPONSABLE:

Orientador del Espacio

## **ACTIVIDAD DOS:** CONSTRUCCION DEL PUNTO MEDIO DE UN PAR DE LADOS DE UN PENTAGONO.

OBJETIVO: Consolidar el concepto de punto medio de un segmento en especial los que conforman cualquier figura geométrica, por medio de la construcción del punto medio de los lados que conforman el triángulo.

DESCRIPCION DE LA ACTIVIDAD: Mediante la clase dirigida los estudiantes realizaran la construcción individual en su computador del punto medio de cada segmento que está compuesto el pentágono. ( ver anexo 2)

### RECURSOS REQUERIDOS:

- 27 Computadores portátiles
- Un Tablero
- Un Video Beam
- El programa C.a.R instalado en cada portátil

TIEMPO DE DURACION DE LA ACTIVIDAD:

30 Minutos

RESPONSABLE:

### Orientador del espacio

## **ACTIVIDAD TRES:** CONSTRUCCION DEL PUNTO MEDIO DE UN LADO DE UN TRIANGULO CUALESQUIERA

OBJETIVO: Consolidar el concepto de punto medio de un segmento en especial los que conforman cualquier figura geométrico, por medio de la construcción del punto medio de los lados que estructuran el triángulo.

### DESCRIPCION DE LA ACTIVIDAD:

Mediante una clase expositiva el docente orientara a los estudiantes a la construcción del el punto medio de cada lado que está compuesto un triángulo. Los estudiantes del grupo experimental irán realizando la construcción individual en su computador mediante el orientador lo va indicando. ( ver anexo 3).

### RECURSOS REQUERIDOS:

- 27 Computadores portátiles
- Un Tablero
- Un Video Beam
- El programa C.a.R instalado en cada portátil

## TIEMPO DE DURACION DE LA ACTIVIDAD

20 Minutos

### RESPONSABLE:

Orientador del espacio **Estudiantes** 

## **ACTIVIDAD CUATRO:** CONSTRUCCION DE UNA RECTA PERPENDICULAR A UN SEGMENTO EN UN PUNTO DADO

OBJETIVO: Orientar a los estudiantes al concepto de perpendicularidad mediante la construcción de está a un punto dado.

### DESCRIPCION DE LA ACTIVIDAD:

Mediante una orientación que realizara el docente encargado, los estudiantes del grupo experimental realizaran la construcción de la recta perpendicular la cual deberá pasar por el punto que el docente les determine, cada construcción la realizaran de manera individual. (Ver anexo 4)

#### RECURSOS REQUERIDOS:

- 27 Computadores portátiles
- Un Tablero
- Un Video Beam
- El programa C.a.R instalado en cada portátil

### TIEMPO DE DURACION DE LA ACTIVIDAD:

30 Minutos

RESPONSABLE:

Orientador del espacio

# **ACTIVIDAD CINCO:** CONSTRUCCION DE UNA RECTA PERPENDICULAR EN CADA LADO DE UN POLIGONO QUE PASA POR UN PUNTO DETERMINADO.

OBJETIVO: Consolidar el concepto de perpendicularidad por medio de la construcción de está en los lados de un polígono cualesquiera.

### DESCRIPCION DE LA ACTIVIDAD:

Mediante una clase expositiva el docente construirá un polígono cualesquiera y en uno de sus lados ubicara un punto, de tal manera que la recta perpendicular que construya pasara por dicho punto, los estudiante del grupo experimental de manera continua realizaran el mismo proceso (ver anexo 5)

### RECURSOS REQUERIDOS:

- 27 Computadores portátiles
- Un Tablero
- Un Video Beam
- El programa C.a.R instalado en cada portátil

### TIEMPO DE DURACION DE LA ACTIVIDAD:

30 Minutos

### RESPONSABLE:

Orientador del Espacio

# **ACTIVIDAD SEIS:** CONSTRUCCION DE UNA RECTA PERPENDICULAR A CADA LADO DEL TRIANGULO QUE PASE POR UN PUNTO **ESPECIFICO**

OBJETIVO: Consolidar el concepto de perpendicularidad por medio de la construcción de está en un lado de un triángulo por un punto especifico

### DESCRIPCION DE LA ACTIVIDAD:

Los estudiantes realizaran la construcción de un triángulo cualesquiera, seguidamente ubicaran un punto en uno de lados del triángulo y construirán una recta perpendicular a dicho punto, toda la construcción la realizaran bajo la asesoría del docente encargado. (ver anexo 6)

### RECURSOS REQUERIDOS:

- 27 Computadores portátiles
- Un Tablero
- Un Video Beam
- El programa C.a.R instalado en cada portátil

### TIEMPO DE DURACION DE LA ACTIVIDAD:

30 Minutos

#### RESPONSABLE:
Orientador del Espacio

#### ANEXO 1- CONSTRUCCION DEL PUNTO MEDIO DE UN SEGMENTO DADO

La construcción del punto medio de un segmento dado se realizara de la siguiente manera:

- Con el icono construye un segmento de cualquier longitud, y con el icono **2** colocales el nombre a los puntos del segmento, el punto de la izquierda colocale el nombre A y al punto de la derecha el nombre B.
- Con el icono <sup>de</sup> construye una circunferencia de tal manera que el radio de la circunferencia sea la distancia que hay entre los puntos A y B, pero el centro de esta circunferencia será el punto A.
- Con el icono construye una circunferencia de tal manera que el radio de la circunferencia sea la distancia que hay entre los puntos A y B, pero el centro de esta circunferencia será el punto B. De tal manera que la construcción hasta el momento te quede así:

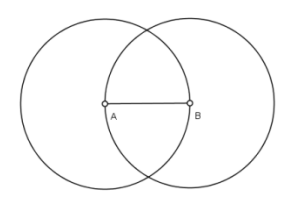

Ahora con el icono **construye** una recta, los puntos de esta recta serán las intercepciones de las dos circunferencias anteriormente construidas. Seguidamente con el icono **contrarca las intercepciones que** se dan entre la recta anteriormente construida con el segmento AB. Con el  $i$ colócale el nombre C al punto que acabaste de ubicar. La construcción hasta el momento deberá estar asi:

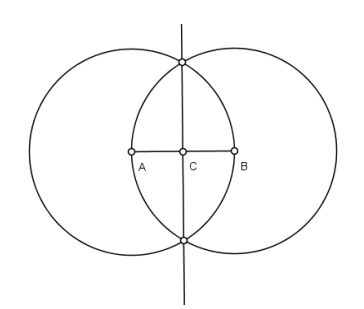

- Con el icono  $\overline{a}$  oculta todas las construcciones realizadas ( es decir le das click encima de las circunferencias y demás construcciones) excepto el segmento AB y el punto C.
- Por ultimo sabremos que el punto C es el punto medio del segmento AB, y la construcción te quedara asi:

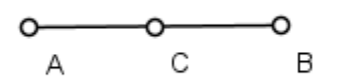

### ANEXO 2- CONSTRUCCION DEL PUNTO MEDIO DE UN PAR DE LADOS DE UN PENTAGONO.

La construcción del punto medio de los lados de un pentágono es:

● En primera instancia el docente con el icono **el se** construirá un pentágono,

y con el icono  $\overline{z}$  colócale nombre a cada uno de los vértices del pentágono, la construcción será de la siguiente manera

- Ahora con el icono y con centro en el punto A realizamos la circunferencia de tal manera que el radio de esta circunferencia, sea la distancia que hay entre el punto A y el punto B.
- Ahora con el icono y con centro en el punto B realizamos la circunferencia de tal manera que el radio de esta circunferencia, sea la distancia que hay entre el punto B y el punto A.
- Con el icono , construimos nuestra recta, los puntos de esta recta son las intercepciones de las dos circunferencias construidas anteriormente. Y con el icono **e** ubicamos el punto de intercepción de la

recta con el segmento AB, con el icono  $\frac{2}{1}$  le colocamos el nombre de F al punto que acabamos de ubicar. La construcción hasta el momento ira así:

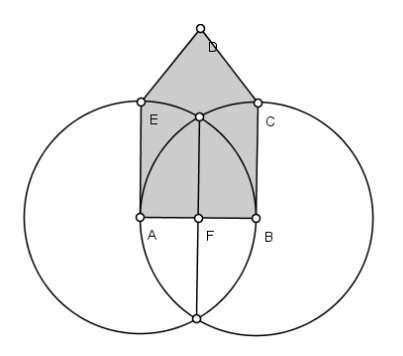

- Con el icono contra ocultamos las circunferencias y la recta construidas de tal manera que nos quede el pentágono y el punto medio F del segmento AB.
- Ahora vamos a realizar la construcción del punto medio de otro lado del pentágono. Por consiguiente realizamos el mismo proceso en el lado escogido. En este caso se realizara la construcción del punto medio del lado DE del pentágono.
- con el icono y con centro en el punto D realizamos la circunferencia de tal manera que el radio de esta circunferencia, sea la distancia que hay entre el punto D y el punto E.
- Ahora con el icono y con centro en el punto E realizamos la circunferencia de tal manera que el radio de esta circunferencia, sea la distancia que hay entre el punto E y el punto D.
- Con el icono , construimos nuestra recta, los puntos de esta recta son las intercepciones de las dos circunferencias construidas anteriormente. Y con el icono **e** ubicamos el punto de intercepción de la recta con el segmento DE, con el icono  $2+$  le colocamos el nombre de G al punto que acabamos de ubicar. La construcción hasta el momento ira asi:

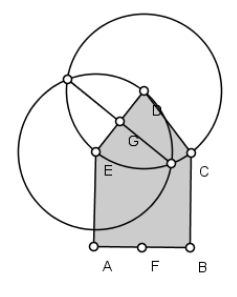

- Con el icono contramos las circunferencias y la recta construidas de tal manera que nos quede el pentágono el punto medio F del segmento AB y el punto medio G del segmento DE que acabamos de construir
- Y para finalizar obtenemos los puntos medios F y G de dos de los lados que componen el pentágono, y la construcción final es:

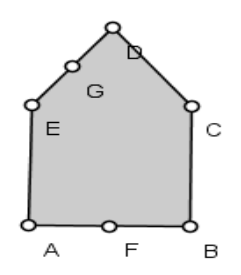

### ANEXO 3- CONSTRUCCION DEL PUNTO MEDIO DE UN LADO DE UN TRIANGULO CUALESQUIERA

Para realizar la construcción de debe elaborar de la siguiente manera:

• Con el icono realizar la construcción de un triángulo cualesquiera,

con el icono  $\overline{2}$  colocar el nombre a cada vértice del triángulo de tal manera que la construcción quede así:

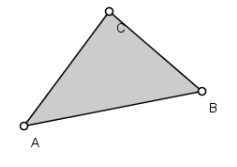

- Con el icono y con centro en A realizamos nuestra primer circunferencia, el radio de esta circunferencia es la distancia entre A y C, con el mismo icono realizamos nuestra segunda circunferencia, pero esta vez el centro de la circunferencia es el punto C.
- Con el icono **trazamos nuestra recta, los puntos de la recta son las** intercepciones de las dos circunferencias realizadas anteriormente. Y con el icono <sup>o</sup> ubicamos la intercepción que existe entre la recta acabada de construir y el segmento AC. La construcción hasta el momento ira así:

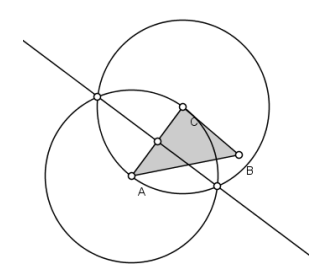

Ahora con el icono  $2^+$  se le dará el nombre de D a ese punto de intercepción de la recta con el segmento AC, y con el icono oculta todas las construcciones excepto el triángulo y el punto D que acabamos de construir. Así el punto medio de la lado AC del triángulo Δ ABC es el punto

### ANEXO 4- CONSTRUCCION DE UNA RECTA PERPENDICULAR A UN SEGMENTO EN UN PUNTO DADO

Para la siguiente construcción se debe teneren cuenta los siguientes pasos:

Con el icono construye un segmento y con el icono 21 colócale los nombres A y B a los puntos del segmento. Ubica con el icono **un** un punto en cualquier parte del segmento AB y a ese punto colócale el nombre C. La construcción ira así:

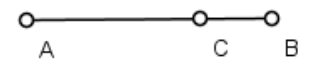

 Con el icono construye la circunferencia, pero el centro de la circunferencia es el punto C y el radio de esta circunferencia es cualquier distancia pero que no se salga del segmento AB. Con el icono colócale el nombre D y E a los puntos que son la intercepción de la circunferencia y el segmento AB.

Ahora con el icono construye una circunferencia con centro en D y el radio sea la distancia entre D y E. Y con el mismo icono construye otra circunferencia pero esta vez el centro es el punto E y el radio de la circunferencia es la distancia entre el punto D y E. La construcción hasta el momento es:

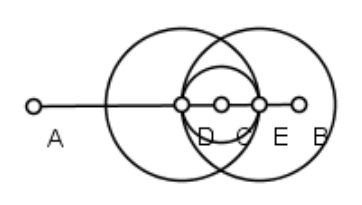

Con el icono  $\overline{P}$  traza la recta de tal manera que los puntos de esta recta sean las intercepciones entre las circunferencias construidas anteriormente. Y con el icono ocultaremos todas las construcciones excepto el segmento AB, el punto C y la recta recién construida.

 La construcción finaliza y la recta construida anteriormente, es la recta perpendicular que pasa por el punto C ubicado inicialmente, la construcción queda así:

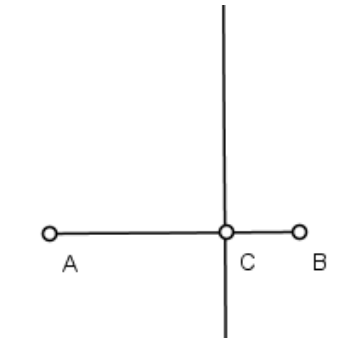

### ANEXO 5- CONSTRUCCION DE UNA RECTA PERPENDICULAR QUE PASA POR UN PUNTO DETERMINADO EN UN PAR DE LADOS DE UN POLIGONO.

Para la realización de la construcción se deben tener en cuenta los siguientes pasos:

• Con el icono **construirá un pentágono**, y con el icono  $2 +$  colócale nombre a cada uno de los vértices del pentágono, la construcción será de la siguiente manera

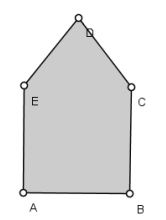

- Con el icono <sup>o</sup> ubicamos un punto entre el segmento AB y otro punto entre el segmento CD. Y con el icono le colocamos nombres de F y G a dichos puntos.
- Ahora con el icono realiza nuestra circunferencia, esta circunferencia tendrá como centro el punto F y el radio será cualquier distancia, pero dicha

distancia no saldrá del segmento AB. Y con el icono  $\mathbf{Z}^+$  le colocamos nombre H y I a los puntos de intercepción entre la circunferencia y el segmento AB.

Ahora con el icono **de la realiza la construcción de la circunferencia**, esta circunferencia tendrá como centro el punto H y el radio es la distancia que existe entre el punto H y el punto I. Con el mismo icono construye otra circunferencia pero esta circunferencia tiene como centro el punto I y el radio será la distancia entre I y H.

Con el icono <sup>de</sup> construye una recta, los puntos de dicha recta serán las intercepciones de las dos circunferencias construidas anteriormente. la construcción hasta el momento ira:

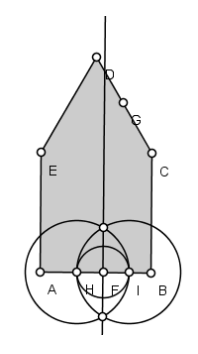

 Ahora con el icono realiza nuestra circunferencia, esta circunferencia tendrá como centro el punto G y el radio será cualquier distancia, pero

dicha distancia no saldrá del segmento CD. Y con el icono  $\sqrt{2}$  le colocamos nombre J y K a los puntos de intercepción entre la circunferencia y el segmento CD.

- Ahora con el icono **de realiza la construcción de la circunferencia**, esta circunferencia tendrá como centro el punto J y el radio es la distancia que existe entre el punto J y el punto K. Con el mismo icono construye otra circunferencia pero esta circunferencia tiene como centro el punto K y el radio será la distancia entre K y J.
- Con el icono construye una recta, los puntos de dicha recta serán las intercepciones de las dos circunferencias construidas anteriormente. la construcción hasta el momento ira:

**112 | LA INFLUENCIA EN EL PROCESO DE ENSEÑANZA APRENDIZAJE DE LOS PUNTOS NOTABLES DE UN TRIÁNGULO, USANDO CAR. ESTUDIO DE CASO I.E. LA LAGUNA.**

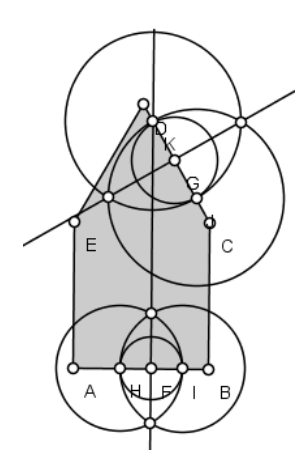

 Ahora con el icono ocultaremos todas las construcciones realizadas excepto el pentágono, las dos rectas construidas, el punto F y el punto G, obteniendo la construcción final donde las rectas construidas son perpendiculares, cada una perpendicular a un lado del pentágono a un punto determinado cuando se empezó la construcción. La construcción finalizo así:

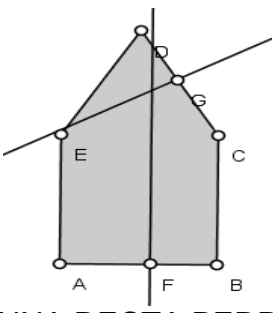

ANEXO 6- CONSTRUCCION DE UNA RECTA PERPENDICULAR EN UN LADO DEL TRIANGULO QUE PASE POR UN PUNTO ESPECIFICO

Para la siguiente construcción deben tener en cuenta los siguientes pasos:

Con el icono construye un triángulo cualesquiera, a los vértices del triángulo colócale nombre A, B y C. con el icono  $\Box$  ubica un punto en cualquier lado del triángulo y colócale el nombre D.

Con el icono construye una circunferencia, el radio de dicha circunferencia es cualquier distancia, de tal manera que no se salga del segmento donde colocaste el punto. Con el icono ubica los puntos de corte de la circunferencia con el segmento AB en este caso, y colócales nombre de E y F. La construcción hasta el momento ira así:

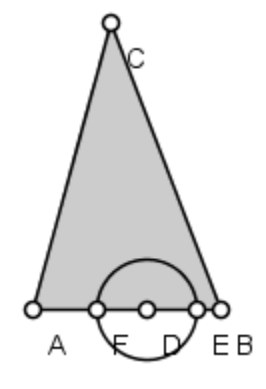

- Con el icono construye una circunferencia de tal manera que el centro de la circunferencia sea el punto F y el radio sea la distancia que existe entre F y E. Con el mismo icono construye otra circunferencia, esta tendrá como centro el punto E y el radio será la distancia entre el punto E y F.
- Con el icono construye una recta, los puntos de dicha recta serán las intercepciones entre las dos circunferencias que acabamos de construir. Y con el icono oculta todas las construcciones realizadas y excepto el triángulo y le recta, es decir la construcción quedara así:

**114 | LA INFLUENCIA EN EL PROCESO DE ENSEÑANZA APRENDIZAJE DE LOS PUNTOS NOTABLES DE UN TRIÁNGULO, USANDO CAR. ESTUDIO DE CASO I.E. LA LAGUNA.**

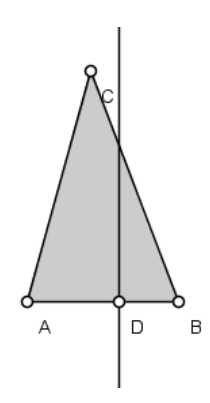

 Donde la recta construida es perpendicular al punto que establecimos empezando nuestra construcción.

# CONSTRUCCION E IDENTIFICACION DE LAS CLASES DE TRIANGULOS Y SUS PUNTOS NOTABLES A TRAVÉS DEL SOFTWARE LIBRE C.a.R APOYADOS EN EL PROGRAMA CAMTASIA PARA LOS ESTUDIANTES DEL GRADO OCTAVO DE LA I.E LA LAGUNA

#### (PITALITO-HUILA)

#### MODULO- GUIA N°3

OBJETIVO: Reconocer los conceptos necesarios para bisecar un ángulo de cualquier amplitud, mediante la construcción de casos específicos y usando regla y compas.

**ACTIVIDAD UNO:** CONSTRUCCION - BISECAR UN ANGULODE 80°

OBJETIVO: Identificar los pasos necesarios para bisecar un ángulo de 80° mediante el uso del software C.a.R

DESCRIPCIÓN DE LA ACTIVIDAD:

Los estudiantes del grupo experimental realizaran la construcción de bisecar un ángulo de 80°, usando el software C.a.R bajo la orientación del docente encargado, el ángulo de 80° se hará con un icono especifico, y construyendo circunferencias con sus centro en ciertos puntos lograran bisecar el ángulo determinado. (Anexo 1: iconos a revisar)

RECURSOS REQUERIDOS:

- 27 Computadores portátiles
- Un Tablero
- Un Video Beam
- El programa C.a.R instalado en cada portátil

TIEMPO DE DURACION DE LA ACTIVIDAD:

20 Minutos

RESPONSABLE: Orientador del Espacio

### **ACTIVIDAD DOS:** BISECAR DOS ANGULOS DE DOS VERTICES QUE COMPONEN UN CUADRADO

OBJETIVO: Interpretar el mecanismo para bisecar los vértices que componen un cuadrado por medio del método regla y compas.

DESCRIPCIÓN DE LA ACTIVIDAD: Mediante una clase expositiva el docente orientara a los estudiantes a la construcción del cuadrado, quien se realizara de forma sencilla y con iconos específicos, seguidamente efectuaran las construcciones de circunferencias y rectas específicas en puntos explícitos para bisecar dos de los cuatro ángulos que componen el cuadrado. (Anexo 2: iconos a revisar)

#### RECURSOS REQUERIDOS:

- 27 Computadores portátiles
- Un Tablero
- Un Video Beam
- El programa C.a.R instalado en cada portátil

TIEMPO DE DURACION DE LA ACTIVIDAD:

30 Minutos

#### RESPONSABLE:

Orientador del Espacio

## **ACTIVIDAD TRES:** BISECAR UN ANGULO DE LOS VERTICES QUE COMPONEN UN TRIANGULO.

OBJETIVO: consolidar la importancia de bisecar el angulo de un vértice de las figuras geométricas usando el software C.a.R.

#### DESCRIPCIÓN DE LA ACTIVIDAD:

Los estudiantes del grupo experimental desarrollaran la construcción del triángulo con un icono específico y bajo la orientación del docente, dicha construcción será rápida y sencilla, posteriormente elegirán el ángulo de unos de los vértices al cual lo bisecaran, realizaran la construcción de las circunferencias y rectas necesarias para bisecar el ángulo establecido. (Anexo 3: iconos a revisar)

#### RECURSOS REQUERIDOS:

- 27 Computadores portátiles
- Un Tablero
- Un Video Beam
- El programa C.a.R instalado en cada portátil

TIEMPO DE DURACION DE LA ACTIVIDAD:

20 Minutos

RESPONSABLE:

Orientador del Espacio

#### ANEXO1-CONSTRUCCION - BISECAR UN ANGULODE 80°

Para dicha construcción se deben tener en cuenta los siguientes pasos:

- Con el icono se construirá el ángulo, este icono te permite determinar la amplitud del ángulo en este caso será de 80°.
- Con el icono construye segmentos los cuales son lados del ángulo y con el icono  $\frac{2+1}{2}$  colócales nombre A, B y C, a cada punto de los extremos del ángulo y el vértice. La construcción ira así:

O  $\mathbf C$ 

- Ahora con el icono construye una circunferencia, dicha circunferencia tendrá como centro el punto B y el radio de la circunferencia es cualquier distancia, pero no puede sobrepasar la distancia que existe con los extremos del ángulo. Con el icono dales nombre D y E a las intercepciones que existen entre la circunferencia recién construida con los lados del ángulo.
- Con el icono construye una circunferencia pero el centro de la circunferencia es el punto D y el radio es la distancia que existe entre el punto D y B. Con el mismo icono construye otra circunferencia donde el centro sea el punto E y el radio la distancia que existe entre el punto E y el

punto B. Con el icono **ubica los puntos de intercepción de las dos** circunferencia anteriormente construidas, y colócale el nombre F, verifica que sean las circunferencias las cuales sus centros están ubicados en los puntos D y E.

 ahora con el icono construye una semirrecta, los puntos de la semirrecta son los puntos B y F. La construcción hasta el momento ira asi:

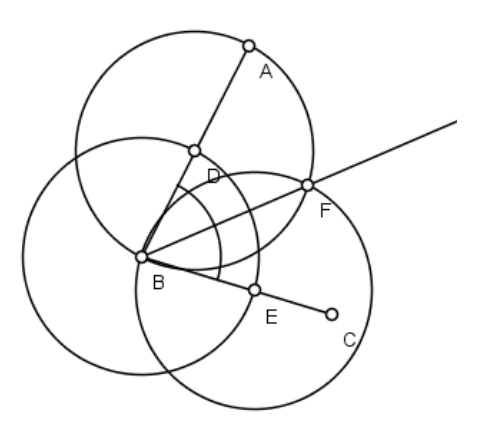

 ahora con el icono oculta todas las construcciónes realizadas excepto el ángulo, la semirrecta y los A, B, C y F. La construcción terminara asi:

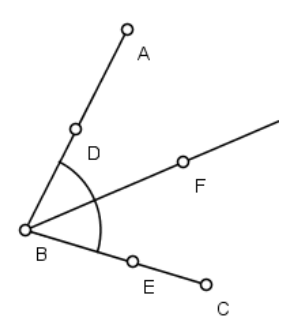

para verificar si esta besicado el angulo ABC, solo es necesario verificar si

el angulo 4ABF es igual al ángulo 4FBC. Con el icono los puntos de los angulos anteriormente mencionados y hay te daras cuenta que cada ángulo vale 40°.

### ANEXO2- BISECAR DOS ANGULOS DE DOS VERTICES QUE COMPONEN UN CUADRADO

Para la siguiente construcción tener en cuenta los siguientes pasos:

- En primera instancia se deberá construir el cuadrado, con el icono construye un segmento y con el icono  $2 +$  colócale los nombres A y B respectivamente. Con el icono traza una recta perpendicular que pasa por el punto A y otra recta perpendicular que pase por el punto B.
- Con el icono construye un circunferencia, el centro de la circunferencia es el punto A y el radio es la distancia que existe entre el punto A y el punto B, con el mismo icono construye otra circunferencia pero está tendrá como centro el punto B y el radio es la distancia que existe

entre el punto A y B. Cada una de estas circunferencias construidas se interceptan respectivamente con las rectas perpendiculares a los puntos A y B.

Con el icono construye el segmento, los puntos del segmento son las intercepciones entre las circunferencias y las rectas perpendiculares. Con el

 $i$ colócales nombre C y D, a dichas intercepciones hasta el momento la construcción ira:

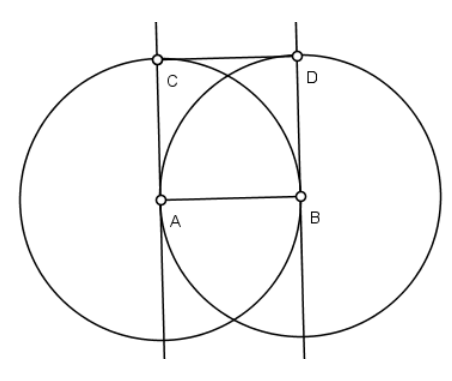

- Con el icono **construcciones** excepto los segmentos AB y CD. Con el icono construye el resto de lados del cuadrado. De esa manera queda construido nuestro cuadrado ahora bisecaremos los ángulos de los vértices A y B.
- Con el icono construye una circunferencia con centro en A y la distancia del radio no puede ser mayor a la del segmento AB. A los puntos de intercepción entre la circunferencia construida y los segmentos AB y AC,

con los iconos  $\begin{pmatrix} 0 & y & 2 \\ y & 1 \end{pmatrix}$  ubícalos y colócales nombre de E y F.

Con el icono construye una circunferencia con centro en F y el radio es la distancia entre F y A. con el mismo icono construye otra circunferencia pero esta tendrá como centro el punto E y el radio será la distancia entre E y A.

Con el icono construye una semirrecta, los puntos de la semirrecta son el vértice A y las intercepciones de las dos circunferencias que tienen como centro el punto F y E respectivamente. La construcción hasta el momento ira así:

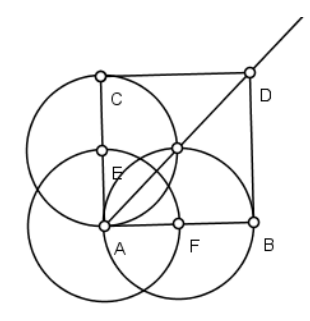

- Con el icono **contrata de las construcciones realizadas** excepto el cuadrado y la semirrecta recién construida. Con el icono pueden verificar que los ángulos  $\angle$ CAD y  $\angle$ DAB son iguales, es decir el ángulo CAB quedo bisecado.
- Con el icono construye una circunferencia con centro en B y la distancia del radio no puede ser mayor a la del segmento BA. A los puntos de intercepción entre la circunferencia construida y los segmentos BA y BD,

con el icono  $\begin{array}{c} \circ \\ \circ \end{array}$  y  $\begin{array}{c} \bullet \\ \bullet \end{array}$  ubícalos y colócales nombre de G y H.

Con el icono construye una circunferencia con centro en G y el radio es la distancia entre G y B. con el mismo icono construye otra circunferencia pero esta tendrá como centro el punto H y el radio será la distancia entre H y B.

Con el icono construye una semirrecta, los puntos de la semirrecta son el vértice B y las intercepciones de las dos circunferencias que tienen como centro el punto G y H respectivamente. La construcción hasta el momento ira así:

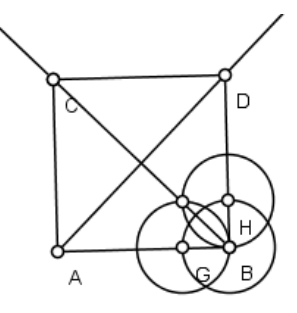

Con el icono **contrata de las construcciones realizadas excepto el** cuadrado y las semirrectas recién construidas. Con el icono pueden verificar que los ángulos 4ABC y 4CBD son iguales, es decir el ángulo ABD quedo bisecado. Y la construcción finaliza así:

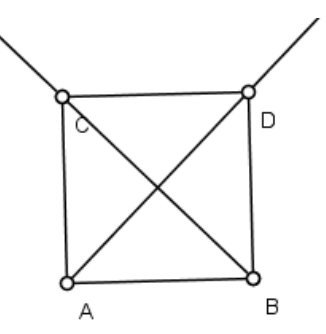

### ANEXO3- BISECAR UN ANGULO DE LOS VERTICES QUE COMPONEN UN TRIANGULO.

Para la siguiente construcción se deben de tener en cuenta los siguientes pasos:

- Con el icono **construye un triángulo cualesquiera.** Con el icono colócale nombre A, B y C a los vértices del triángulo. El ángulo a bisecar es el ángulo del vértice C.
- Con el icono traza una circunferencia con centro en C y el radio de la circunferencia no puede ser mayor a los lados del triángulo, con los iconos

señala y nombra con D y E las intercepciones de la circunferencia recién construida con los segmentos CA y CB. Hasta el momento la construcción ira así:

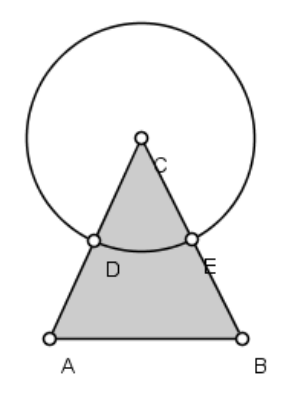

 Con el icono construye una circunferencia, el centro de la circunferencia es el punto E y el radio es la distancia entre E y C. Con el mismo icono construye otra circunferencia pero esta tendrá como centro el

punto D y el radio es la distancia entre D y C. Con el icono de traza una semirrecta, uno de los puntos de la semirrecta es el vértice C y el otro punto son las intercepciones de las circunferencias recién construidas, las dos circunferencias donde sus centros son los puntos D y E, a este punto colócale el nombre F.

Con el icono **oculta todas las construcciones excepto el triángulo y la** 

semirrecta. Ahora con el icono **XX** verificaras que el ángulo 4ACF es igual al ángulo 4FCB, por tanto el ángulo 4ACB quedo bisecado. La construcción final quedara así:

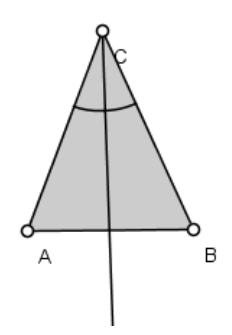

# CONSTRUCCION E IDENTIFICACION DE LAS CLASES DE TRIANGULOS Y SUS PUNTOS NOTABLES A TRAVÉS DEL SOFTWARE LIBRE C.a.R APOYADOS EN EL PROGRAMA CAMTASIA PARA LOS ESTUDIANTES DEL GRADO OCTAVO DE LA I.E LA LAGUNA (PITALITO-HUILA) MODULO- GUIA N°4

OBJETIVO: Identificar con claridad los triángulos según sus lados o sus ángulos, mediante la construcción específica de cada uno de ellos con el software C.a.R

#### **ACTIVIDAD UNO:** CONSTRUCCION DEL TRIANGULO EQUILATERO

OBJETIVO: Reconocer las características del triángulo equilátero por medio de la construcción del mismo a regla y compas.

#### DESCRIPCIÓN DE LA ACTIVIDAD:

Los estudiantes del grupo experimental realizaran la construcción del triángulo equilátero utilizando únicamente los iconos de punto, segmento, rectas, semirrectas, y los de circunferencias entre otros, dicha construcción la realizaran bajo la orientación del docente. (Anexo 1: iconos a revisar)

#### RECURSOS REQUERIDOS:

- 27 Computadores portátiles
- Un Tablero
- Un Video Beam
- El programa C.a.R instalado en cada portátil

#### TIEMPO DE DURACION DE LA ACTIVIDAD:

30 Minutos

RESPONSABLE: Orientador del Espacio

#### **ACTIVIDAD DOS:** CONSTRUCCION DEL TRIANGULO ISOSCELES

OBJETIVO: Reconocer las características del triángulo isósceles por medio de la construcción del mismo a regla y compas.

#### DESCRIPCIÓN DE LA ACTIVIDAD:

Mediante una clase expositiva los estudiantes construirán el triángulo isósceles con el programa C.a.R y con los iconos necesarios para la misma, dicha construcción será supervisada por el docente encargado. (Anexo 2: iconos a revisar)

#### RECURSOS REQUERIDOS:

- 27 Computadores portátiles
- Un Tablero
- Un Video Beam
- El programa C.a.R instalado en cada portátil

#### TIEMPO DE DURACION DE LA ACTIVIDAD:

30 Minutos

#### RESPONSABLE:

### **ACTIVIDAD TRES:** CONSTRUCCION DEL TRIANGULO ESCALENO

OBJETIVO: Reconocer las características del triángulo escaleno por medio de la construcción del mismo a regla y compas.

#### DESCRIPCIÓN DE LA ACTIVIDAD:

Cada estudiante en su computador y con el uso del software C.a.R realizaran la construcción del triángulo, la construcción será orientada bajo la mano del docente encargado . (Anexo 3: iconos a revisar)

#### RECURSOS REQUERIDOS:

- 27 Computadores portátiles
- Un Tablero
- Un Video Beam
- El programa C.a.R instalado en cada portátil

TIEMPO DE DURACION DE LA ACTIVIDAD:

30 Minutos

RESPONSABLE:

#### **ACTIVIDAD CUATRO:** CONSTRUCCION DEL TRIANGULO RECTANGULO

OBJETIVO: Reconocer las características del triángulo rectángulo por medio de la construcción del mismo a regla y compas.

#### DESCRIPCIÓN DE LA ACTIVIDAD:

Durante la actividad de orientación que realizara el docente con los estudiantes del grupo experimental, trazaran rectas perpendiculares y puntos medios de un segmento, trazaran nuevos segmentos y ocultaran objetos con los iconos pertinentes para esto, de tal manera que construyan con exactitud el triángulo rectángulo. (Anexo 4: iconos a revisar)

#### RECURSOS REQUERIDOS:

- 27 Computadores portátiles
- Un Tablero
- Un Video Beam
- El programa C.a.R instalado en cada portátil

#### TIEMPO DE DURACION DE LA ACTIVIDAD:

30 Minutos

#### RESPONSABLE:

#### **ACTIVIDAD CINCO:** CONSTRUCCION DEL TRIANGULO OBSTUSANGULO

OBJETIVO: Reconocer las características del triángulo obtusángulo por medio de la construcción del mismo a regla y compas.

#### DESCRIPCIÓN DE LA ACTIVIDAD:

Cada estudiante en su computador realizara la construcción del triángulo obtusángulo, dicha construcción se realizara con los iconos de puntos, segmentos, y los de circunferencia, toda la construcción será orientada por el docente encargado de la clase. (Anexo 5: iconos a revisar)

#### RECURSOS REQUERIDOS:

- 27 Computadores portátiles
- Un Tablero
- Un Video Beam
- El programa C.a.R instalado en cada portátil

#### TIEMPO DE DURACION DE LA ACTIVIDAD:

30 Minutos

RESPONSABLE:

#### **ACTIVIDAD SEIS:** CONSTRUCCION DEL TRIANGULO ACUTANGULO

OBJETIVO: Reconocer las características del triángulo acutángulo por medio de la construcción del mismo a regla y compas.

#### DESCRIPCIÓN DE LA ACTIVIDAD:

Mediante una clase expositiva el docente orientara a los estudiantes a la construcción del triángulo acutángulo. Los estudiantes del grupo experimental irán realizando la construcción individual en su computador con los iconos que el docente les va recomendando. (Anexo 6: iconos a revisar)

#### RECURSOS REQUERIDOS:

- 27 Computadores portátiles
- Un Tablero
- Un Video Beam
- El programa C.a.R instalado en cada portátil

#### TIEMPO DE DURACION DE LA ACTIVIDAD:

30 Minutos

RESPONSABLE:

#### ANEXO1-CONSTRUCCION DEL TRIANGULO EQUILATERO

Para la construcción del triángulo equilátero hay que tener en cuenta los siguientes pasos

- Con el icono construye un segmento, y con el icono **2+** colócale nombre A y B a sus puntos.
- Con el icono construye una circunferencia, el centro de la circunferencia es el punto A y el radio es la distancia que existe entre A y B. Con el mismo icono construye otra circunferencia, pero esta circunferencia tendrá como centro el punto B y el radio es la distancia que existe entre le punto B y A. Hasta el momento la construcción ira así:

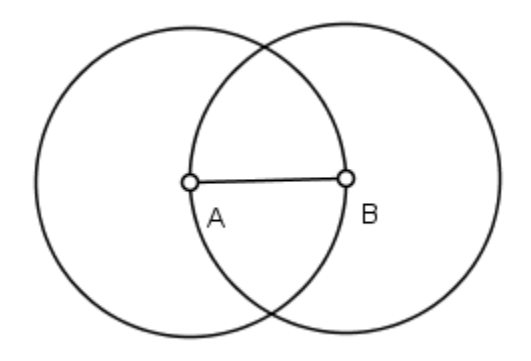

Ahora con el icono <sup>o</sup> traza el punto de intercepción de las dos circunferencias realizadas. A ese punto colócale nombre C. Con el icono

oculta las dos circunferencias construidas anteriormente.

Con el icono construye un segmento los puntos de este segmentos son A y C. construye otro segmento y los puntos de este segmento son C y B, y de esta manera queda construido el triángulo equilátero.

#### ANEXO2-CONSTRUCCIÓN DEL TRIANGULO ISOSCELES

Para la construcción del triángulo isósceles tener en cuenta los siguientes pasos:

- Con el icono de traza un segmento de la longitud que desees. Y con el  $\frac{24}{10}$  a los puntos del segmento dale nombres A y B respectivamente.
- Con el icono construye una circunferencia de centro en A y el radio de esta circunferencia es una distancia mayor a la mitad del segmento y

menor a la distancia total del segmento. Con el icono **como construye una** circunferencia también con centro en A y tomando el mismo radio que se tomó en la construcción de la circunferencia anterior, el icono utilizado permite mover la circunferencia, por tanto ubica esta circunferencia de tal manera que el centro sea el punto B.

- Con el icono **de ubica el punto en las intercepciones de las dos** circunferencias anteriormente construidas. Con el icono **Z+** dale nombre C al punto trazado. Con el icono **contrar la contrarada** las construcciones realizadas excepto el segmento AB y el punto C.
- Con el icono construye un segmento que pase por los puntos A y C, con el mismo icono traza otro segmento que pase por los puntos C y B. De esta manera queda construido nuestro triángulo isósceles.

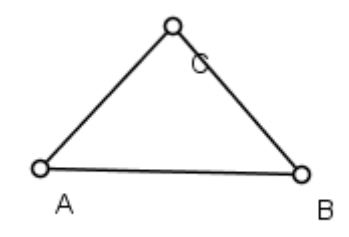

#### ANEXO3. CONSTRUCCION DEL TRIANGULO ESCALENO

Para la construcción del triángulo escaleno tener en cuenta los siguientes pasos

- Con el icono construye un segmento de la longitud que quieras, con el  $i$ colócale nombres A y B respectivamente.
- Con el icono **construye una circunferencia**, el centro de esta circunferencia es el punto A y el radio es la distancia que quieras. Con el

icono construye una circunferencia el centro de esta circunferencia es nuevamente el punto A y el radio de esta circunferencia debe ser distinto al radio de la circunferencia anteriormente construida, como el icono utilizado permite mover la circunferencia, ubícala de tal manera que el centro sea el punto B. La construcción ira así:

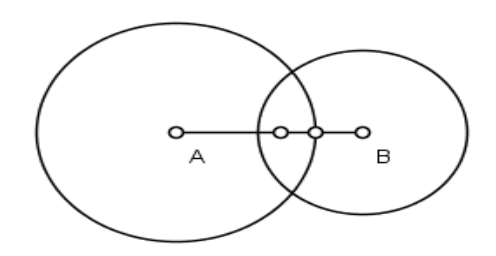

Con el icono <sup>o</sup> traza el punto en las intercepciones de las dos circunferencias construidas. Con el icono  $\overline{2}$ <sup>1</sup> dale nombre C al punto trazado. Con el icono **oculta todas las construcciones realizadas** excepto el segmento AB y el punto C.

con el icono traza un segmento desde el punto A hasta el punto C, traza otro segmento donde sus puntos son C y B. De esta manera queda construido nuestro triángulo escaleno.

#### ANEXO4- CONSTRUCCION DEL TRIANGULO RECTANGULO

Para la construcción del triángulo rectángulo tener en cuenta los siguientes pasos

- Con el icono construye un segmento de la distancia que quieras. Con el icono  $\frac{2}{2}$  dale nombres A y B respectivamente.
- Con el icono construye una circunferencia de tal manera que el centro sea el punto A y el radio la distancia que existe entre A y B. con el mismo icono construye otra circunferencia de tal manera que el centro de esta circunferencia sea el punto B, y el radio la distancia entre B y A.
- Con el icono traza una recta, los puntos de esta recta son las dos intercepciones de las circunferencias anteriormente construidas. Con el  $\frac{1}{2}$  dale nombre C al punto de la parte superior de la recta trazada. Ahora con el icono <sup>o</sup> traza un punto donde se intercepta el segmento AB y la recta recién construida, colócale el nombre D. la construcción hasta el momento ira así:
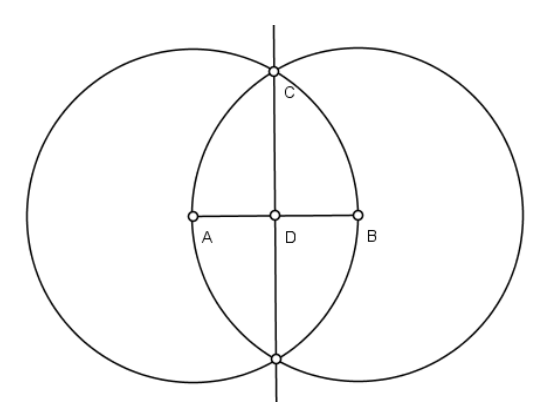

- Con el icono  $\sqrt[n]{\ }$  oculta todas las construcciones realizadas excepto los puntos B,C y D.
- Con el icono traza un segmento desde D hasta C, con el mismo icono construye otro segmento desde C hasta B y otro segmento desde B hasta D. De esta manera quedo construido nuestro triángulo rectángulo.
- Con el icono puedes corroborar que tiene un ángulo de 90°, es decir un ángulo recto

#### ANEXO5-CONSTRUCCION DEL TRIANGULO OBTUSANGULO

Para construir el triángulo obtusángulo tener en cuenta los siguientes pasos

- Con el icono construye un segmento de la longitud que quieras. Con colócale nombre A y B respectivamente.
- Con el icono construye una circunferencia la cual tendrá como centro el punto B y toma como radio la distancia que quiera, recomendable que de poca longitud el radio de la circunferencia, con el mismo icono construye otra circunferencia, el centro de esta circunferencia es la intercepción de la circunferencia con el segmento AB.
- Con el icono construye una circunferencia de tal manera que el centro sea el mismo centro de la circunferencia anterior y el radio sea el mismo. Como el icono que estamos utilizando nos permite mover la circunferencia ubícala de tal manera que el centro sea la intercepción de las dos primeras circunferencias construidas. la construcción ira así:

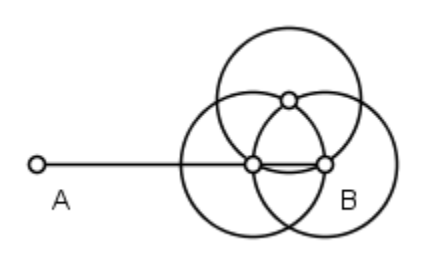

Ahora con el icono **de la traza una semirrecta**, uno de los puntos de la semirrecta es B y el otro punto es la intercepción de la primera y la tercera circunferencia construidas. Con el icono <sup>o</sup>traza un punto en la semirrecta recién construida y colócale el nombre C de tal manera que quede así:

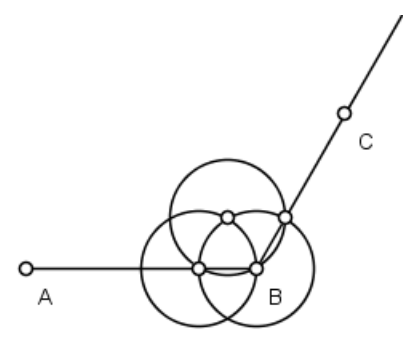

Con el icono oculta todas las construcciones excepto el segmento AB

y el punto C. Con el icono **de traza un segmento desde A hasta C**, traza otro segmento desde C hasta B. De esta manera queda construido nuestro triángulo obtusángulo.

Con el icono podrás corroborar que este triángulo tiene un ángulo mayor de 90° y menor de 180°

### ANEXO6-CONSTRUCCION DEL TRIANGULO ACUTANGULO

Tener en cuenta los siguientes pasos para la construcción

con el icono construye un segmento de la longitud que quieras. Con el

icono  $\overline{z}$  dale nombre A y B a los puntos.

- Ahora con el icono construye una circunferencia, el centro de esta circunferencia es el punto A, el radio de esta circunferencia es una distancia que sea mayor a la mitad del segmento AB y menor a la distancia total del segmento.
- Con el icono construye otra circunferencia, esta circunferencia tendrá como centro el punto A y el radio será una distancia que sea mayor al punto medio del segmento y menor a la distancia total del segmento, pero tendrá que ser diferente al radio de la circunferencia anteriormente construida. Como este icono me permite mover la circunferencia ubícala de tal manera que el centro sea el punto B.
- Con el icono <sup>o</sup> traza el punto de intercepción de las dos circunferencias en la parte superior y colócale nombre C. la construcción hasta el momento ira así:

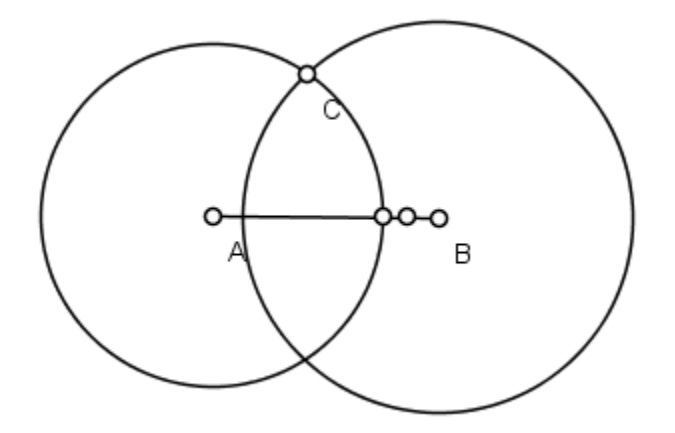

Con el icono **contratacciones** construcciones excepto el segmento AB y el punto C.

- Con el icono de traza un segmento desde A hasta C, traza otro segmento de C hasta B. De esta manera queda construido nuestro triángulo acutángulo
- Con el icono **x** verifica que sus ángulos son menores de 90°.

CONSTRUCCION E IDENTIFICACION DE LAS CLASES DE TRIANGULOS Y SUS PUNTOS NOTABLES A TRAVÉS DEL SOFTWARE LIBRE C.a.R APOYADOS EN EL PROGRAMA CAMTASIA PARA LOS ESTUDIANTES DEL GRADO OCTAVO DE LA I.E LA LAGUNA (PITALITO-HUILA) MODULO- GUIA N°5

OBJETIVO: identificar con claridad la altura correspondiente a cada triangulo mediante la construcción de la misma en casos específicos y usando el software C.a.R.

### **ACTIVIDAD UNO**: CONSTRUCCIÓN DE LA ALTURA DEL TRIANGULO EQUILATERO

OBJETIVO: Reconocer las características de la altura del triángulo equilátero realizando la construcción a regla y compas del mismo.

DESCRIPCIÓN DE LA ACTIVIDAD:

Los estudiantes mediante una clase expositiva irán realizando la construcción de la altura del triángulo equilátero, dicha construcción se partirá de lo realizado en la guía anterior y hallando el punto medio de los lados del triángulo, más la traza de circunferencias encontraremos la altura del triángulo, dichas construcciones las realizaremos con el software C.a.R. (Anexo 1: iconos a revisar)

#### RECURSOS REQUERIDOS:

- 27 Computadores portátiles
- Un Tablero
- Un Video Beam
- El programa C.a.R instalado en cada portátil

#### TIEMPO DE DURACION DE LA ACTIVIDAD:

30 Minutos

RESPONSABLE:

Orientador del Espacio

### **ACTIVIDAD DOS**: CONSTRUCCIÓN DE LA ALTURA DEL TRIANGULO OBTUSANGULO

OBJETIVO: Reconocer las características de la altura del triángulo obtusángulo realizando la construcción a regla y compas del mismo.

#### DESCRIPCIÓN DE LA ACTIVIDAD:

El grupo experimental realizaran la construcción de la altura del triángulo obtusángulo utilizando el software C.a.R, la realizaran mediante regla y compas, utilizando los iconos adecuados que les ofrece el programa para el mismo, dicha construcción será supervisada por el docente encargado. (Anexo 2: iconos a revisar)

#### RECURSOS REQUERIDOS:

- 27 Computadores portátiles
- Un Tablero
- Un Video Beam
- El programa C.a.R instalado en cada portátil

TIEMPO DE DURACION DE LA ACTIVIDAD:

30 Minutos

RESPONSABLE:

Orientador del Espacio

#### ANEXO1- CONSTRUCCIÓN DE LA ALTURA DEL TRIANGULO EQUILATERO

Para la construcción de la altura del triángulo tener en cuenta los siguientes pasos

 En la guía anterior se trabajó las construcciones de todos los triángulos, entre ellas la del triángulo equilátero, de este modo partiremos del triángulo equilátero ya construido.

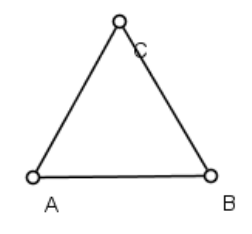

- Con el icono construye una circunferencia, dicha circunferencia tendrá como centro el punto A y radio la distancia entre A y B. Con el mismo icono construye otra circunferencia pero esta tendrá como centro el punto B y radio la distancia entre B y A.
- Con el icono **traza una recta, los puntos de esta recta son las** intercepciones de las dos circunferencias anteriormente construidas. Con el

icono traza el punto donde se intercepta la recta construida y el segmento AB.

- Ahora con el icono oculta las circunferencias construidas y la recta.
- Con el icono construye una circunferencia, dicha circunferencia tendrá como centro el punto B y radio la distancia entre B y C. Con el

mismo icono construye otra circunferencia pero esta tendrá como centro el punto C y radio la distancia entre C y B.

Con el icono construye una recta, los puntos de esta recta son las intercepciones de las dos circunferencias anteriormente construidas. Con el

icono<sup>o</sup> traza el punto donde se intercepta la recta construida y el segmento BC.

- Ahora con el icono  $\sqrt{N}$  oculta las circunferencias construidas y la recta.
- Con el icono construye una circunferencia, dicha circunferencia tendrá como centro el punto C y radio la distancia entre C y A. Con el mismo icono construye otra circunferencia pero esta tendrá como centro el punto A y radio la distancia entre A y C.
- Con el icono construye una recta, los puntos de esta recta son las intercepciones de las dos circunferencias anteriormente construidas. Con el icono traza el punto donde se intercepta la recta construida y el segmento CA.
- Ahora con el icono con oculta las circunferencias construidas y la recta. La construcción ira hasta el momento así

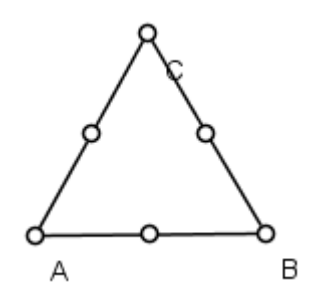

- Con el icono **colócale el color rojo a la construcción a realizar.** Ahora con el icono **construye una circunferencia**, el centro de esta circunferencia es el punto medio del segmento AB y su radio es la distancia desde este punto hasta el vértice B.
- Con el icono **colócale el color azul a la construcción a realizar.** Ahora con el icono construye una circunferencia, el centro de esta circunferencia es el punto medio del segmento BC y su radio es la distancia desde este punto hasta el vértice B
- Con el icono **colócale** el color verde a la construcción a realizar.

Ahora con el icono construye una circunferencia, el centro de esta circunferencia es el punto medio del segmento CA y su radio es la distancia desde este punto hasta el vértice A. De tal manera la construcción ira de la siguiente manera:

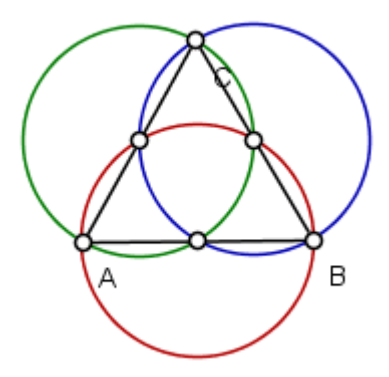

- Ahora trazaremos una de las alturas del triángulo, construiremos la altura con respecto al vértice B, la altura es la intercepción de las circunferencias que se construyeron en los lados que componen el vértice B, en este caso la circunferencia roja y azul.
- Con el icono traza una recta, uno de los puntos de la recta es el vértice B y el otro punto es la intercepción de la circunferencia roja y azul. De esta manera de halla la altura del triángulo con respecto al vértice B.

### ANEXO2- CONSTRUCCIÓN DE LA ALTURA DEL TRIANGULO OBTUSANGULO

Para la construcción de la altura del triángulo tener en cuenta los siguientes pasos

 En la guía anterior se trabajó las construcciones de todos los triángulos, entre ellas la del triángulo equilátero, de este modo partiremos del triángulo equilátero ya construido.

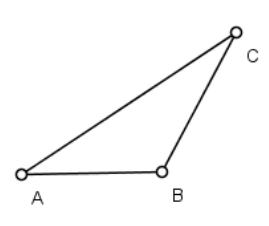

- Con el icono construye una circunferencia, dicha circunferencia tendrá como centro el punto A y radio la distancia entre A y B. Con el mismo icono construye otra circunferencia pero esta tendrá como centro el punto B y radio la distancia entre B y A.
- Con el icono **traza una recta, los puntos de esta recta son las** intercepciones de las dos circunferencias anteriormente construidas. Con el

icono traza el punto donde se intercepta la recta construida y el segmento AB.

Ahora con el icono de contra las circunferencias construidas y la recta.

- Con el icono construye una circunferencia, dicha circunferencia tendrá como centro el punto B y radio la distancia entre B y C. Con el mismo icono construye otra circunferencia pero esta tendrá como centro el punto C y radio la distancia entre C y B.
- Con el icono construye una recta, los puntos de esta recta son las intercepciones de las dos circunferencias anteriormente construidas. Con el

icono <sup>o</sup> traza el punto donde se intercepta la recta construida y el segmento BC.

- Ahora con el icono  $\sqrt{N}$  oculta las circunferencias construidas y la recta.
- Con el icono construye una circunferencia, dicha circunferencia tendrá como centro el punto C y radio la distancia entre C y A. Con el mismo icono construye otra circunferencia pero esta tendrá como centro el punto A y radio la distancia entre A y C.
- Con el icono construye una recta, los puntos de esta recta son las intercepciones de las dos circunferencias anteriormente construidas. Con el icono traza el punto donde se intercepta la recta construida y el segmento CA.
- Ahora con el icono **contrar de las circunferencias construidas** y la recta. La construcción ira hasta el momento así

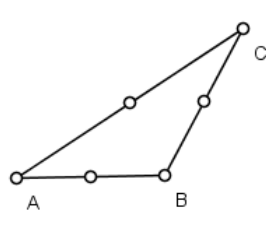

- Con el icono colócale el color rojo a la construcción a realizar. Ahora con el icono **construye una circunferencia**, el centro de esta circunferencia es el punto medio del segmento AB y su radio es la distancia desde este punto hasta el vértice B.
- Con el icono colócale el color azul a la construcción a realizar. Ahora con el icono construye una circunferencia, el centro de esta circunferencia es el punto medio del segmento BC y su radio es la distancia desde este punto hasta el vértice B
- Con el icono **colócale** el color verde a la construcción a realizar.

Ahora con el icono construye una circunferencia, el centro de esta circunferencia es el punto medio del segmento CA y su radio es la distancia desde este punto hasta el vértice A. De tal manera la construcción ira de la siguiente manera:

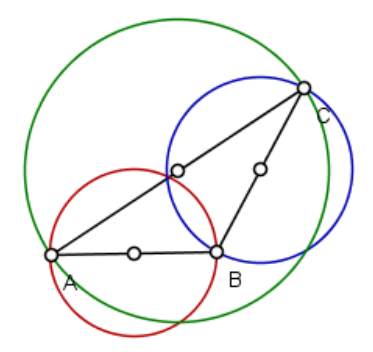

- Ahora trazaremos una de las alturas del triángulo, construiremos la altura con respecto al vértice C, la altura es la intercepción de las circunferencias que se construyeron en los lados que componen el vértice C, en este caso la circunferencia verde y azul.
- Con el icono **dell**traza una recta, uno de los puntos de la recta es el vértice C y el otro punto es la intercepción de la circunferencia verde y azul. De esta manera se halla la altura del triángulo con respecto al vértice C. la construcción finalizaría así:

C  $\mathsf B$ 

## CONSTRUCCION E IDENTIFICACION DE LAS CLASES DE TRIANGULOS Y SUS PUNTOS NOTABLES A TRAVÉS DEL SOFTWARE LIBRE C.a.R APOYADOS EN EL PROGRAMA CAMTASIA PARA LOS ESTUDIANTES DEL GRADO OCTAVO DE LA I.E LA LAGUNA (PITALITO-HUILA) MODULO- GUIA N°6

OBJETIVO: Afianzar la concepción de los puntos notables del triángulo equilátero mediante las características de los mismos y usando el software C.a.R para su construcción.

### **ACTIVIDAD UNO**: CONSTRUCCIÓN DEL CIRCUNCENTRO DEL TRIÀNGULO EQUILATERO

OBJETIVO: Identificar con precisión el Circuncentro del triángulo equilátero basándose en las características del mismo y usando el software C.a.R

### DESCRIPCIÓN DE LA ACTIVIDAD:

Mediante una clase orientada por el docente los estudiantes construirán el primer punto notable el INCENTRO, se partirá del triangulo ya construido, debido a que los estudiantes lo construyeron en la guía Nº4, con ayuda del software C.a.R y con los iconos pertinentes realizaran la construcción a regla y compas. (Anexo 1: iconos a revisar)

#### RECURSOS REQUERIDOS:

- 27 Computadores portátiles
- Un Tablero
- Un Video Beam
- El programa C.a.R instalado en cada portátil

#### TIEMPO DE DURACION DE LA ACTIVIDAD:

30 Minutos

RESPONSABLE:

Orientador del Espacio

### **ACTIVIDAD DOS**: CONSTRUCCIÓN DEL INCENTRO DEL TRIÀNGULO EQUILATERO

OBJETIVO: Identificar con precisión el incentro del triángulo equilátero basándose en las características del mismo y usando el software C.a.R

#### DESCRIPCIÓN DE LA ACTIVIDAD:

Los estudiantes del grupo experimental realizaran la construcción del INCENTRO en el triángulo equilátero, para ello requerirán trazar la bisectriz de cada ángulo que compone cada vértice del triángulo, lo realizaran bajo la orientación del docente y dándole uso al software C.a.R. (Anexo2: iconos a revisar)

#### RECURSOS REQUERIDOS:

- 27 Computadores portátiles
- Un Tablero
- Un Video Beam
- El programa C.a.R instalado en cada portátil

TIEMPO DE DURACION DE LA ACTIVIDAD:

30 Minutos

#### RESPONSABLE:

Orientador del Espacio

### **ACTIVIDAD TRES**: CONSTRUCCIÓN DEL BARICENTRO DEL TRIÀNGULO EQUILATERO

OBJETIVO: Identificar con precisión el baricentro del triángulo equilátero basándose en las características del mismo y usando el software C.a.R

#### DESCRIPCIÓN DE LA ACTIVIDAD:

Durante la clase expositiva los estudiantes del grupo experimental realizaran la construcción del BARICENTRO en el triángulo equilátero, para dicha construcción trazaran punto medio de cada lado del triángulo, también construirán una recta donde uno de los puntos de la recta será el vértice y el otro punto es el punto medio del lado opuesto, las construcciones realizadas anteriormente será con los iconos pertinentes que les ofrece el programa C.a.R. (Anexo3: iconos a revisar)

#### RECURSOS REQUERIDOS:

- 27 Computadores portátiles
- Un Tablero
- Un Video Beam
- El programa C.a.R instalado en cada portátil

#### TIEMPO DE DURACION DE LA ACTIVIDAD:

30 Minutos

#### RESPONSABLE:

Orientador del Espacio

### **ACTIVIDAD CUATRO**: CONSTRUCCIÓN DEL ORTOCENTRO DEL TRIÀNGULO EQUILATERO

OBJETIVO: Identificar con precisión el ortocentro del triángulo equilátero basándose en las características del mismo y usando el software C.a.R

### DESCRIPCIÓN DE LA ACTIVIDAD:

El docente encargado del espacio orientara a los estudiantes del grupo experimental a la construcción del ortocentro, en el trazaran la altura de cada uno de los lados del triángulo, cuando tracen la altura del triángulo necesitaran construir circunferencias y determinar punto medios de segmentos para esto utilizaran el software C.a.R. (Anexo4: iconos a revisar)

#### RECURSOS REQUERIDOS:

- 27 Computadores portátiles
- Un Tablero
- Un Video Beam
- El programa C.a.R instalado en cada portátil

TIEMPO DE DURACION DE LA ACTIVIDAD:

30 Minutos

RESPONSABLE:

Orientador del Espacio

### ANEXO1- CONSTRUCCIÓN DEL CIRCUNCENTRO DEL TRIÀNGULO EQUILATERO

Para la construcción del CIRCUNCENTRO es necesario tener en cuenta los siguientes pasos

 Para la construcción del CIRCUNCENTRO se partirán del triángulo equilátero ya construido debido a que se realizaron en la guía N°4.

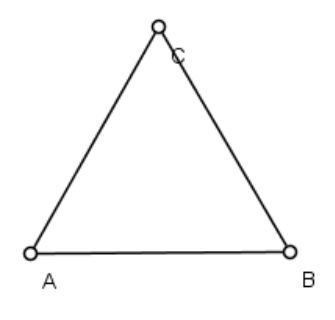

- Con el icono construye una circunferencia la cual tendrá como centro el vértice A y el radio tendrá la distancia que existe entre A Y B. Con el mismo icono construye otra circunferencia pero está tendrá como centro el punto B y el radio será la distancia entre B y A.
- Con el icono traza la recta, los puntos de esta recta serán las

intercepciones de las circunferencias recién construidas. Con el icono ubica el punto, este es la intercepción de la recta recién construidas y el segmento AB. Se podrán dar cuenta que la recta es perpendicular.

Con el icono construye una circunferencia la cual tendrá como centro el vértice B y el radio tendrá la distancia que existe entre B y C. Con el

mismo icono construye otra circunferencia pero está tendrá como centro el punto C y el radio será la distancia de C a B

Con el icono traza la recta, los puntos de esta recta serán las

intercepciones de las circunferencias recién construidas. Con el icono ubica el punto, este es la intercepción de la recta recién construidas y el segmento BC. Se podrán dar cuenta que la recta es perpendicular.

- Con el icono construye una circunferencia la cual tendrá como centro el vértice C y el radio tendrá la distancia que existe entre C y A. Con el mismo icono construye otra circunferencia pero está tendrá como centro el punto A y el radio será la distancia entre A y C.
- Con el icono **traza la recta, los puntos de esta recta serán las**

intercepciones de las circunferencias recién construidas. Con el icono ubica el punto, este es la intercepción de la recta recién construidas y el segmento AC. Se podrán dar cuenta que la recta es perpendicular.

- Con el icono **traza un punto**, este punto es la intercepción de las rectas construidas. Este punto es nuestro CIRCUNCENTRO.
- Ahora con el icono construye una circunferencia, el centro de esta circunferencia es el punto de intercepción de las tres circunferencias, el

radio de la circunferencia es la distancia desde el punto de intercepción de las rectas y un lado del triángulo. De tal manera que la construcción quede así:

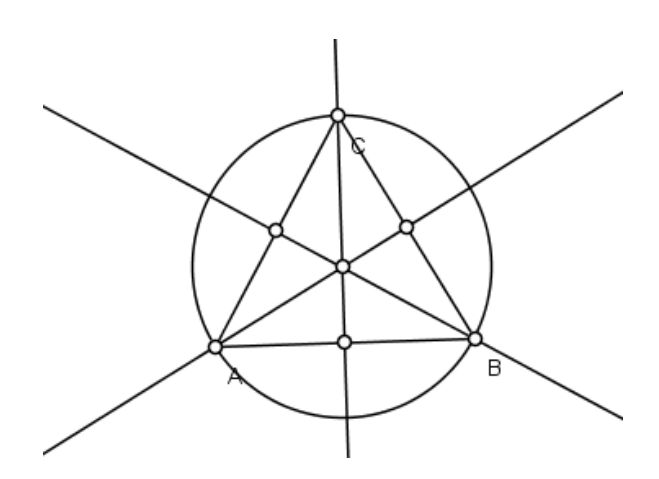

ANEXO2- CONSTRUCCIÓN DEL INCENTRO DEL TRIÀNGULO EQUILATERO

Para la construcción del INCENTRO es necesario tener en cuenta los siguientes pasos

 Para la construcción del INCENTRO se partirán del triángulo equilátero ya construido debido a que se realizaron en la guía N°4.

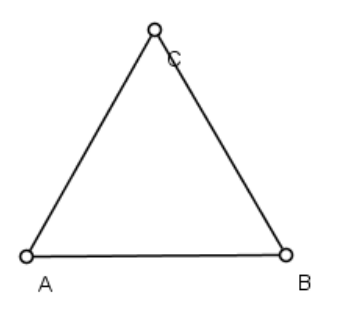

 Con el icono construye una circunferencia, dicha circunferencia tendrá como centro el vértice A, el radio de esta circunferencia será cualquier distancia, se recomienda que sea de poca longitud. Con el mismo icono trazamos otra circunferencia está tendrá como centro la intercepción de la circunferencia recién construida y el segmento AB y su radio será la distancia desde éste punto hasta el vértice A. Con el mismo icono traza otra circunferencia esta tendrá como centro la intercepción de la primera circunferencia construida y el segmento AC y su radio será la distancia desde este punto hasta el vértice A. La construcción será:

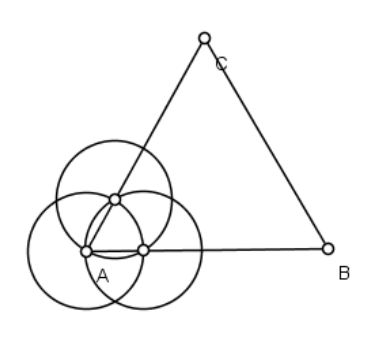

Ahora con el icono **traza una recta, uno de los puntos de la recta es** el vértice A y el otro punto es la intercepción de las dos circunferencias las cuales no tiene como centro el punto A. La construcción ira así:

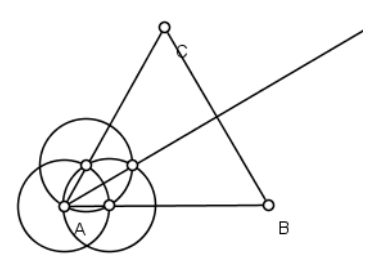

- El proceso anterior lo repetimos pero en el vértice B.
- Ahora con el icono construye una circunferencia, dicha circunferencia tendrá como centro el vértice B, el radio de esta circunferencia será cualquier distancia se recomienda que sea de poca longitud. Con el mismo

icono trazamos otra circunferencia está tendrá como centro la intercepción de la circunferencia recién construida y el segmento BA y su radio será la distancia desde éste punto hasta el vértice B. Con el mismo icono traza otra circunferencia esta tendrá como centro la intercepción de la primera circunferencia construida y el segmento BC y su radio será la distancia desde este punto hasta el vértice B.

- Ahora con el icono **traza una recta, uno de los puntos de la recta es el** vértice B y el otro punto es la intercepción de las dos circunferencias las cuales no tiene como centro el punto B.
- Con el icono oculta las circunferencias construidas y los puntos que se construyeron.
- Ahora con el icono construye una circunferencia, dicha circunferencia tendrá como centro el vértice C, el radio de esta circunferencia será cualquier distancia se recomienda que sea de poca longitud. Con el mismo icono trazamos otra circunferencia está tendrá como centro la intercepción de la circunferencia recién construida y el segmento CA y su radio será la distancia desde éste punto hasta el vértice C. Con el mismo icono traza otra circunferencia esta tendrá como centro la intercepción de la primera circunferencia construida y el segmento CA y su radio será la distancia desde este punto hasta el vértice C.
- Ahora con el icono **de la traza una recta, uno de los puntos de la recta es** el vértice C y el otro punto es la intercepción de las dos circunferencias las cuales no tiene como centro el punto C.

Con el icono **traza el punto de intercepción de las tres rectas, este** 

punto es nuestro INCENTRO. Con el icono traza una circunferencia, el centro de esta circunferencia es el punto de intercepción de las tres rectas y su radio es la distancia desde esta punto a un cualquier lado del triángulo. La construcción será así:

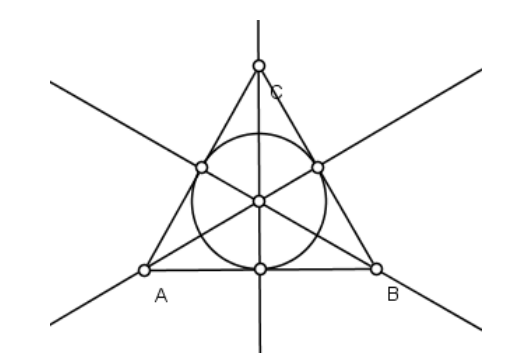

### ANEXO3- CONSTRUCCIÓN DEL BARICENTRO DEL TRIÀNGULO EQUILATERO

Para la construcción del BARICENTRO es necesario tener en cuenta los siguientes pasos

 Para la construcción del BARICENTRO se partirán del triángulo equilátero ya construido debido a que se realizaron en la guía N°4.

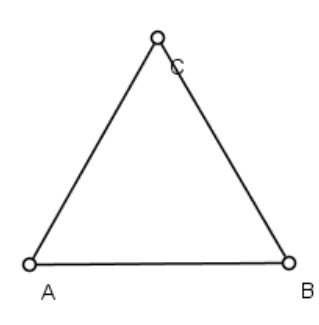

- Con el icono construye una circunferencia que tendrá como centro el vértice A y el radio será la distancia entre A y B. con el mismo icono construye otra circunferencia, está tendrá como centro el vértice B y el radio será la distancia entre B y A.
- Con el icono **de la contraza una recta, los puntos de esta recta son las** intercepciones de las dos circunferencias recién construidas. Ahora con el icono **traza el punto, este punto es la intercepción de la recta con el**

segmento AB. Con el icono culta todas las construcciones realizadas excepto el triángulo y el punto medio del segmento AB.

- Con el icono construye una circunferencia que tendrá como centro el vértice B y el radio será la distancia entre B y C. con el mismo icono construye otra circunferencia, está tendrá como centro el vértice C y el radio será la distancia entre C y B.
- Con el icono traza  $\overline{u}$  una recta, los puntos de esta recta son las intercepciones de las dos circunferencias recién construidas. Ahora con el icono **traza el punto, este punto es la intercepción de la recta con el**

segmento BC. Con el icono oculta todas las construcciones realizadas excepto el triángulo y el punto medio del segmento BC.

- Con el icono construye una circunferencia que tendrá como centro el vértice C y el radio será la distancia entre C y A. con el mismo icono construye otra circunferencia, está tendrá como centro el vértice A y el radio será la distancia entre A y C.
- Con el icono <sup>por</sup> traza una recta, los puntos de esta recta son las intercepciones de las dos circunferencias recién construidas. Ahora con el icono **traza el punto, este punto es la intercepción de la recta con el** segmento CA. Con el icono culta todas las construcciones

realizadas excepto el triángulo y el punto medio del segmento CA. La construcción hasta el momento ira así:

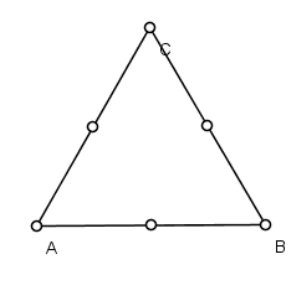

Ahora con el icono traza una recta, uno de los puntos de la recta es el vértice A y el otro punto es el punto medio del segmento BC. Con el mismo icono traza otra recta, uno de los puntos de esta recta es el vértice B y el otro punto es el punto medio del segmento AC. Nuevamente con el mismo icono trazamos otra recta, uno de los puntos de la recta es el vértice C y el otro punto es el punto medio del segmento AB. La construcción será:

**164 | LA INFLUENCIA EN EL PROCESO DE ENSEÑANZA APRENDIZAJE DE LOS PUNTOS NOTABLES DE UN TRIÁNGULO, USANDO CAR. ESTUDIO DE CASO I.E. LA LAGUNA.**

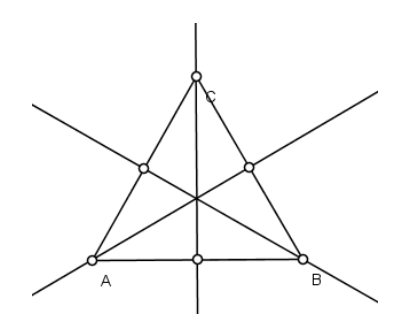

• Con el icono **e** traza el punto de intercepción de las tres rectas, este punto colócale nombre D y es nuestro BARICENTRO.

## ANEXO4- CONSTRUCCIÓN DEL ORTOCENTRO DEL TRIÀNGULO EQUILATERO

Para la construcción del ORTOCENTRO es necesario tener en cuenta los siguientes pasos

 Para la construcción del ORTOCENTRO se partirán del triángulo equilátero ya construido debido a que se realizaron en la guía N°4.

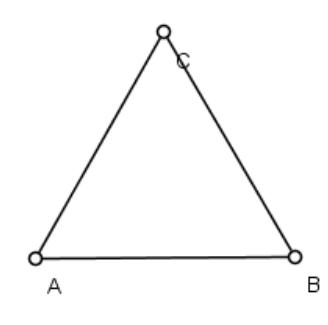

- Con el icono construye una circunferencia donde el centro de la circunferencia es el vértice A y su radio la distancia que existe entre A y B. Con el mismo icono traza otra circunferencia pero con centro en el vértice en B y su radio es la distancia que existe entre B y A.
- Con el icono traza la recta, los puntos de la recta son las intercepciones de las circunferencias construidas. Con el icono **traza** el punto de intercepción de la recta y el segmento AB. Con el icono oculta todas las construcciones realizadas excepto el punto medio del segmento AB.
- Con el icono construye una circunferencia donde el centro de la circunferencia es el vértice B y su radio la distancia que existe entre B y C. Con el mismo icono traza otra circunferencia pero con centro en el vértice en C y su radio es la distancia que existe entre C y B.
- Con el icono **della recta, los puntos de la recta son las** intercepciones de las circunferencias construidas. Con el icono punto de intercepción de la recta y el segmento BC. Con el icono

oculta todas las construcciones realizadas excepto el punto medio del segmento BC.

- Con el icono construye una circunferencia donde el centro de la circunferencia es el vértice C y su radio la distancia que existe entre C y A. Con el mismo icono traza otra circunferencia pero con centro en el vértice en A y su radio es la distancia que existe entre A y C.
- Con el icono **de** traza la recta, los puntos de la recta son las intercepciones de las circunferencias construidas. Con el icono **traza el** punto de intercepción de la recta y el segmento CA. Con el icono oculta todas las construcciones realizadas excepto el punto medio del

segmento CA. La construcción hasta el momento ira así:

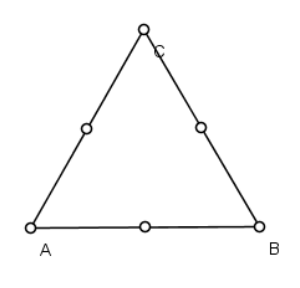

Ahora con el icono **coloca** el color verde para la primera circunferencia. Con el siguiente icono construye la circunferencia, el centro de la circunferencia es el punto medio del segmento AB y el radio la distancia desde el punto medio al vértice A. Con el icono **cambia** a color rojo para la segunda circunferencia. Con el icono construye circunferencia, el centro de está circunferencia es el punto medio del

segmento BC y el radio es la distancia desde el punto medio al vértice B.

Con el icono **cambia a color azul. Ahora con el icono** construye una circunferencia el centro de está circunferencia es el punto medio del segmento CA y el radio es la distancia desde el punto medio al vértice C. La construcción hasta el momento ira:

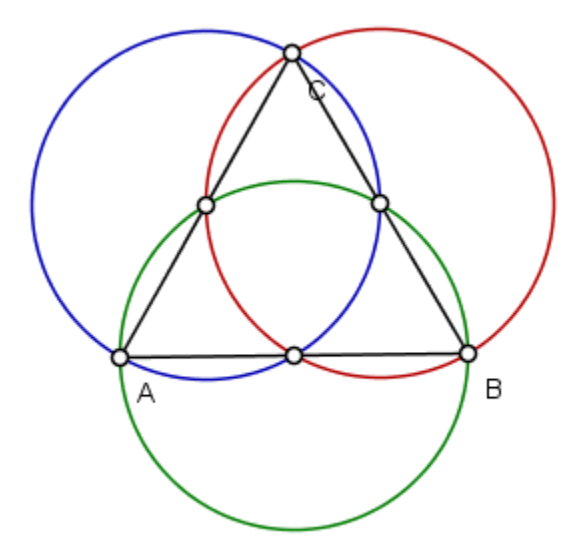

- Ahora determinaremos la altura de cada uno de los lados del triangulo
- Con el icono <sup>or</sup> traza una recta, uno de los puntos de la recta es el vértice A y el otro punto es la intercepción de la circunferencia verde y azul.
- Con el mismo icono traza otra recta uno de los puntos de la recta es el vértice B y el otro punto es la intercepción de las circunferencias roja y verde.
- Con el mismo icono traza otra recta, uno de los puntos de la recta es el vértice C y el otro punto es la intercepción de las circunferencias roja y azul.

• Con el icono **en la traza el punto de intercepción de las tres rectas.** La construcción ira:

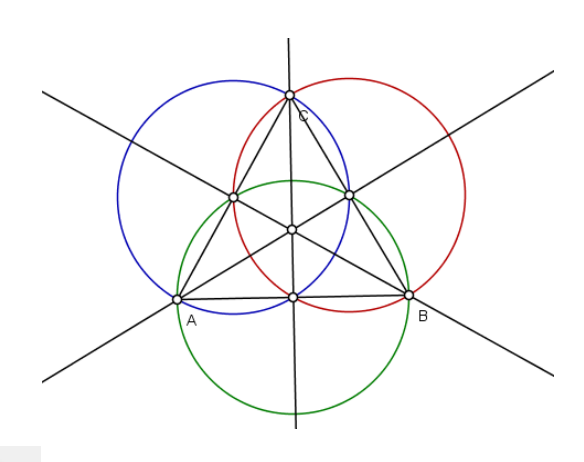

• Con el icono <sup>21</sup> oculta las circunferencias, el punto de intercepción de las rectas es nuestro ORTOCENTRO

# CONSTRUCCION E IDENTIFICACION DE LAS CLASES DE TRIANGULOS Y SUS PUNTOS NOTABLES A TRAVÉS DEL SOFTWARE LIBRE C.a.R APOYADOS EN EL PROGRAMA CAMTASIA PARA LOS ESTUDIANTES DEL GRADO OCTAVO DE LA I.E LA LAGUNA (PITALITO-HUILA) MODULO- GUIA N°7

OBJETIVO: Fortalecer la concepción de los puntos notables del triángulo isosceles mediante las características de los mismos y usando el software C.a.R para su construcción.

**ACTIVIDAD UNO**: CONSTRUCCIÓN DEL CIRCUNCENTRO DEL TRIÀNGULO **ISOSCELES** 

OBJETIVO: Identificar con precisión el Circuncentro del triángulo isósceles basándose en las características del mismo y usando el software C.a.R

DESCRIPCIÓN DE LA ACTIVIDAD:

Mediante una clase orientada por el docente los estudiantes construirán el primer punto notable el INCENTRO, se partirá del triángulo ya construido, debido a que los estudiantes lo construyeron en la guía Nº4, con ayuda del software C.a.R y con los iconos pertinentes realizaran la construcción a regla y compas. (Anexo 1: iconos a revisar)

RECURSOS REQUERIDOS:

- 27 Computadores portátiles
- Un Tablero
- Un Video Beam
- El programa C.a.R instalado en cada portátil

TIEMPO DE DURACION DE LA ACTIVIDAD:

30 Minutos

RESPONSABLE:

Orientador del Espacio

**ACTIVIDAD DOS**: CONSTRUCCIÓN DEL INCENTRO DEL TRIÀNGULO **ISOSCELES** 

OBJETIVO: Identificar con precisión el incentro del triángulo isósceles basándose en las características del mismo y usando el software C.a.R

#### DESCRIPCIÓN DE LA ACTIVIDAD:

Los estudiantes del grupo experimental realizaran la construcción del INCENTRO en el triángulo ISOSCELES, para ello requerirán trazar la bisectriz de cada ángulo que compone cada vértice del triángulo, lo realizaran bajo la orientación del docente y dándole uso al software C.a.R. (Anexo2: iconos a revisar)

#### RECURSOS REQUERIDOS:

- 27 Computadores portátiles
- Un Tablero
- Un Video Beam
- El programa C.a.R instalado en cada portátil

#### TIEMPO DE DURACION DE LA ACTIVIDAD:

20 Minutos

#### RESPONSABLE:

Orientador del Espacio

### **ACTIVIDAD TRES**: CONSTRUCCIÓN DEL BARICENTRO DEL TRIÀNGULO **ISOSCELES**

#### **172 | LA INFLUENCIA EN EL PROCESO DE ENSEÑANZA APRENDIZAJE DE LOS PUNTOS NOTABLES DE UN TRIÁNGULO, USANDO CAR. ESTUDIO DE CASO I.E. LA LAGUNA.**

OBJETIVO: Identificar con precisión el Baricentro del triángulo isósceles basándose en las características del mismo y usando el software C.a.R

#### DESCRIPCIÓN DE LA ACTIVIDAD:

Durante la clase expositiva los estudiantes del grupo experimental realizaran la construcción del BARICENTRO en el triángulo ISOSCELES, para dicha construcción trazaran punto medio de cada lado del triángulo, también construirán una recta donde uno de los puntos de la recta será el vértice y el otro punto es el punto medio del lado opuesto, las construcciones realizadas anteriormente será con los iconos pertinentes que les ofrece el programa C.a.R. (Anexo3: iconos a revisar)

#### RECURSOS REQUERIDOS:

- 27 Computadores portátiles
- Un Tablero
- Un Video Beam
- El programa C.a.R instalado en cada portátil

### TIEMPO DE DURACION DE LA ACTIVIDAD:

30 Minutos

RESPONSABLE:

Orientador del Espacio

## **ACTIVIDAD CUATRO**: CONSTRUCCIÓN DEL ORTOCENTRO DEL TRIÀNGULO **ISOSCELES**
OBJETIVO: Identificar con precisión el Ortocentro del triángulo isósceles basándose en las características del mismo y usando el software C.a.R

DESCRIPCIÓN DE LA ACTIVIDAD:

El docente encargado del espacio orientara a los estudiantes del grupo experimental a la construcción del ortocentro, en el trazaran la altura de cada uno de los lados del triángulo, cuando tracen la altura del triángulo necesitaran construir circunferencias y determinar punto medios de segmentos para esto utilizaran el software C.a.R. (Anexo4: iconos a revisar)

#### RECURSOS REQUERIDOS:

- 27 Computadores portátiles
- Un Tablero
- Un Video Beam
- El programa C.a.R instalado en cada portátil

TIEMPO DE DURACION DE LA ACTIVIDAD:

30 Minutos

RESPONSABLE:

Orientador del Espacio

## ANEXO1- CONSTRUCCIÓN DEL CIRCUNCENTRO DEL TRIÀNGULO **ISOSCELES**

Para la construcción del CIRCUNCENTRO es necesario tener en cuenta los siguientes pasos

 Para la construcción del CIRCUNCENTRO se partirán del triángulo ISOSCELES ya construido debido a que se realizaron en la guía N°4.

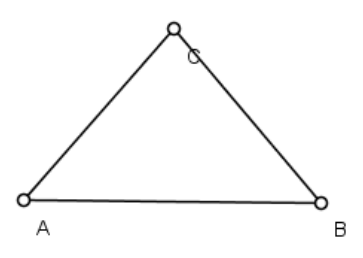

- Con el icono construye una circunferencia la cual tendrá como centro el vértice A y el radio tendrá la distancia que existe entre A Y B. Con el mismo icono construye otra circunferencia pero está tendrá como centro el punto B y el radio será la distancia entre B y A.
- Con el icono traza la recta, los puntos de esta recta serán las

 $\circ$ intercepciones de las circunferencias recién construidas. Con el icono ubica el punto, este es la intercepción de la recta recién construidas y el segmento AB. Se podrán dar cuenta que la recta es perpendicular.

Con el icono construye una circunferencia la cual tendrá como centro el vértice B y el radio tendrá la distancia que existe entre B y C. Con el mismo icono construye otra circunferencia pero está tendrá como centro el punto C y el radio será la distancia de C a B

Con el icono **traza la recta, los puntos de esta recta serán las** 

intercepciones de las circunferencias recién construidas. Con el icono ubica el punto, este es la intercepción de la recta recién construidas y el segmento BC. Se podrán dar cuenta que la recta es perpendicular.

- Con el icono construye una circunferencia la cual tendrá como centro el vértice C y el radio tendrá la distancia que existe entre C y A. Con el mismo icono construye otra circunferencia pero está tendrá como centro el punto A y el radio será la distancia entre A y C.
- Con el icono traza la recta, los puntos de esta recta serán las

intercepciones de las circunferencias recién construidas. Con el icono ubica el punto, este es la intercepción de la recta recién construidas y el segmento AC. Se podrán dar cuenta que la recta es perpendicular.

- Con el icono **traza un punto, este punto es la intercepción de las** rectas construidas. Este punto es nuestro CIRCUNCENTRO.
- Ahora con el icono construye una circunferencia, el centro de esta circunferencia es el punto de intercepción de las tres circunferencias, el radio de la circunferencia es la distancia desde el punto de intercepción de las rectas y un vértice del triángulo. De tal manera que la construcción quede así:

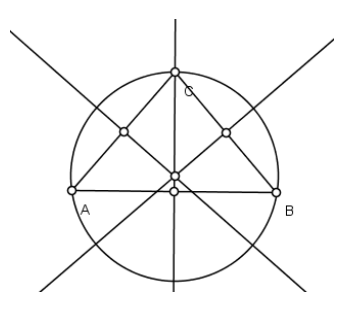

### ANEXO2- CONSTRUCCIÓN DEL INCENTRO DEL TRIÀNGULO EQUILATERO

Para la construcción del INCENTRO es necesario tener en cuenta los siguientes pasos

 Para la construcción del INCENTRO se partirán del triángulo isosceles ya construido debido a que se realizaron en la guía N°4.

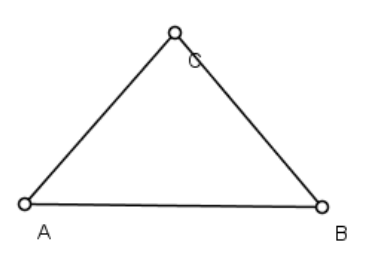

Con el icono construye una circunferencia, dicha circunferencia tendrá como centro el vértice A, el radio de esta circunferencia será cualquier distancia, se recomienda que sea de poca longitud. Con el mismo icono trazamos otra circunferencia está tendrá como centro la intercepción de la circunferencia recién construida y el segmento AB y su radio será la distancia desde éste punto hasta el vértice A. Con el mismo icono traza otra circunferencia esta tendrá como centro la intercepción de la primera circunferencia construida y el segmento AC y su radio será la distancia desde este punto hasta el vértice A. La construcción será:

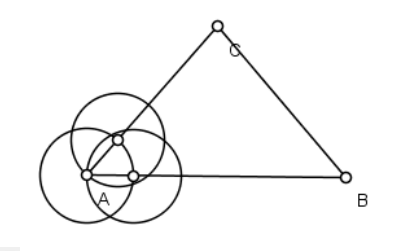

Ahora con el icono <sup>de</sup> traza una recta, uno de los puntos de la recta es el vértice A y el otro punto es la intercepción de las dos circunferencias las cuales no tiene como centro el punto A. La construcción ira así:

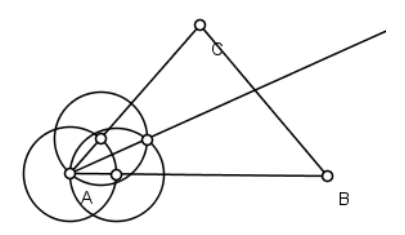

- El proceso anterior lo repetimos pero en el vértice B.
- Ahora con el icono construye una circunferencia, dicha circunferencia tendrá como centro el vértice B, el radio de esta circunferencia será cualquier distancia se recomienda que sea de poca longitud. Con el mismo icono trazamos otra circunferencia está tendrá como centro la intercepción de la circunferencia recién construida y el segmento BA y su radio será la distancia desde éste punto hasta el vértice B. Con el mismo icono traza otra circunferencia esta tendrá como centro la intercepción de la primera circunferencia construida y el segmento BC y su radio será la distancia desde este punto hasta el vértice B.
- Ahora con el icono **delle traza una recta, uno de los puntos de la recta es el** vértice B y el otro punto es la intercepción de las dos circunferencias las cuales no tiene como centro el punto B.
- Con el icono culta las circunferencias construidas y los puntos que se construyeron.
- Ahora con el icono construye una circunferencia, dicha circunferencia tendrá como centro el vértice C, el radio de esta circunferencia será cualquier distancia se recomienda que sea de poca longitud. Con el mismo icono trazamos otra circunferencia está tendrá como centro la intercepción de la circunferencia recién construida y el segmento CA y su radio será la distancia desde éste punto hasta el vértice C. Con el mismo icono traza otra circunferencia esta tendrá como centro la intercepción de la primera circunferencia construida y el segmento CA y su radio será la distancia desde este punto hasta el vértice C.
- Ahora con el icono traza una recta, uno de los puntos de la recta es el vértice C y el otro punto es la intercepción de las dos circunferencias las cuales no tiene como centro el punto C.
- Con el icono **traza el punto de intercepción de las tres rectas, este**

punto es nuestro INCENTRO. Con el icono traza una circunferencia, el centro de esta circunferencia es el punto de intercepción de las tres rectas y su radio es la distancia desde esta punto a un cualquier lado del triángulo. La construcción será así:

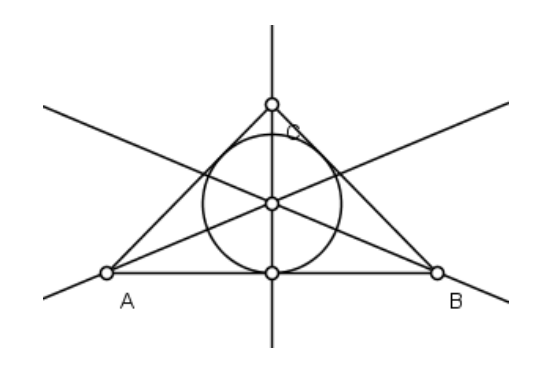

## ANEXO3- CONSTRUCCIÓN DEL BARICENTRO DEL TRIÀNGULO **ISOSCELES**

Para la construcción del BARICENTRO es necesario tener en cuenta los siguientes pasos

 Para la construcción del BARICENTRO se partirán del triángulo equilátero ya construido debido a que se realizaron en la guía N°4.

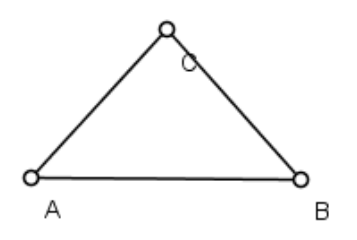

- Con el icono construye una circunferencia que tendrá como centro el vértice A y el radio será la distancia entre A y B. con el mismo icono construye otra circunferencia, está tendrá como centro el vértice B y el radio será la distancia entre B y A.
- Con el icono **de** traza una recta, los puntos de esta recta son las intercepciones de las dos circunferencias recién construidas. Ahora con el

icono **traza el punto, este punto es la intercepción de la recta con el** 

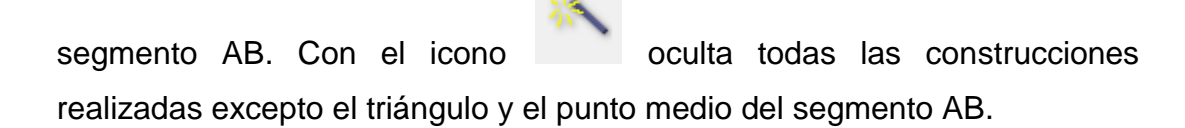

- Con el icono construye una circunferencia que tendrá como centro el vértice B y el radio será la distancia entre B y C. con el mismo icono construye otra circunferencia, está tendrá como centro el vértice C y el radio será la distancia entre C y B.
- Con el icono traza  $\mathcal{I}$  una recta, los puntos de esta recta son las intercepciones de las dos circunferencias recién construidas. Ahora con el icono **traza el punto, este punto es la intercepción de la recta con el**

segmento BC. Con el icono culta todas las construcciones realizadas excepto el triángulo y el punto medio del segmento BC.

- Con el icono construye una circunferencia que tendrá como centro el vértice C y el radio será la distancia entre C y A. con el mismo icono construye otra circunferencia, está tendrá como centro el vértice A y el radio será la distancia entre A y C.
- Con el icono <sup>or</sup> traza una recta, los puntos de esta recta son las intercepciones de las dos circunferencias recién construidas. Ahora con el icono **traza el punto, este punto es la intercepción de la recta con el**

segmento CA. Con el icono culta todas las construcciones realizadas excepto el triángulo y el punto medio del segmento CA. La construcción hasta el momento ira así:

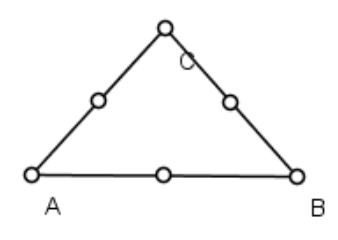

Ahora con el icono **traza una recta**, uno de los puntos de la recta es el vértice A y el otro punto es el punto medio del segmento BC. Con el mismo icono traza otra recta, uno de los puntos de esta recta es el vértice B y el otro punto es el punto medio del segmento AC. Nuevamente con el mismo icono trazamos otra recta, uno de los puntos de la recta es el vértice C y el otro punto es el punto medio del segmento AB. La construcción será:

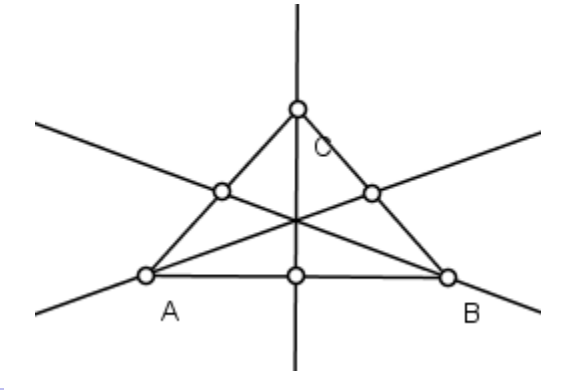

Con el icono **traza el punto de intercepción de las tres rectas, este** punto colócale nombre D y es nuestro BARICENTRO.

### ANEXO4- CONSTRUCCIÓN DEL ORTOCENTRO DEL TRIÀNGULO **ISOSCELES**

Para la construcción del ORTOCENTRO es necesario tener en cuenta los siguientes pasos

 Para la construcción del ORTOCENTRO se partirán del triángulo ISOSCELES ya construido debido a que se realizaron en la guía N°4.

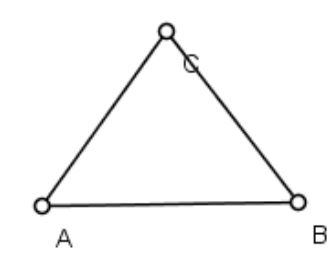

- Con el icono construye una circunferencia donde el centro de la circunferencia es el vértice A y su radio la distancia que existe entre A y B. Con el mismo icono traza otra circunferencia pero con centro en el vértice en B y su radio es la distancia que existe entre B y A.
- Con el icono **traza la recta, los puntos de la recta son las** intercepciones de las circunferencias construidas. Con el icono punto de intercepción de la recta y el segmento AB. Con el icono

oculta todas las construcciones realizadas excepto el punto medio del segmento AB.

- Con el icono construye una circunferencia donde el centro de la circunferencia es el vértice B y su radio la distancia que existe entre B y C. Con el mismo icono traza otra circunferencia pero con centro en el vértice en C y su radio es la distancia que existe entre C y B.
- Con el icono **della recta**, los puntos de la recta son las intercepciones de las circunferencias construidas. Con el icono **traza el** punto de intercepción de la recta y el segmento BC. Con el icono oculta todas las construcciones realizadas excepto el punto medio del segmento BC.
- Con el icono construye una circunferencia donde el centro de la circunferencia es el vértice C y su radio la distancia que existe entre C y A. Con el mismo icono traza otra circunferencia pero con centro en el vértice en A y su radio es la distancia que existe entre A y C.
- Con el icono <sup>de</sup> traza la recta, los puntos de la recta son las intercepciones de las circunferencias construidas. Con el icono punto de intercepción de la recta y el segmento CA. Con el icono oculta todas las construcciones realizadas excepto el punto medio del segmento CA. La construcción hasta el momento ira así:

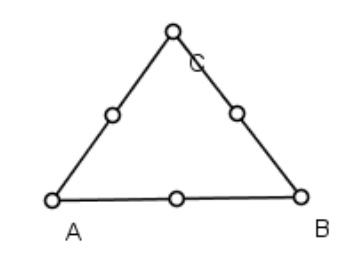

Ahora con el icono **coloca** el color verde para la primera circunferencia. Con el siguiente icono construye la circunferencia, el centro de la circunferencia es el punto medio del segmento AB y el radio la distancia desde el punto medio al vértice A. Con el icono **cambia** a color rojo para la segunda circunferencia. Con el icono construye circunferencia, el centro de está circunferencia es el punto medio del segmento BC y el radio es la distancia desde el punto medio al vértice B. Con el icono cambia a color azul. Ahora con el icono construye una circunferencia el centro de está circunferencia es el punto medio del segmento CA y el radio es la distancia desde el punto medio al vértice C. La construcción hasta el momento ira:

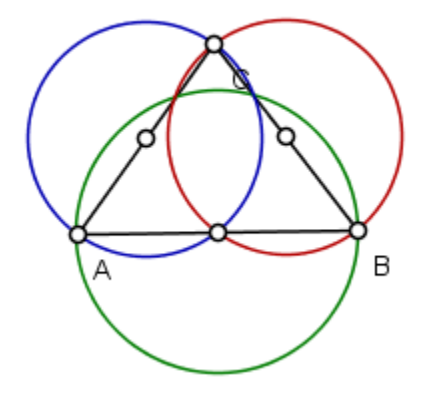

Ahora determinaremos la altura de cada uno de los lados del triangulo

- Con el icono traza una recta, uno de los puntos de la recta es el vértice A y el otro punto es la intercepción de la circunferencia verde y azul.
- Con el mismo icono traza otra recta uno de los puntos de la recta es el vértice B y el otro punto es la intercepción de las circunferencias roja y verde.
- Con el mismo icono traza otra recta, uno de los puntos de la recta es el vértice C y el otro punto es la intercepción de las circunferencias roja y azul.
- Con el icono **traza el punto de intercepción de las tres rectas.** La construcción ira:

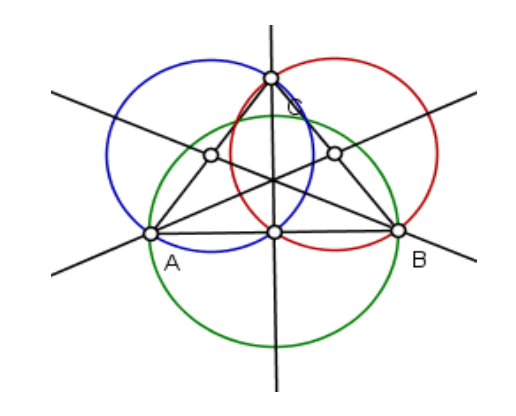

Con el icono oculta las circunferencias, el punto de intercepción de las rectas es nuestro ORTOCENTRO.

# CONSTRUCCION E IDENTIFICACION DE LAS CLASES DE TRIANGULOS Y SUS PUNTOS NOTABLES A TRAVÉS DEL SOFTWARE LIBRE C.a.R APOYADOS EN EL PROGRAMA CAMTASIA PARA LOS ESTUDIANTES DEL GRADO OCTAVO DE LA I.E LA LAGUNA (PITALITO-HUILA) MODULO- GUIA N°8

OBJETIVO: Presentar el software Camtasia a los estudiantes del grado octavo de la institución educativa la laguna, motivarlos a la realización, creación y edición de videos con esta herramienta.

#### **ACTIVIDAD UNO**: IDENTIFICACION DE ICONOS

OBJETIVO: identificar con los estudiantes los iconos básicos del programa Camtasia, su manejo e importancia en la creación y edición de videos.

#### DESCRIPCIÓN DE LA ACTIVIDAD:

Mediante una metodología expositiva se les mostrará a los estudiantes del grupo experimental cada uno de los iconos que hacen parte del programa Camtasia Para ello cada estudiante ira revisando en un portátil personal cada uno de los iconos mencionados e ira interactuando con ellos a medida que prosiga la explicación. (Anexo 1: iconos a revisar)

#### RECURSOS REQUERIDOS:

- 27 Computadores portátiles
- Un Tablero
- Un Video Beam
- El programa Camtasia instalado en cada portátil

TIEMPO DE DURACION DE LA ACTIVIDAD:

1 Hora y 20 Minutos

RESPONSABLE:

Orientador del Espacio

#### ANEXO1-IDENTIFICACION DE ICONOS

Los iconos a trabajar son los siguientes:

Esta es la pantalla principal del software Camtasia.

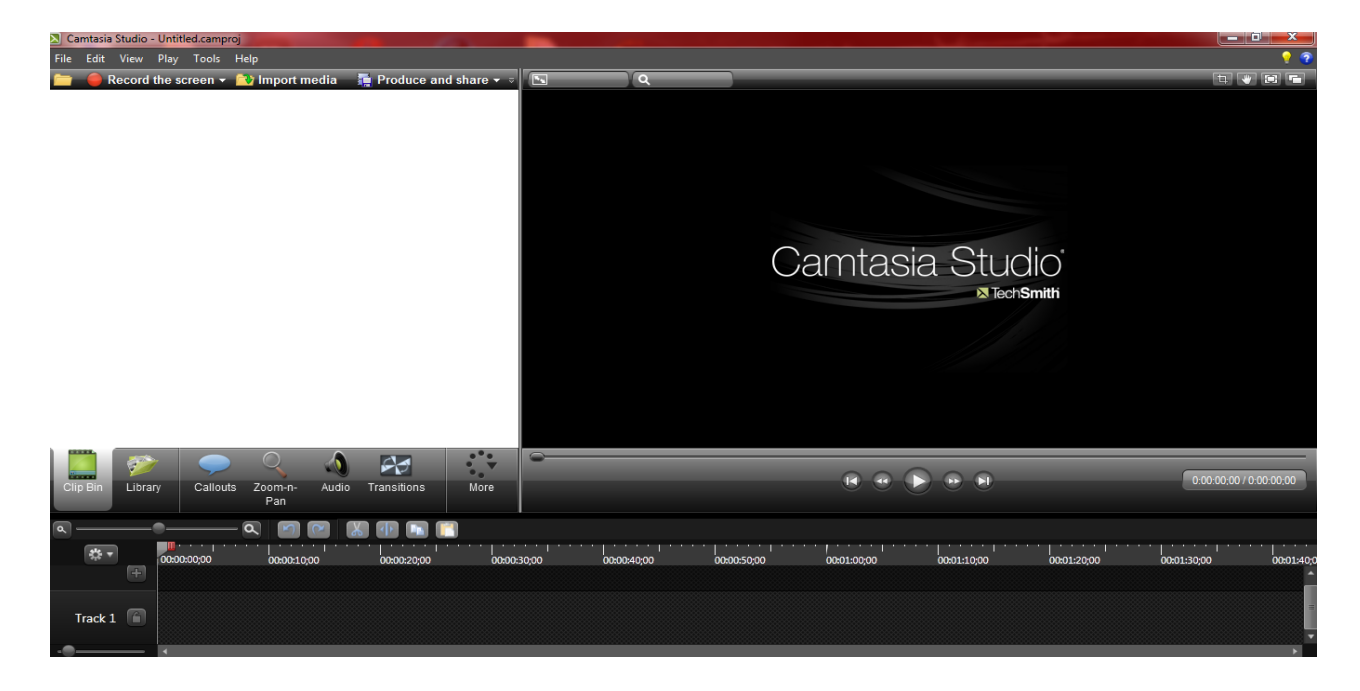

Este icono <sup>C</sup> Record the screen <sup>1</sup> te permite realizar la grabación de tu video, cuando utilizas este icono te muestra el siguiente pantallazo

**188 | LA INFLUENCIA EN EL PROCESO DE ENSEÑANZA APRENDIZAJE DE LOS PUNTOS NOTABLES DE UN TRIÁNGULO, USANDO CAR. ESTUDIO DE CASO I.E. LA LAGUNA.**

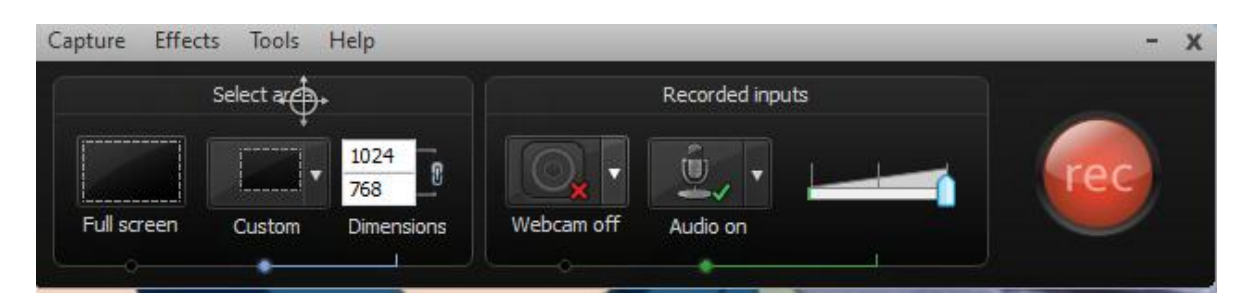

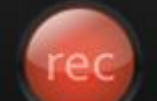

Con el botón rojo en cuenta, que primero debes revisar que le índice del volumen este al

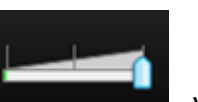

máximo y el audio este encendido Audio en , también

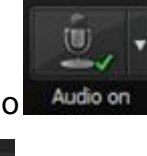

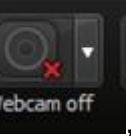

verifica que la webcam este encendida **Webcam off** , con estos iconos es suficientes para empezar la grabación.

Cuando grabas tu video te saldrá algo como asi

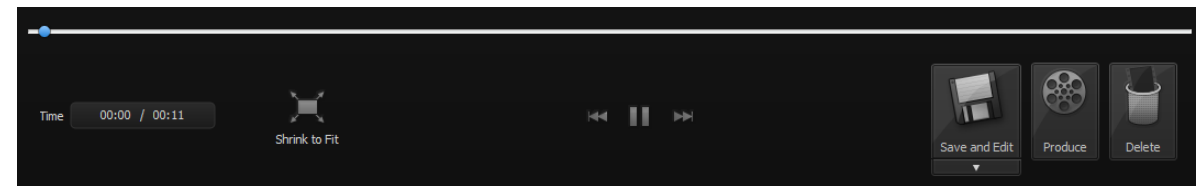

Debes darle en save and edit, para guardar tu video.

Este icono **to import media** te permite importar cualquier video, imágenes o música que quieras agregar o editar en tu video.

- Este icono **the Produce and share**  $\overline{z}$  te permite guardar el video que realices o edites, es pertinente aclarar que cuando guardes un video lo [HD] MP4 only (up to 720p) realices con el formato
- En este secto:

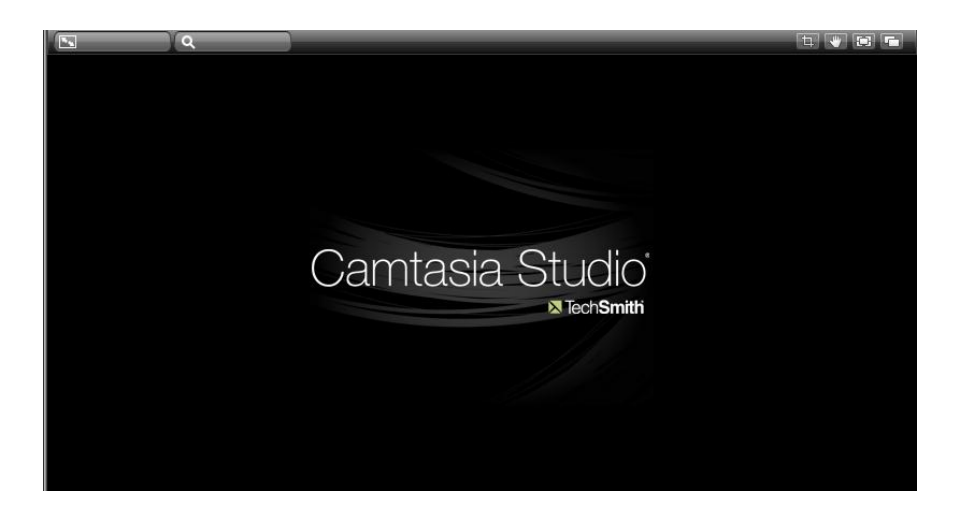

Es donde te aparecerá el video que hiciste o el que quieres editar

 Este icono te permite dar movimiento al video que estas editando, como puedes ver que está el play, el stop, es decir tiene los componente para adelantar y atrasar tu video  $0:00:00:00 / 0:00:00:00$  **190 | LA INFLUENCIA EN EL PROCESO DE ENSEÑANZA APRENDIZAJE DE LOS PUNTOS NOTABLES DE UN TRIÁNGULO, USANDO CAR. ESTUDIO DE CASO I.E. LA LAGUNA.**

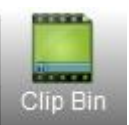

Este icono **te permite** ver las imágenes o videos que hayas importado

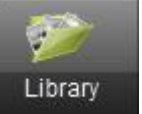

 Este icono como su nombre loindica es como una biblioteca donde encontraras música, efectos para tu presentación encontrara material para realizar tu portada inicial.

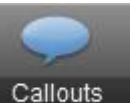

Este icono callouts es otra especie de biblioteca por así decirlo, en el encontraras una serie de elementos que te permitirán resaltar ocultar o señalar ciertos aspectos en tu video, te permite también el acercamiento y el ocultar elementos que no quieras que se vean en tu video, para visualizar todos los elemento debes dar click en el icono

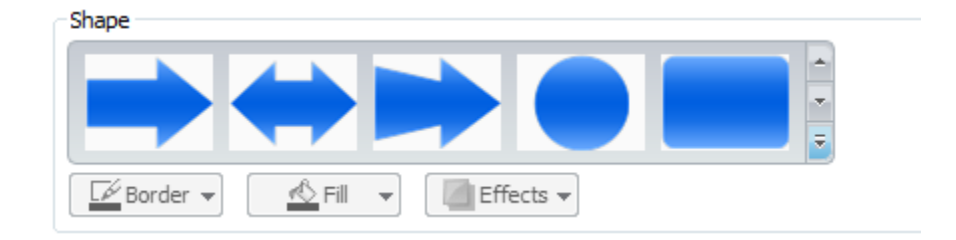

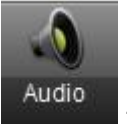

Este icono  $\frac{Audio}{\sqrt{\frac{1}{1-\frac{1}{c^2}}}}$  te permite determinar el volumen de la canción que si deseas le puedes colocar de fondo mientras realizas tu video

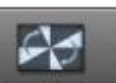

- El siguiente icono transitions te permite darle un efectos visuales en la unión de las imágenes o videos que agregas a tu grabación
- En el siguiente icono, es donde realizaras la edición del video, son conocidos como los track la cantidad de tracks depende de las que tanto cambios vas a realizarle al video

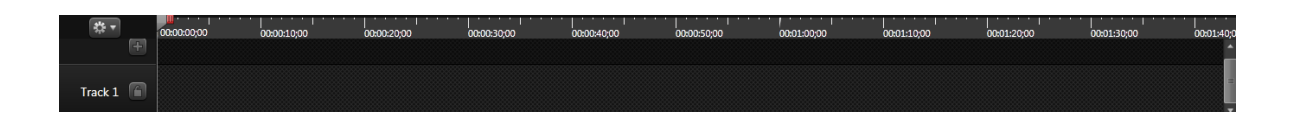

 Los siguientes iconos son los que te permiten tener el manejo en el track de los videos que estén editando, está el de cortar divide en dos o más partes tu video, el de adelantar atrasar este te permite i te has equivocado devolverte o adelantarte algún paso que hayas realizado, está el zoom, este es el tamaño del track y del video.

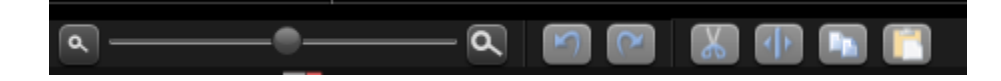

# CONSTRUCCION E IDENTIFICACION DE LAS CLASES DE TRIANGULOS Y SUS PUNTOS NOTABLES A TRAVÉS DEL SOFTWARE LIBRE C.a.R APOYADOS EN EL PROGRAMA CAMTASIA PARA LOS ESTUDIANTES DEL GRADO OCTAVO DE LA I.E LA LAGUNA (PITALITO-HUILA) MODULO- GUIA N°9

## **ACTIVIDAD UNO**: MANIPULACIÓN DEL SOFTWARE CAMTASIA: CREACIÓN Y EDICION DE UN VIDEO POR PARTE DE LOS ESTUDIANTES

OBJETIVO: Generar curiosidad en los estudiantes por el manejo del software Camtasia mediante la creación de un video.

#### DESCRIPCIÓN DE LA ACTIVIDAD

Mediante una clase expositiva se les mostrará a los estudiantes paso a paso la creación de un video, con los iconos anteriormente vistos en la actividad uno. En esta actividad los estudiantes simplemente observaran la creación del video y la explicación del orientador. (Anexo 2: creación del video)

#### RECURSOS REQUERIDOS:

- 27 Computadores portátiles
- Un Tablero
- Un Video Beam
- El programa Camtasia instalado en cada portátil

TIEMPO DE DURACION DE LA ACTIVIDAD:

1 hora y 20 Minutos

RESPONSABLE:

Orientador del Espacio

## ANEXO1- MANIPULACIÓN DEL SOFTWARE CAMTASIA: CREACIÓN Y EDICION DE UN VIDEO POR PARTE DE LOS ESTUDIANTES

Se realizara la creación de un video, el video mostrara la construcción del triángulo equilátero con el software Camtasia. Para llevar a cabo la realización del video tener en cuenta los siguientes pasos.

- Con el icono **Record the screen** te saldrá el icono Effects Capture Tools Help  $\mathsf{x}$ Select and Recorded inputs 1024 8 768 Webcam off Full screen Custom Dimensions Audio on
- Y dándole click en botón rojo de rec, empezara la grabación, para ello ya se deberá tener el programa de C.a.R abierto en la pantalla del pc. Cuando empieces a grabar tienes que ir construyendo y diciendo que pasos realizas en la construcción del triángulo equilátero.
- Con F10 paras la grabación y en el pantallazo que te aparezca dale click

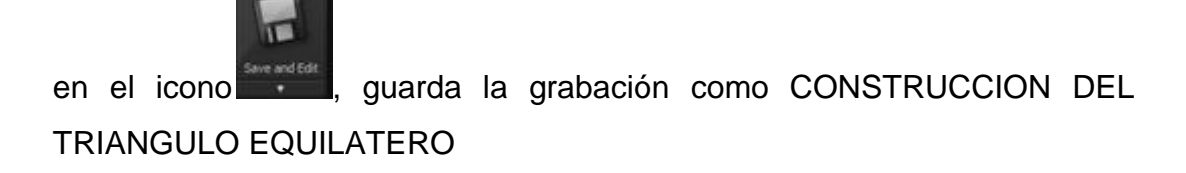

 Luego estarás en le pantallazo principal del software Camtasia, te aparecerá

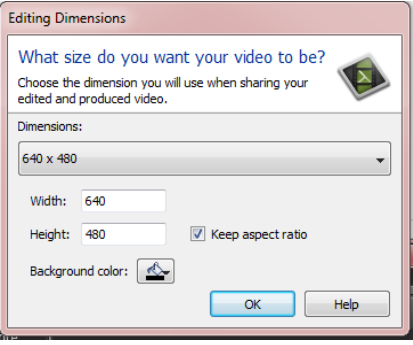

Dale la opción de , este es el formato de trabajo.

Luego aparcera :

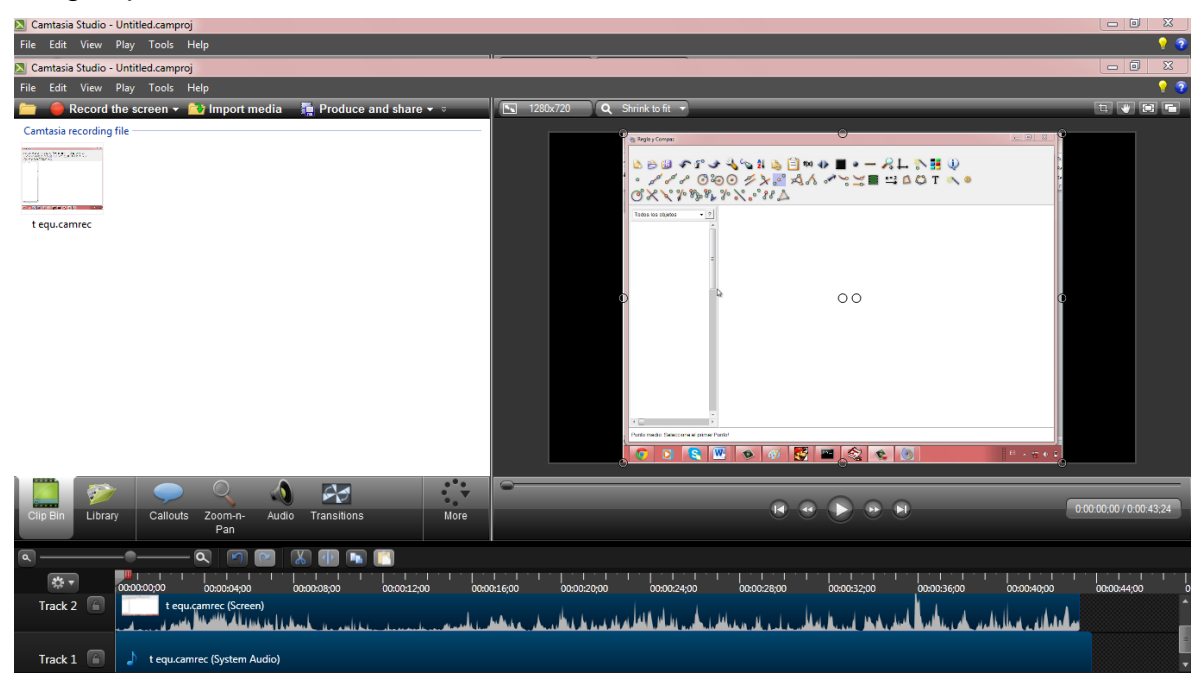

En la parte de la derecha está el video en el tamaño que se escogió, en la parte de la izquierda nuevamente está el video , en ese sector se ubican todos los videos, imágenes y música que vayamos a utilizar. En la parte inferior lo que se encuentra de color azul es donde se va a trabajar, deben aparecer 3 Track uno es la imagen, otro la voz tuya, y el ultimo la música o el ruido del entorno donde grabaste.

 Dale click en el icono como es una biblioteca dale clikc en Theme - Calling Lights  $=$ **Animated Title** 0:00:20:00

Este te servirá para crear tu portada en la presentación del video, arrástralo hasta un nuevo track. Cuando lo tengas en el track ubícalo en el inicio del track y corre el video y la imagen que comiencen donde termina la longitud de la portada. Dale doble click en la presentación y escribes tu nombre y todo lo pertinente para una portada.

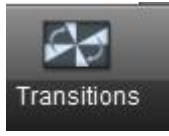

 En la unión de la portada y el inicio del video con el icono busca una transición que te guste la arrastra y la pones donde inicia el video o donde termina la portada recién realizada.

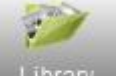

En el icono **busca una canción** que te guste, la arrastras hasta un

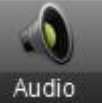

nuevo track, y con el icono **la alguna de gradúas que tan duro quieres que** suene la canción.

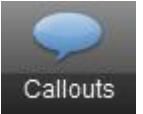

- 
- Con el icono **Callouts** escoge una de las opciones que te da, te sirven en especial para resaltar algo en el video que quieras, el que escojas arrástralo

hasta el track y lo ubicas en el tiempo del video que quieras que se resalte.

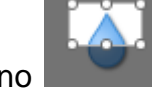

O también con el icono puedes acercar alguna parte del video.

Con esto es suficiente para terminar la edición del video, dale click en el

icono  $\mathbf{F}$  Produce and share  $\mathbf{v}$  para guardar nuestro video ya editado te aparecerá un pantallazo asi:

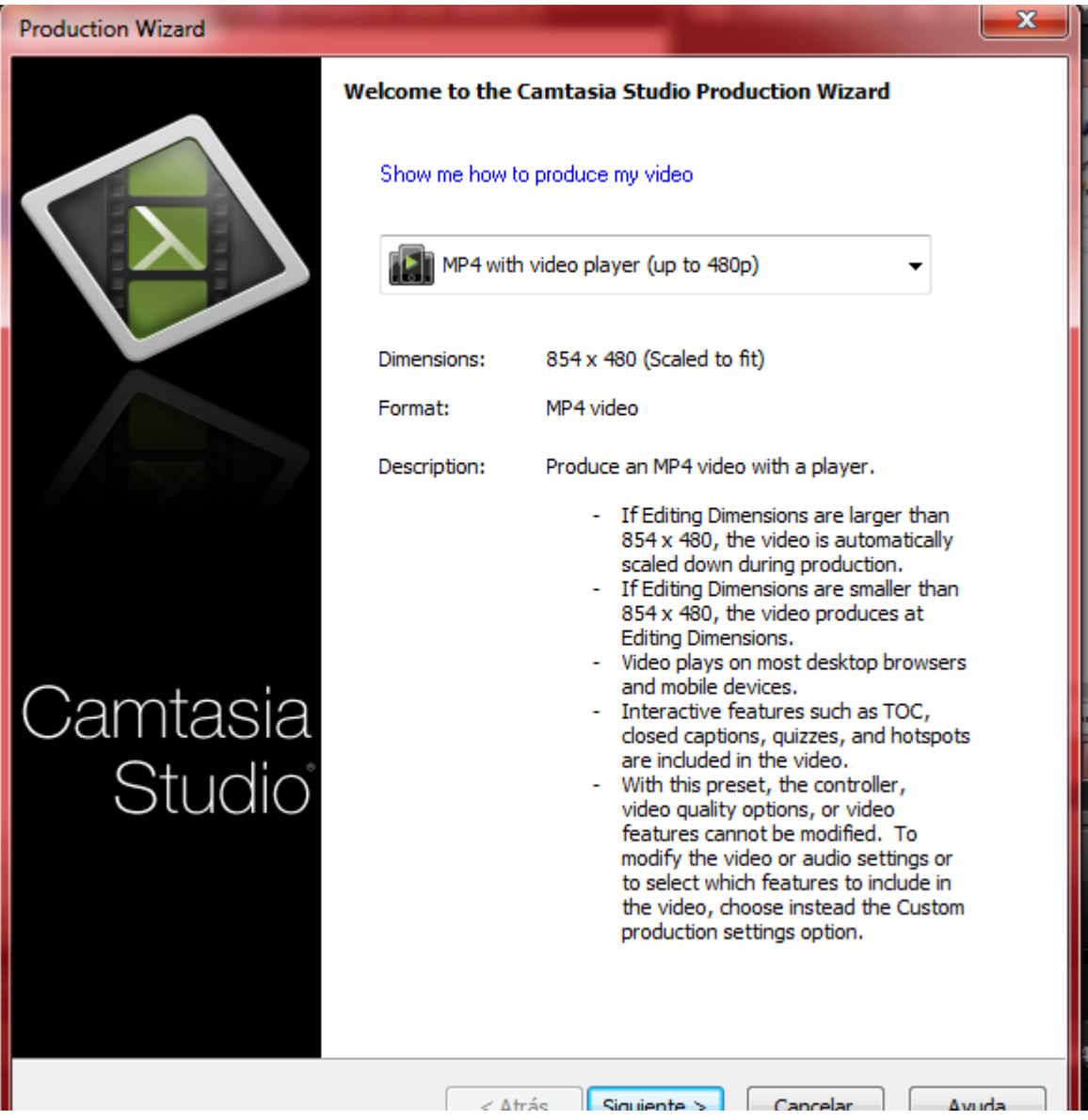

Escoge la opción de  $\left| \frac{L}{L} \right|$  MP4 only (up to 720p) y dale siguiente, luego colócale un nombre y en el icono **podrás elegir el lugar donde deseas guardar el video**, y le das click en finalizar. De esta manera queda el video editado y guardado.

#### **BIBLIOGRAFIA**

Alsina, C.; Fortuny, J. et al. (1997) ¿Por qué geometría? Propuestas didácticas para la ESO. Educación matemática en secundaria. Síntesis. Madrid.

Cerinza. C, Sánchez, M. Valero, A. Vargas, C. (1997). Una Experiencia de la Enseñanza y Aprendizaje de la Geometría en los grados sexto y octavo. U. Distrital.

Cabero, J. (1998). Las aportaciones de las nuevas tecnologías a las instituciones de formación continuas: reflexiones para comenzar el debate. En Martín-Moreno,Q., y otros (coords). *V Congreso interuniversitario de organización de instituciones educativas,* Madrid, Departamentos de Didáctica y Organización Escolar de la Universidad de Alcalá, Complutense.

HERNANDEZ MENESES Lyda. Actividades para la enseñanza de las líneas notables del triángulo y sus puntos de intersección. Trabajo de grado, Universidad Industrial de Santander, Facultad de Ciencias, Bucaramanga,2004.

# **E. ANEXO : CONCEPTOS FUNDAMENTALES TRIANGULOS**

Un triángulo, en [geometría,](http://es.wikipedia.org/wiki/Geometr%C3%ADa) es un [polígono](http://es.wikipedia.org/wiki/Pol%C3%ADgono) determinado por tres segmentos que se cortan dos a dos en tres [puntos](http://es.wikipedia.org/wiki/Punto_(geometr%C3%ADa)) (que no se encuentran alineados, es decir: no colineales). Los puntos de intersección de las rectas son los [vértices](http://es.wikipedia.org/wiki/V%C3%A9rtice_(geometr%C3%ADa)) y los segmentos de recta determinados son los lados del triángulo. Dos lados contiguos forman uno de los ángulos interiores del triángulo. Por lo tanto, un triángulo tiene 3 ángulos interiores, 3 ángulos exteriores, 3 lados y 3 vértices.

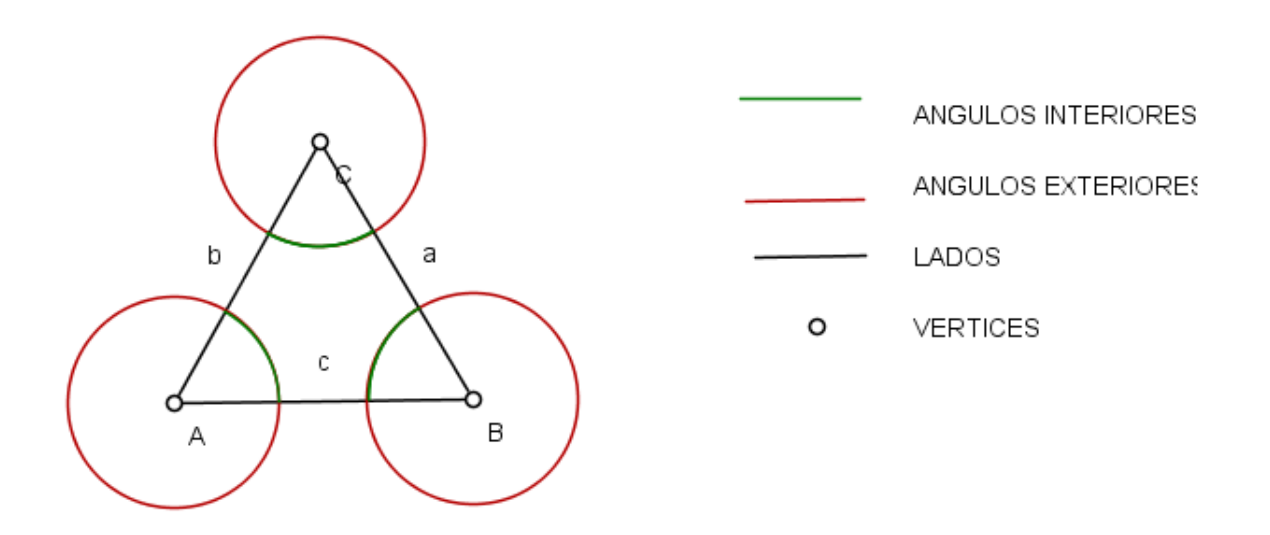

# **CLASIFICACIÓN DE TRIÁNGULOS**

Es evidente que la forma de los triángulos varía según sean sus lados y sus ángulos y, atendiendo a la relación de unos u otros surgen dos clasificaciones diferentes:

### **SEGÚN SUS LADOS.**

- **a. EQUILATERO:** Es aquel que tiene sus tres lados iguales
- **b. ISOSCELES:** Es aquel que tiene dos lados iguales

**c. ESCALENO:** Es aquel que tiene todos sus lados desiguales

### **SEGÚN SUS ANGULOS.**

- **a. RECTANGULO:** Es aquel que tiene un ángulo de 90° (Angulo recto).
- **b. ACUTANGULO:** Es aquel que tiene todos sus ángulos menores de 90° (Ángulos agudos).
- **c. OBTUSANGULO:** Es aquel que tiene un ángulo mayor de 90° y menor de 180° ( ángulo obtuso)

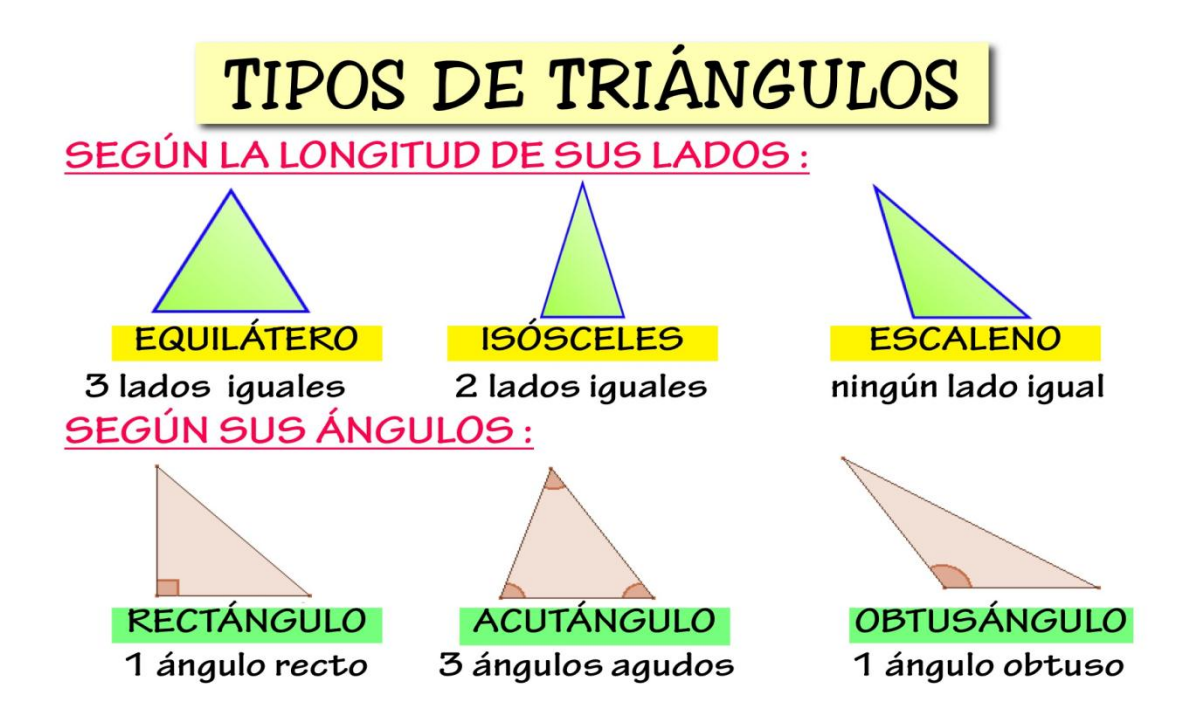

### **BIBLIOGRAFIA**

Alsina, C.; Fortuny, J. et al. (1997) ¿Por qué geometría? Propuestas didácticas para la ESO. Educación matemática en secundaria. Síntesis. Madrid.

Cerinza. C, Sánchez, M. Valero, A. Vargas, C. (1997). Una Experiencia de la Enseñanza y Aprendizaje de la Geometría en los grados sexto y octavo. U. Distrital.

Cabero, J. (1998). Las aportaciones de las nuevas tecnologías a las instituciones de formación continuas: reflexiones para comenzar el debate. En Martín-Moreno,Q., y otros (coords). *V Congreso interuniversitario de organización de instituciones educativas,*  Madrid, Departamentos de Didáctica y Organización Escolar de la Universidad de Alcalá, Complutense.

HERNANDEZ MENESES Lyda. Actividades para la enseñanza de las líneas notables del triángulo y sus puntos de intersección. Trabajo de grado, Universidad Industrial de Santander, Facultad de Ciencias, Bucaramanga,2004.